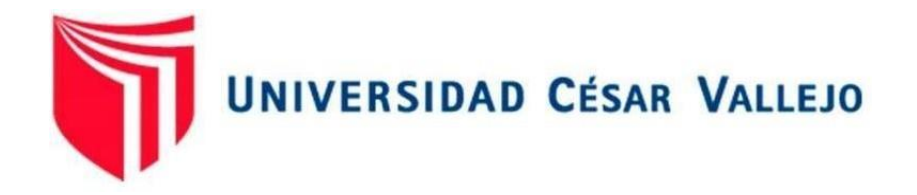

# FACULTAD DE INGENIERÍA Y ARQUITECTURA ESCUELA ACADÉMICO PROFESIONAL DE INGENIERÍA DE MINAS

## **Aplicación del software AutoCAD Civil 3D en el seguimiento de volúmenes para el control de avance en la Unidad Minera Pallasca**

TESIS PARA OBTENER EL TÍTULO PROFESIONAL DE:

Ingeniero de Minas

## **AUTORES:**

Br. Calderón Vela, Gean Pierre Alexander (ORCID: 0000-0001-5538-92) Br. Zaquinaula Bances, Wilson Alexis (ORCID: 0000-0002-6699-4269)

### **ASESORES:**

Dra. Salazar Cabrejos, Rosa Eliana (ORCID: 0000-0002-1144-2037) Mg. Salazar Ipanaqué, Javier Ángel (ORCID: 0000-0001-5072-5411)

## **LÍNEA DE INVESTIGACIÓN:**

Perforación y voladura de rocas

CHICLAYO – PERÚ

(2021)

#### **Dedicatoria**

A mis padres Frank Calderón Rojas y Deysi Vela Jibaja y a mi hermana Treicy Calderón Vela que siempre estuvieron ahí motivándome y brindándome su apoyo incondicional en todo momento. Gracias a sus consejos que me motivaban seguir adelante y no rendirme he podido realizar este informe de investigación.

#### **Gean Pierre Alexander**

A mis padres y a mis abuelos

Cedelia Mercedes Bances Carrión y Wilson Zaquinaula Guerrero, y mis abuelos Armandina Carrión león y Germán bances fuentes por haberme formado y brindado su inmenso apoyo, motivándome a seguir luchando y cumplir con todos mis objetivos, y a mi hijo Ian Alexis por motivarme más a cumplir mis objetivos.

#### **Wilson Alexis**

#### **Agradecimiento**

Antes que nada, agradecer a Dios por permitirnos realizar este informe de investigación. Agradecemos a nuestra asesora y a nuestro asesor temático, que con sus conocimientos y su gran trayectoria hemos podido concluir con nuestro informe de investigación. También agradecemos al Ingeniero Gilberto Donayres Quispe por el apoyo que nos brindo y a la Ingeniera Carla Mena Nevado por la ayuda brindada para poder realizar el informé de investigación adecuadamente.

#### **Los autores**

## Índice

<span id="page-3-0"></span>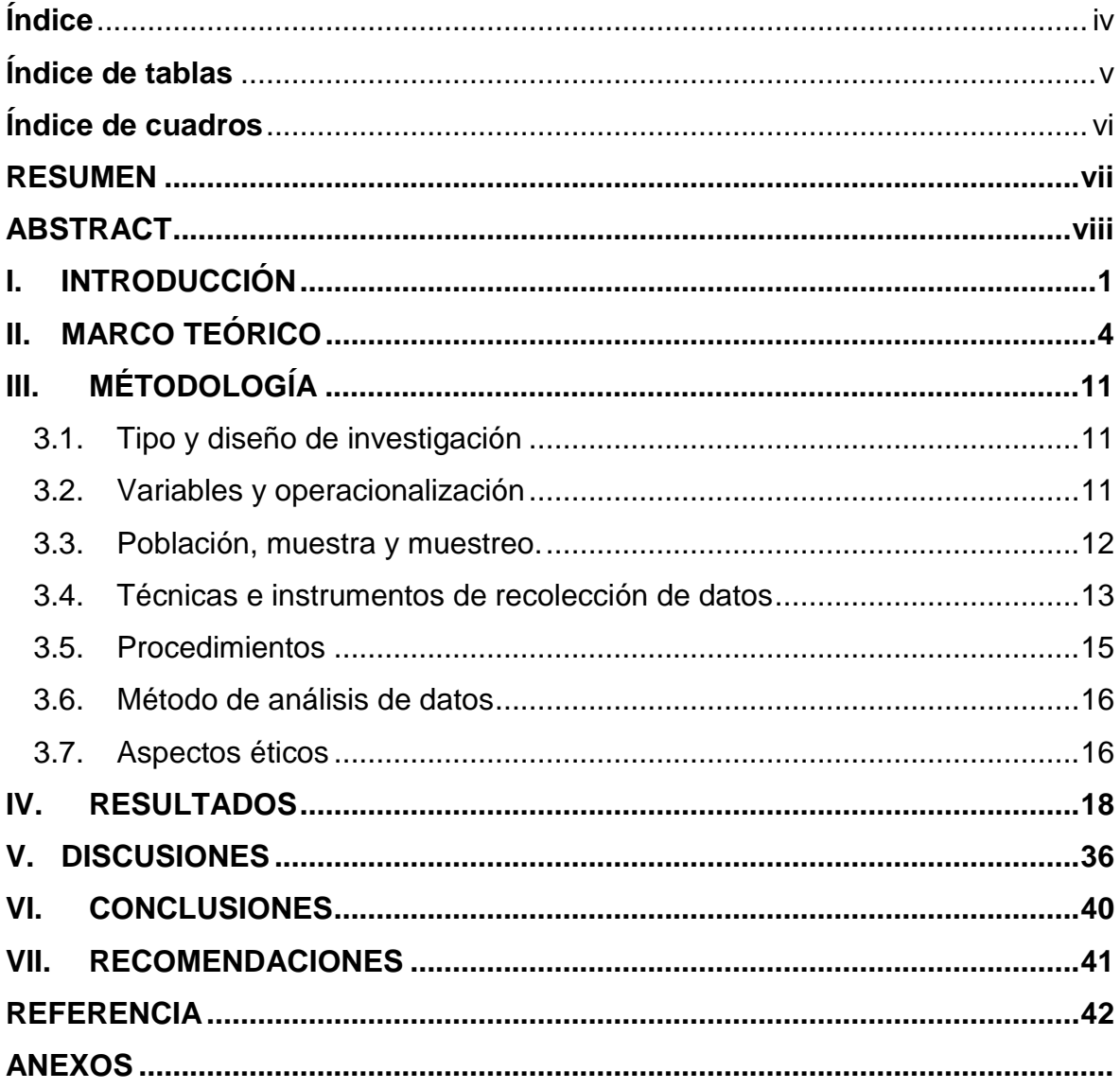

## **Índice de tablas**

<span id="page-4-0"></span>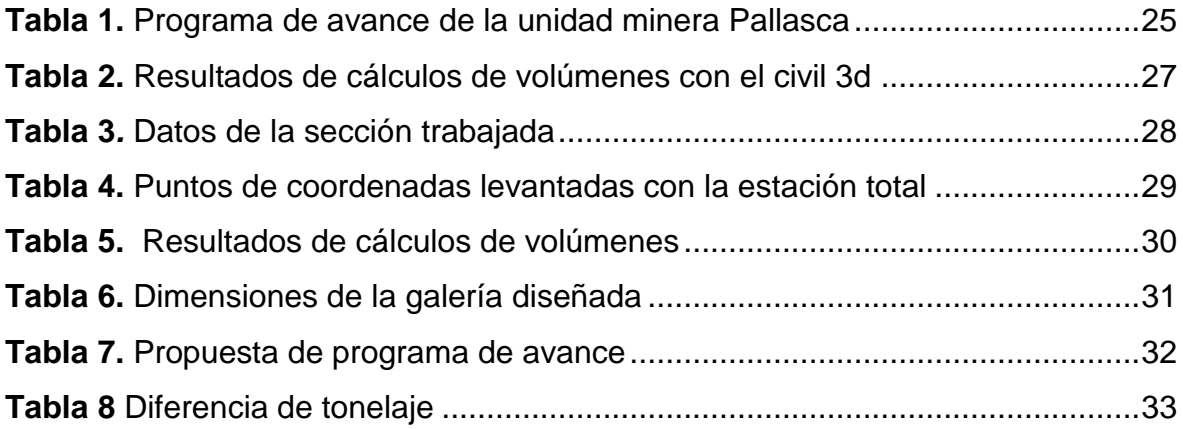

## **Índice de cuadros**

<span id="page-5-0"></span>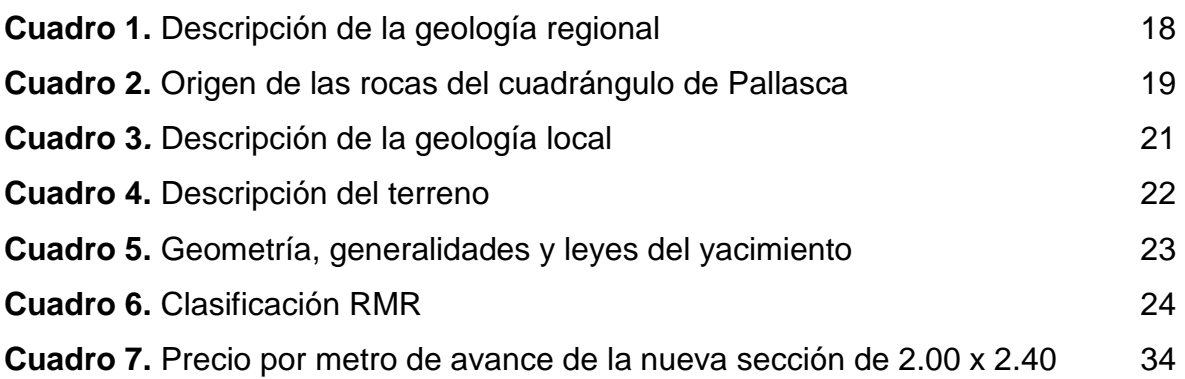

#### **RESUMEN**

<span id="page-6-0"></span>El presente informe de investigación tuvo por finalidad de determinar el seguimiento de los volúmenes con el software AutoCAD Civil 3D para el control de avance en la Unidad minera Pallasca. La investigación surgió del problema vinculado en el diseño inadecuado de la galería de preparación Luz Angelina I. Para ello, se trabajó con una muestra constituida por la Unidad de Producción Pallasca, especialmente en la galería de preparación Luz Angelina I; teniendo una investigación de tipo básica y un diseño no experimental de tipo transversal descriptivo. Asimismo, para el recojo de información se utilizó el método analítico, técnica de análisis documental, técnica de observación y técnica de entrevista. Cuyos instrumentos empleados fueron guías de análisis documental, guías de observación y guías de entrevista, se utilizó el software AutoCAD Civil 3D. Finamente se obtuvo como resultado que analizar la geología se obtuvo el tipo de roca y su origen, dando seguimiento a los volúmenes que retira la Minera por turno, no son los correspondientes y adecuando un diseño de 2.40 x 2.00 permitiendo que los trabajadores desempeñen adecuamiento y previniendo cualquier contra tiempo concluyendo que con el seguimiento de los volúmenes se pudo controlar el avancé que da por turno.

**Palabras clave:** Galería de preparación, software, avance por turno, tipo de roca, coordenadas

#### **ABSTRACT**

<span id="page-7-0"></span>The purpose of this research report was to determine the monitoring of volumes with AutoCAD Civil 3D software for progress control at the Pallasca mining unit. The investigation arose from the problem related to the inadequate design of the Luz Angelina I preparation gallery. For this, we worked with a sample made up of the Pallasca Production Unit, especially in the Luz Angelina I preparation gallery; having a basic type research and a descriptive cross-sectional non-experimental design. Likewise, to collect information, the analytical method, document analysis technique, observation technique and interview technique were used. Whose instruments used were document analysis guides, observation guides and interview guides, AutoCAD Civil 3D software was used. Finally, it was obtained as a result that analyzing the geology the type of rock and its origin were obtained, monitoring the volumes that the Mining Unit withdraws per shift, they are not the corresponding ones and adapting a design of 2.40 x 2.00 thus allowing the workers to perform adequacy and preventing any counter time concluding that with the monitoring of the volumes it was possible to control the advance that occurs per shift.

**Keywords:** Preparation gallery, software, shift advance, rock type, coordinates

#### <span id="page-8-0"></span>**I. INTRODUCCIÓN**

La minería es una de las actividades muy importantes en la economía del Perú, ya que con los ingresos aumenta al progreso del país brindando trabajo a más personas próximas a las mineras. La minería subterránea es la que abarca el aprovechamiento de recursos debajo de la superficie terrestre. Las extracciones del mineral, de manera subterránea se pueden efectuar por motivos de cómo esté depositado el mineral, la profundidad y la cantidad que se encuentre.

Se sabe que la Unidad Minera Pallasca está ubicada en el centro poblado de Chora dentro del distrito de Lacabamba, provincia de Pallasca, en la región de Ancash la cual sus coordenadas son, (E 78700; N 9086160) con una altitud 3650 m.s.n.m. La accesibilidad a la mina desde la ciudad de Chiclayo se realiza por tierra tomando la Panamericana Norte hasta (Chimbote), para luego tomar la vía a Santa (15 km), desde ese punto se toma la carretera a Chuquicara (61 km), para luego llegar al poblado de Pallasca (68 km) y tomar un camino urbano rural hacia el anexo de Chora y finalmente llegar a la mina (3 km). En el lugar se presenta una climatología semiseca, templada y húmeda con variaciones entre 4°C hasta 24°C de temperatura, con temporada de lluvia que dura 2 a 6 meses del 21 de octubre al 29 de abril.

La **realidad problemática** que se evidenció en la Unidad minera Pallasca que no cuenta con labores de preparación correctamente diseñadas para la extracción del material, afectando así los volúmenes de material establecidos a retirar.

En la Unidad minera Pallasca se encontraron problemas como avance en las labores de preparación por **causa** de las condiciones laborales las mismas que son muy angostas para que los trabajadores se puedan realizar adecuadamente sus respectivos trabajos, **originando** pérdidas económicas y retraso para la extracción del material. Esto debido a la falta de inversión en estudios especializados en diseño, por no querer generar más gasto a la empresa. Donde Blanca (2015) afirma que la minería genera una aumentable mejora de los índices económicos (aumento del producto en bruto y mejora comercial).

Una de las principales **causas** seda por la falta de aplicación de un software, esta trae como **consecuencia** un mal cálculo de la ejecución de volúmenes. Esto sucedió por falta de una mayor optimización de los diseños adecuados siendo un gran problema para la Unidad minera Pallasca. Por ello Cruz (2016), afirma que el estudio 3D es primordial en el diseño y programación para la minería subterránea para el cálculo de volúmenes, así también para el modelamiento de labores subterráneas.

Otra de las **causas** es la poca inversión en tecnología, realizando trabajos empíricos por la falta de aplicación de software que les ayude a determinar el volumen que se está retirando conforme vamos avanzando así reduciendo tiempos y logrando un mejor rendimiento en base del diseño de la Unidad minera Pallasca. Así mismo esto **genera** datos inexactos en el cálculo de volúmenes y un largo retrasó en el avance de las labores. Para ello Conde (2015), nos afirma que antes de hacer con AutoCAD civil 3D se tiene que ejecutar estudios de viabilidad del proyecto, para justificar la necesidad de construcción así mediante un análisis de la demanda de obtener mineral, de abrir nuevo frente y aprovechar otro yacimiento etc.

Otro **problema** que también se evidenció es la mala distribución de trabajos a realizar durante operaciones unitarias, sabiendo que la Unidad minera Pallasca es una empresa que se encuentra recién en exploración y almacenamiento de material debido al tiempo que estuvo en estudios topográficos para el diseño de la galería de preparación. Esta situación **Genero los** distintos contratiempos tales como incidentes en los trabajadores debido a las labores mal diseñadas. Para ello Breña (2015) afirma que la topografía tiene por objetivo la ejecución de las mediciones lineales y angulares necesarias para la fabricación de planos y mapas. Por medio de cálculos matemáticos que dan lugar a las mediciones. La topografía se utiliza como centro primordial en la mayoría de trabajos de Ingeniería, pues la preparación y realización de un proyecto se hacen una vez se tengan datos topográficos que representan fielmente todas las observaciones del terreno sobre el cual se va a dar la construcción de la obra.

Para la investigación se planteó la siguiente **formulación del problema** ¿De qué manera la aplicación del software AutoCAD Civil 3D determinará el seguimiento de volúmenes para control de avance en la Unidad Minera Pallasca?

La **justificación** que impulsa el presente informe de investigación es teórico, práctico, y tecnológico. Así mismo es de **Justificación teórico,** porque para el informe de investigación nos ayudamos por medio de la utilización de teorías actuales. Así mismo con finalidad de ayuda de investigación para futuros estudiantes de la carrera profesional de Ingeniería de Minas acerca del funcionamiento del software AutoCAD Civil 3D, se definió un correcto diseño de la Unidad minera y también se controló los volúmenes retirados y los retraso en las operaciones. Por otro lado, la investigación presenta una **Justificación práctica**, porque acorde con los objetivos planteados, se pudo hallar una solución exacta frente al problema observado, en el que se evidencia contra tiempos, por motivos del mal diseño y mal cálculo de volumen. Por último, se consideró **Justificación tecnológico** porque se utilizó el software como ayuda para el cálculo de los volúmenes retirado por turno así mismo de un diseño adecuado de las labores de preparación en la Unidad minera Pallasca.

Frente a lo planteando se propone el siguiente **objetivo general**: Determinar el seguimiento de los volúmenes con el software AutoCAD civil 3D para el control de avance en la Unidad minera Pallasca. Así mismo se planteó los siguientes **objetivos específicos: Describir** la geología para un adecuado diseño de la galería de preparación como segundo objetivo se propone **analizar** el cálculo de volúmenes para determinar el tonelaje movido con el software AutoCAD civil 3D, y como último objetivo **diseñar** la galería preparación con la utilización software AutoCAD Civil 3D.

Para ello se plantea la siguiente **hipótesis de investigación:** Con la aplicación del software AutoCAD Civil 3D se podrá determinar los volúmenes adecuados para el control de avance en la unidad minera Pallasca.

#### <span id="page-11-0"></span>**II. MARCO TEÓRICO**

La idea central de la investigación es controlar tiempos y así mismo diseñar las secciones de laboreo.

Entre lo **antecedes internacionales encontramos** a los autores Sepúlveda y Gómez (2015) en su investigación "Implementation of strategic planning to mining in Colombia" tuvo como **fin** planificar la estrategia como alternativa de postulación para un avanzado diseño en la que permita un mejor desarrollo técnico en la industria minera. Entre los **resultados** obtenidos se optimizó las operaciones y mejoró el desarrollo de la industria minería para el avance. Llegando a **concluir**  que se debe planificar la industria minería con una larga vida proyectada plantear soluciones basadas en datos de aplicación minera. Esta investigación **permitió** realizar una mejor programación de trabajo de la cual se pueda aplicar y cumplir de manera eficaz la producción.

Asimismo, Cañas (2018) en su investigación "Caracterización Geológica y Geomecánica de la mina san Joaquín para el diseño de explotación por el método de cámaras y pilares" tuvo como **fin** diseñar la explotación subterránea para minería de carbón analizando y determinando la geología mediante un mapeo geológico Entre sus **resultados** explotar con este método de extracción aumenta todo tipo de productividad y recuperación del mineral. Se llegó a la **conclusión** que para realizar un modelamiento de mina se debe analizar el modelo geológico y geométrico basado en la profundidad de mantos y formaciones de amagas. Este trabajo de investigación **permitió** hacer un sistema de modelamiento en base a las litologías y mantos de un pórfido para el diseño de una mina o de las labores para una óptima recuperación.

Hidalgo (2017) en su investigación "Análisis comparativo de software para simulación en minería subterránea" donde tuvo como **objetivo** Realizar un cotejo técnico entre programas de simulación ProModel y Delphos Simulator (DSim), orientada primariamente a la velocidad de ejecución, flexibilidad y facilidad de uso de ambos softwares, llegando como **resultado** que el modelo que se realiza en ProModel y DSim lo que busca es mostrar las ventajas y desventajas del software respecto a otro. Donde **concluye** que existen muchos softwares y lenguajes de programación que son usados para realizar simulaciones, pero son pocos los que se usan actualmente en la minería, porque presentan un importante costo de licencia elevado para el tamaño de la industria en la que se requiere.

Miguel (2020) en su investigación "Cálculo De La Tasa De Producción Óptima En Minería A Cielo Abierto" donde tuvo como **objetivo** estudio es precisar el método más apropiado para el cálculo de la tasa de producción óptima en otras escalas de minería a tajo abierto. Llegando como **resultado** este análisis, busca cuál es la vida óptima de la mina para una óptima producción, variando los costos entre 1.8 a 4 [USD/lb]. **Concluyendo** los estudios de prefactibilidad son económicos comparados con los estudios de etapas anteriores y ayudan a reducir la tasa de producción probables a pesar de las incertidumbres y poca información que se tiene en esa etapa. Esta investigación nos **ayudó** a verificar la tasa de producción que incrementa dependiendo del tipo de diseño que se esté aplicando para alguna explotación minera.

Belette, Marcheco y Batista (2020) en su investigación "Determinación de la red óptima de levantamiento topográfico con estación total para el cálculo de volumen" donde tuvo como **objetivo** donde se determinó la red óptima de levantamiento de la topografía para realizar el cálculo de volumen en movimientos de tierra, llegando como **resultado** que la interpolación de curvas de nivel instauradas con el software Civil es un parámetro significativo para el cálculo de los volúmenes, Donde **concluye** que los trabajos ejecutados en el cálculo de volumen del movimiento de la tierra para otras obras, como canteras, explanaciones, etc, permitieron fijar la red óptima del levantamiento de la topográfico, dicha investigación **permitió** realizar un buen cálculo de volúmenes aplicando el software AutoCAD Civil 3D.

Algarín (2017) en su investigación "Aplicación del software AutoCAD Civil 3D para diseño de una nueva presa en el pantano de la Concepción Málaga" donde tuvo como **objetivo** diseñar una presa con el AutoCAD Civil 3d, llegando como **resultado** que la obra abarca distintos movimientos en la superficie terrestre. Esto es relativo a la excavación para pres. Donde **concluye** que tras todo este proceso de implantación del modelo en el software de una obra de la envergadura se extrae toda la dificultad que un diseño que conlleva, dicha investigación **permitió**  diseñar adecuadamente las labores de Unidad minera Pallasca así mismo tener en cuenta el cálculo de volúmenes a mover.

Entre los **antecedentes nacionales** tenemos a Flores (2018) en su investigación "Diseño de galerías en minería convencional, para la caracterización de las estructuras mineralizadas aumentar las reservas en la unidad minera Cuatro de Enero" **donde** diseñó **l**as galerías de desarrollo para identificar de estructuras con mineral e incrementar las reservas minerales. Los **resultados** señalan que la estimación económica de descuento periódica da resultados de valor actual neto, período de recuperación de 15 meses de la capital. Se llegó a la **conclusión** que se realizando el estudio técnico económico del diseño de labores en desarrollo logrando recuperar en 15 meses su capital. Cabe resaltar que este trabajo **permitió** realizar el diseño de labores y saber su costo del proyecto a realizar.

Según Mamani (2019) en su artículo "Diseño de la construcción de galerías de La mina escuela carolina con fines académicos y de investigación", donde **tuvo** que diseñar la cimentación subterránea de la mina para desenlaces académicos y de investigación, entre sus **resultados** se detalló el tipo de roca y sus propiedades física mecánicas, en la cual se está trabajando detallar cuáles son sus contenidos técnicos en humedades, deformaciones parámetros de resistencia entre otras, el artículo de investigación nos **permitió** en nuestro informe de investigación evaluar cuales son los criterios básicos para cumplir los métodos de avance lineales y comparar con el software.

Polo (2020) en su investigación "Implementación de un diseño de sección de labor para la reducción de costos en operaciones de la Unidad Minera Cerro Lindo – Nexa Resources S.A.A." Donde va **reducir** los costos en las operaciones de la mina mediante la implementación de un nuevo diseño. Obtuvo como **resultado** que finalmente en los costos se redujeron en el nuevo diseño y se tiene un ahorro anual equivalente a 760,935.13 US\$. **Concluyendo** La implementación de un nuevo diseño genera una reducción de los costos y aumenta el ingreso. Esta investigación **ayudo** identificar que un nuevo diseño incrementa la producción en una minería ya que se aumenta la producción.

Según Deudor (2019) en su investigación "Optimización del ciclo de minado para incrementar la productividad en la mina Socorro – U.P. Uchucchacua de la Compañía Minera Buenaventura S.A.A." donde se **propuso** Optimizar el ciclo de minado para incrementar la productividad en la Mina Socorro. Llegando como **resultado** el método de tajeo de subniveles es un método seguro de minado para el incremento de la productibilidad del mineral. **Concluyendo** en que se elige y luego se aplique en el Ciclo de Minado por el método de explotación tajeo por subniveles taladros largos y poder mejorar la producción. Esta investigación **ayudo** a poder lograr un nuevo diseño así mismo poder incrementar la extracción de material con el seguimiento que se está realizando.

Quispe (2019) en su investigación "Diseño y Construcción De Pique 480 Y Labores De Desarrollo Para Viabilizar La Explotación De La Veta Esperanza Entre Los Niveles 1790 – 1740 Zona Cerro Rico - U.P. ALPACAY" donde se **propuso** Demostrar que mediante la construcción del pique y el desarrollo - preparación de labores se logró el acceso hacia la veta Esperanza, para incrementar las reservas de mineral. Obteniendo como **resultado** que en profundización para la veta Esperanza, entre dichos niveles tuvo que diseñar y construir el Pique 480, vertical, de 50 metros de longitud. En **conclusión,** según las reservas inferidas la veta Esperanza, de los niveles 1790 y 1740, que corresponden a 7 425 TM, se planea su explotación por método de corte y relleno ascendente convencional, entre los años 2019 y 2020.

Así mismo Bautista (2017) en su investigación "Diseño Y Planeamiento De Minado Subterráneo Para Incrementar La Obtención Diaria De La Unidad Operativa Pallancata – Proyecto Pablo – Compañía Minera Ares S.A.C" con el **propósito** desarrollar las etapas que comprenderá el diseño y planeamiento de minado tales como: geología, geomecánica para incrementar la producción diaria. Obtuvo como **resultado** que el diseño y el planeamiento del minado demostró aumentar la producción económicamente, asimismo. Se llegó a la **conclusión** que con el aprovechamiento del Proyecto se logró aumentar su producción al día a 948 TM/día. Con dicha investigación nos permitió aportar el sistema de trabajo que aplican para determinar el diseño y el avance de producción toneladas métricas lineales.

Según Aguilar y Cercado (2020) en su investigación "Determinación del método de explotación subterránea en la concesión minera Alta Gracia-Yonán, 2020" se **propuso** Determinar la técnica de aprovechamiento Subterránea en la Concesión minera de Alta Gracia, obteniendo como **resultado** que el método de minado corte y relleno se logró aplicar en los mantos con ángulos de buzamiento mayores a 45°grados. Llegando a **concluir** que la evaluación geométrica nos ha permitido determinar que el yacimiento Alta Gracia es tipo veta, forma tabular, potencia estrecha, inclinación intermedia y distribución de leyes uniforme. Así mismo la investigación **ayudó** determinar un correcto método de explotación y un correcto diseño en la Unidad minera Pallasca.

Breña (2015) en su investigación "Evaluación De Giros De Vehículos Utilizando El Software Vehicle Tracking Sobre AutoCAD Civil 3D" se **propuso** verificar las situaciones de seguridad del diseño de las curvas horizontales de vías con esta herramienta de vanguardia llegando a la **conclusión** que el diseño del camino donde el vehículo se pasa del carril por utilizar radios menores, donde se tomó el sobre ancho que y radios mínimos errados de los expedientes técnicos. Así mismo la investigación nos **ayudó** a tener en cuenta pal diseño de las labores las medidas de las maquinarias que se van a trabajar.

A continuación, los conceptos más importantes en función a las variables dependientes e independientes. AutoCAD (2015)**,** afirma que el software que se implementa y sirve para diseñar cosas en base a ingeniería utilizada por muchos profesionales sea tanto en arquitectura o ingeniería. Así como también NúÑez (2011) Afirma que el Civil 3D es una herramienta de tareas que está relacionado con todas las ingenierías la topografía que permite realizar diferentes tipos de objetos, tanto como vista en planta o diferentes vistas isométricas de la cuales se puedan aplicar, también se aplican para diseñar en modelo 3D y tiene la ventaja en la barra de herramientas cambiarlos o agruparlos según el criterio del creador.

Las características de AutoCAD según Autocad 2015 curso practico (2020) el software AutoCAD 2015 hasta la actualización 2020 tiene las mismas características importantes en líneas y aspectos técnicos que ayudan a realizar un proyecto es por eso que el manual de AutoCAD 2011 menciona el modelo apoyado en diseño dinámico con alineación vertical en diseño 3D renovando en el modelo de camino automáticamente. Las características del AutoCAD civil 3D tiene múltiples cambios dependiendo del estilo de trabajo o dibujo que se va a implementar es por eso que en la versión 2020 se realizó pequeño cambio que generan espacio o cambio de herramientas básicas.

Cardenas (2015) afirma que existen mejoras que favorecen al AutoCAD civil 3D, con respecto a AutoCAD Land Desktop menciona que; Mejor proyecto y características de archivo, de punto, características de la superficie, de paquete, características de la alineación, de perfil mejorado, características del modelado de corredor, entre otras mejoras. Así mismo Maza (2016) afirma que, El diseño 3D de las galerías consiste en crear imágenes que se acerquen a la realidad, teniendo en cuenta las dimensiones del objeto o espacio puesto que el software nos ayudó a tener un buen control de tiempos operativos la cual será medad por la producción. Donde Kanban y Conwip (2016) define que, Los sistemas de control de tiempos son medios a través de ellos se controla la actividad productiva. El autor menciona las partes principales y de suma importancia para desarrollar un trabajo eficaz estos conceptos consideran un buen diseño en base a trabajos de ingeniería

**La topografía** es la parte principal y el inicio de todo proyecto, gracias a esta podemos tratar de ver a que terreno estamos enfrentándonos y que medidas técnicas debemos aplicar. Según Mucuta (2016) define que es una rama fundamental que parte de la ingeniería y aporta el diseño y criterios que ayudan a diseñar tipo de actividad ingenieril; para luego realizar el **movimiento de tierras**  es aquel trabajo que conlleva a mover grandes volúmenes de material hacia otro lugar. Donde Palencia (2010) nos afirma que el volumen de movimiento de tierras, es aquel que se obtiene luego de generar secciones transversales. **Volúmenes,**  es una magnitud de cierta cantidad de material al cual se mide (m3)

**Ciclo de Operaciones unitarias,** es un proceso que describe todas las operaciones unitarias desde perforación asta sostenimiento, así mismo el tiempo que se demora durante cada operación. Mamani (2017) nos define que es un proceso de minado que describe el ciclo de una operación unitaria, la suma de los tiempos de una operación unitaria se denominada **Tiempo de ciclo** es el trabajo completo que se realiza de las operaciones unitarias, se toma en cuenta cada tiempo específico. Donde Guevara (2015) nos afirma que es el tiempo necesario que se invierte en hacer el trabajo completo. Donde podemos encontrar dos tiempos tales como tiempo **productivo e improductivo** el tiempo productivo es aquel donde no existe perdidas y los tiempos improductivos es donde existen los conocidos tiempos muertos. Donde Calua (2019) nos define que el tiempo productivo es el que ayudan al progreso de un proyecto y los tiempos Improductivo son tiempos de demora mayores a 10 min. Así mis las **Horas de Parada**, tiempos perdidos o de parada durante las horas de las operaciones. Donde López (2014) afirma que estos casos se dan en minas cuando existen distintos "trabajos impropios" o sin relación a la operación realizada.

**La elección de método de explotación** es para proceder a una elección de algún método de explotación primero se debe de tener en cuenta las dimensiones del yacimiento y su respectiva ubicación, seguido se debe tener en cuenta el tipo de terreno donde se trabajando y los minerales que vamos extraer, donde Gómez (2015) afirma que el proceso minero tiene inicios en determinar y definir las reservas donde las cuales se va a trabajar y cómo se extraerá el mineral en el yacimiento. Luego pasamos a realizar **el diseño de excavaciones subterráneas**  tiene que cumplir distintos estándares de mina. Así también la instalación de ventilación ya sea mecánica o artificial. Así mismo Mamani (2019) define que un diseño de galería parte de la configuración previa donde tiene que compensar unas exigencias operativas, como tamaño para el camino de maquinaria o la adecuada ventilación.

#### <span id="page-18-0"></span>**III. MÉTODOLOGÍA**

#### <span id="page-18-1"></span>**3.1. Tipo y diseño de investigación**

La investigación es de tipo básico, puesto que se describió las características del software AutoCAD Civil 3D; así mismo, describió las labores de preparación para un correcto diseño. Según CONCYTEC (2018) es de un tipo básica porque se basa de teorías de varios autores para poder así aumentar los conocimientos en el desarrollo del informe de investigación.

El diseño de la investigación es no experimental tipo transversal descriptivo simple porque está encaminado para la recolección de datos. Donde Ducep y Vera (2020) define a una investigación no experimental porque está relacionado a la recolección de datos de la caracterización de hechos.

#### <span id="page-18-2"></span>**3.2. Variables y operacionalización**

En dicha matriz considera las variables donde se señalan sus definiciones conceptuales y operacionales de cada una de las variables, donde se va añadir sus relativas dimensiones, indicadores y su grado de medición que se va a realizar en el Proyecto de investigación. (Ver anexo N.º 2)

#### **Definición conceptual**

**Variable independiente:** Seguimiento de volúmenes con el software AutoCAD Civil 3D**. Donde** Apaza (2015) Define que el Civil 3D es una herramienta para diseño y cálculo. Muy importante en el desarrollo de diseño de sitios, movimiento de tierras, cálculo topográfico, replanteo de información, etc.

**Variable dependiente:** Control de avance, así mismo Kanban y Conwip (2016) define que, Los sistemas control de volúmenes son medios a través de ellos se controla la actividad productiva.

**Dimensión:** De la variable independiente son, Criterios de medida de mina, Software AutoCAD Civil 3D Y topografía. Y para la variable dependiente son, control de tiempos, programa de avance y los Igafom.

**Indicadores:** Para la variable independiente los indicadores son: Tipo de proyecto (convencional o mecanizada), Equipos de producción, Formato topográfico delimitado por tabulaciones txt., proveedor, coordenadas, curvas de nivel y la geología regional y local, para la variable dependiente: operaciones unitarias, control de avance diario, semanal y mensual y los igafom.

**Escala de medición:** Para el informe de investigación se consideraron las escalas de mediciones ordinal, nominal.

#### <span id="page-19-0"></span>**3.3. Población, muestra y muestreo.**

#### **3.3.1. Población**

En la informe investigación se consideró como población a las Galerías de preparación**,** porque es donde se va dar el seguimiento a los volúmenes de material. Así mismo Arias [et al]. (2016) define que la población que se considera para un estudio está conformada por elementos que tienen las mismas características.

#### - **Criterios de inclusión:**

- El macizo rocoso porque de ello vamos a hacer el seguimiento y calcular el volumen que se debe estar retirando por avance.

#### - **Criterios de exclusión:**

- Cortadas, cruceros, rampas y chimeneas, son labores que no se consideraron en el proceso de investigación por qué no afectaron en el cálculo de los volúmenes de la labor que se está desarrollando actualmente.

#### **3.3.2. Muestra**

En la informe investigación se eligió como muestra la labor que tiene como nombre Galería Luz Angelina I por que recién se está trabajando y tiene un avance 25m, donde se va a comparar con los datos obtenidos de volúmenes de la Luz Angelina I con los datos obtenidos con el software, se optó el Criterio de experto, cuando no se pude tomar muestras estadísticas. Hernández [et al]. (2014) nos afirma que es un subconjunto el que se lleva a cabo en la investigación, es parte de la población que evalúa para poder representarla.

#### <span id="page-20-0"></span>**3.4. Técnicas e instrumentos de recolección de datos**

#### **3.4.1. Técnicas de recolección de datos**

Las técnicas que aplicaron en la recolección de datos con el software para lograr los volúmenes adecuados que nos indique el software AutoCAD Civil 3D y así mismo controlar tiempos operativos en la mina Pallasca son los siguientes:

- **Técnica de observación:** Esta técnica tuvo como fin de obtener datos in situó, con la cual se recolectaron datos en la galería Luz Angelina I Unidad minera Pallasca y así obtuvo información detallada de las operaciones unitarias en la galería que nos sirvieron en el informe de investigación. Según Peñafiel (2016) señala que consiste en la observación de hechos y situaciones.
- **Técnica de análisis documental:** Esta técnica tuvo como fin de representar la información de distintos documentos recolectados, como el Programa mensual de avance, Programa Semanal y diario en un registro estructurado donde nos ayudó a obtener información para el desarrollo del informe de investigación. Según Cruz (2015) expresa que es un conjunto de operaciones expuestas en un documento y su contenido, de forma diferente.

 **Técnica de la entrevista:** Esta técnica tuvo la finalidad obtener datos a partir de opiniones y conocimiento de los trabajadores de la unidad minera donde se está realizando la investigación que laboran en la galería Luz Angelina I. Según Morga (2015) indica que es una técnica donde se obtiene la información mediante un diálogo durante un encuentro formal y planeado, que se da las personas las cuales son las entrevistadas o los entrevistadores.

#### **3.4.2. Instrumentos de recolección de datos**

- **Guía de observación**: La guía de observación de realizó in situó en la Unidad minera se elaborará con la finalidad de recolectar datos y relacionarlos con los datos obtenidos con el software para poder así adecuar un diseño de las labores de preparación en la mina Pallasca, ya que tenemos en cuenta trabajos que se dan en el avance de la galería. Según Pérez et (2014) precisa que es un documento que permite observar diferentes fenómenos y así poder organizar los datos recogidos.
- **Guía de análisis documental:** La guía de análisis de documentos tuvo como finalidad recolectar la información de varios documentos, como el Programa mensual de avance, Programa Semanal y diario en un registro estructurado donde se realizó un análisis profundo. La cual nos ayudó a saber si la Unidad minera Pallasca está siguiendo su cronograma establecido. Según Corral (2015) define las guías de análisis documentales como retrospectivas para recuperar el documento que se requiere cuando sea necesario.
- **Guía de entrevista:** Esta guía tuvo como finalidad de recoger la opinión y el conocimiento de los trabajadores de la empresa minera Pallasca, así mismo está entrevista se elaboró y se aplicó con finalidad de poder saber si cuenta con software actualizados, donde esto nos ayudó a poder recolectar datos desde el punto de vista del trabajador de la empresa minera Pallasca. Según Ortiz (2015) nos define que la entrevista se puede aplicar a través de un

documento la cuales presentan preguntas concretas para las personas a las que se les realizaran.

#### <span id="page-22-0"></span>**3.5. Procedimientos**

#### **Etapa de planificación / etapa facto perceptible**

Planificación y recopilación de información bibliográfica de tesis, libros y documentos en los diversos sitios webs que se relacionaron con lo investigado, en esta etapa se observó el problema. Así mismo la realidad problemática que se evidencia actualmente la Unidad Minera Pallasca. Teniendo en cuenta nuestro objeto de estudio que son causas y consecuencias, así mismo se describió el tipo y diseño de la investigación. Además, se elaboraron instrumentos para la recolección de datos in situó en la Unidad minera Pallasca.

#### **Etapa de ejecución / aplicación**

Aplicación de los instrumentos en la Galería Luz Angelina I en la Unidad minera Pallasca, su finalidad fue la recolección de datos y así mismo poder comparar los datos teóricos que se obtuvieron de los diferentes autores que se evidenciaron la primera etapa. Donde la información este ordenada y lista para poder ser procesada, también se obtuvo información de la aplicación del software AutoCAD civil 3D en el diseño de las labores de preparación en la Unidad minera Pallasca.

#### **Etapa de procesamiento, análisis e interpretación**

La información que se obtuvo mediante las guías de observación, guías de análisis documental y guías de entrevistas obtenidos en la Unidad minera Pallasca. Así mismo se procesó con el uso del software AutoCAD Civil 3D y analizaron los datos recogidos para poder obtener los resultados de los volúmenes adecuados de material.

#### <span id="page-23-0"></span>**3.6. Método de análisis de datos**

#### **Método de Procesos**

En el presente informe de investigación se aplicó el método de procesos y se tuvo en cuenta las técnicas e instrumentos que se desarrollaron durante la ejecución de los objetivos que se plantearon para poder obtener los resultados.

#### **Método Analítico y Sintético**

Para el presente informe de investigación se utilizó el Método Analítico y Sintético ya que a través de este se pudo analizar los cálculos de volúmenes y las características del diseño de las labores de preparación. Así mismo comparar datos obtenidos en la Unidad minera Pallasca con los datos del software, para poder así controlar los tiempos operativos en la mina Pallasca, donde a través del método sintético se concluyó en una sola idea para un adecuado diseño de las labores de preparación y así realizar un óptimo control de tiempos operativos en la Unidad Minera.

#### <span id="page-23-1"></span>**3.7. Aspectos éticos**

Según reglamentos que decreta la Universidad César Vallejo y la condición de la investigación los aspectos éticos del informé investigación son los siguientes:

- **Beneficencia:** Como unos futuros ingenieros de minas, el informe de investigación fue orientado para ayudar a las empresas mineras con la finalidad de un adecuado diseño de las labores de preparación para poder así realizar un óptimo control de tiempos operativos Mina Pallasca.
- **Autonomía:** Los investigadores desarrollaron acuerdos manteniendo una excelente comunicación sin intereses personales, ni la influencia de terceros, si no para el desarrollo de la Unidad minera Pallasca.
- **Honestidad:** Durante la aplicación de los resultados que se evidencian que son verdaderos, de la guía de entrevista hacia trabajadores que se les pidió

honestidad en las respuestas y para la obtención de los resultados no se modificaron ni alteraron los datos, siendo lo más transparentes posibles.

 **Responsabilidad:** Los investigadores desarrollaron la investigación con empeño, presentando semanalmente todo lo requerido por la metodóloga y el asesor de prácticas perennemente en el horario designado.

#### <span id="page-25-0"></span>**IV. RESULTADOS**

#### **4.1. Análisis geológico**

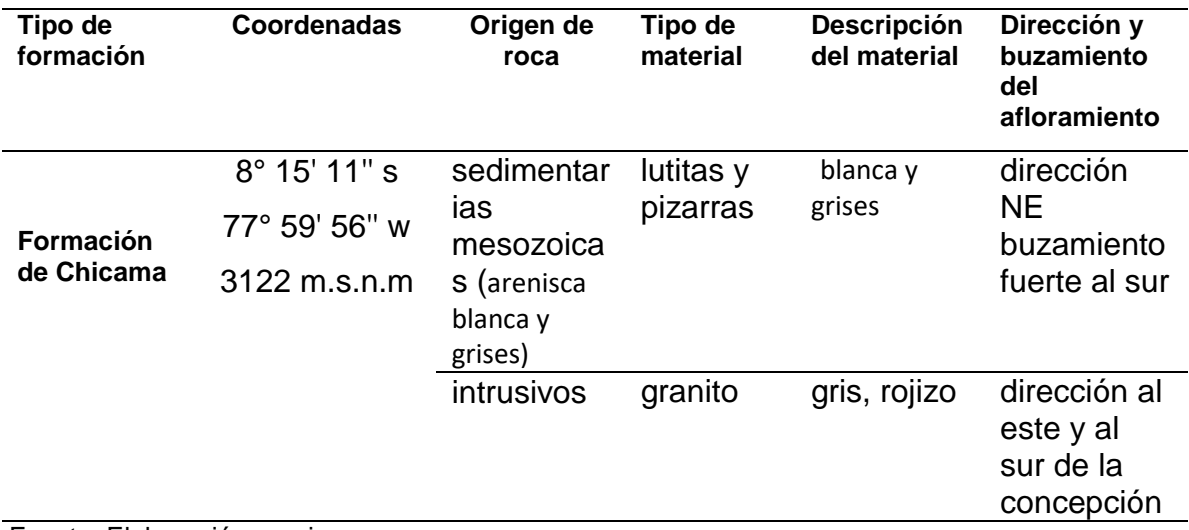

<span id="page-25-1"></span>**Cuadro 1.** Descripción de la geología regional

Fuente: Elaboración propia

Como resultado de la descripción de la geología regional el área que correspondiente al cuadrángulo de Pallasca con coordenadas 8° 15' 11'' S, 77° 59' 56'' W, 3122 m.s.n.m. está comprendida por el afloramiento de rocas de origen sedimentarias Mesozoicas. Así también conformados por la secuencia de sedimentarias Goyllarisquizga. El área que se describió está conformada principalmente por la formación Chicama.

Esta secuencia de estratos, se encuentran plegados, por lo cual los afloramientos de estas capas que tienen con una dirección NE, con el buzamiento fuerte hacia el Sur, donde las otras formaciones de este grupo sedimentario, afloran hacia el este de la concepción. (Ver anexo 9)

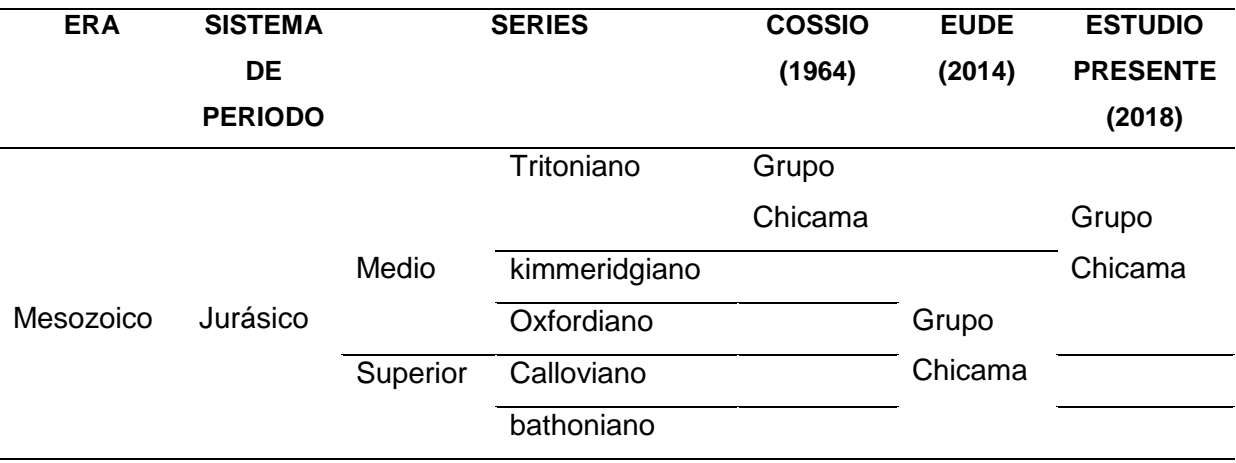

<span id="page-26-0"></span>**Cuadro 2.** Origen de las rocas del cuadrángulo de Pallasca

Elaboración: Adaptado del sistema geológico del cuadrángulo de Pallasca

En el cuadro 2 se detalló el origen de las rocas del cuadrángulo de Pallasca, donde su origen es sedimentarias de la era Mesozoicas la cual comprenden el sistema de periodo Jurásico distribuidas por 2 series Medio y Superior, las cuales dentro de la serie de medios según Cossio (1964) encontramos a la serie Tritoniano conformada por el grupo Chicama, Así también según Eude (2014) el grupo Chicama esta conformada por la series kimmeridgiano, Oxfordiano por el lado de Medio y por el la de Superior, Calloviano y bathoniano. Y según los últimos estudios el Grupo Chicama es comormado por toda la serie Medio del sistema Jurásico.

#### **4.1.1. Estratigrafía**

Dentro de la estratigrafía podemos encontrar distintos grupos Grupo Mitú, Grupo Pucara, Grupo Chicama, Grupo Goyllarisquizga y formaciones como Formacion Chimú, Formación Santa (Valanginiano), Formación Carhuaz (Aptiano inferior), Formación Farrat (Aptiano superior), Formación Inca (Albiano inferior), Formación Celendín (Coniaciano-Maastrichtiano), Formación Chota (Paleógeno), Formación Jumasha (Albiano superior-turoniano), Formación Pariatambo (Aptiano medio), la cual nos concentraremos en grupo Chicama y grupo Goyllarisquizga.

#### **Grupo Chicama**

Se conoce que el Grupo Chicama está conformada en intercalaciones de areniscas cuarzosas y lutitas negras, las cuales afloran a lo largo del valle de Chicama. Este grupo se divide en cuatro formaciones, Simbal, Punta Moreno, Sapotal y Tinajones, en base a sus atributos litológicos y en refuerzo de líneas de tiempo provistas por ammonites.

Por primera vez el Grupo Chicama de la Cordillera Occidental ha sido diferenciado y cartografiado en tres formaciones: Punta Moreno, Sapotal y Tinajones. Esta propuesta se sustenta en base a la posición estratigráfica y a la litobioestratigrafía definida (Ver anexo 9).

La Geología del cuadrángulo de Pallasca vista panorámica tiene contacto entre las formaciones Sapotal y Tinajones del Grupo Chicama y la Formación Chimú. Vista tomada hacia suroeste.

Comúnmente, afloran rocas a la parte superior del Grupo Chicama, la cuales consisten en lutitas negras y grises intercaladas con ciertos niveles de areniscas cuarzosas de grano fino, a veces medios de color gris con abundantes ondulas. (Ver anexo 9).

#### **Grupo Goyllarisquizga**

El Grupo Goyllarisquizga yace discordante sobre el Grupo Chicama, sus formaciones son distinguibles (i.e. formaciones Chimú, Santa, Carhuaz y Farrat).

La Formación Carhuaz es la más potente de las unidades que conforman el Grupo Goyllarisquizga. Esta comprende dos miembros diferenciables: Miembro Inferior, compuesto por lutitas negras, limolitas gris verdosas a veces púrpuras a las que se intercalan areniscas cuarzosas blanquecinas a amarillentas; y Miembro Superior, compuesto por areniscas cuarzosas blanquecinas a amarillentas intercalado con niveles de limolitas grises verdosas.

El Grupo Goyllarisquizga son indiferenciables es en la parte media del cerro Toldo siendo únicamente reconocibles por sus areniscas cuarzosas blanquecinas de grano medio a grueso dispuestas en estratos de 1 a 4 m de espesor.

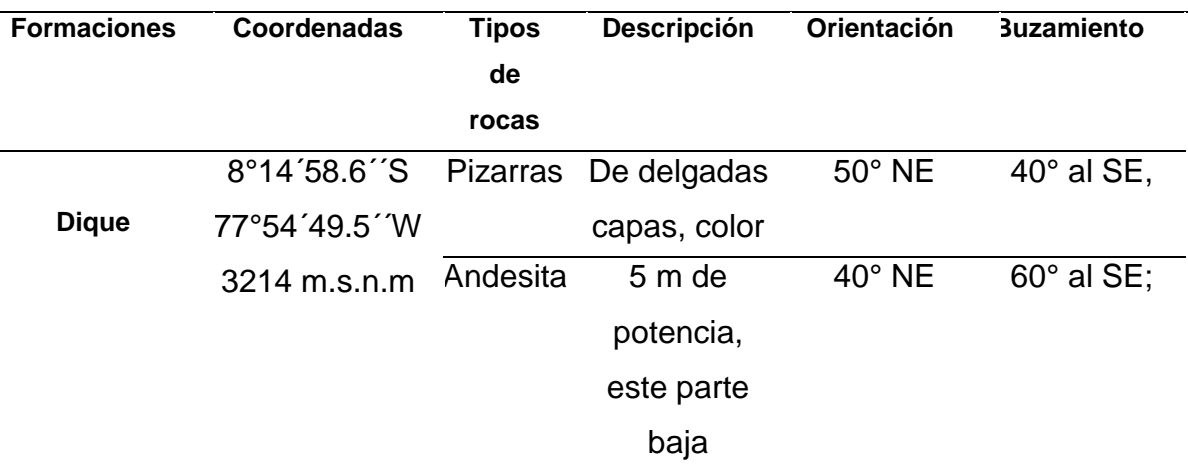

#### <span id="page-28-0"></span>**Cuadro 3***.* Descripción de la geología local

Fuente: Elaboración propia

Como resultado de la descripción de la geología del centro pablado de Chora con codenas8°14´58.6´´S, 77°54´49.5´´W, 3214 m.s.n.m, está conformada por la litología de pizarras e intercalaciones de delgadas capas de cuarcitas y lutitas de color gris claro.

Así mismo los estratos tienen una orientación de 50° NE de azimut, con una inclinación de 40° al SE, en promedio (Ver anexo 8). Donde también se ha identificado la presencia de un dique, al parecer concordante a los planos de estratificación, de composición andesítica; donde su respectiva orientación es de 40° NE, con buzamiento de 60° al SE; cuya potencia es de cinco metros al Este y parte baja, que se incrementa a medida que gana altura, llegando a más de veinte metros (Ver anexo 8).

<span id="page-29-0"></span>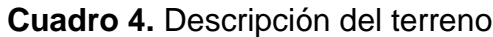

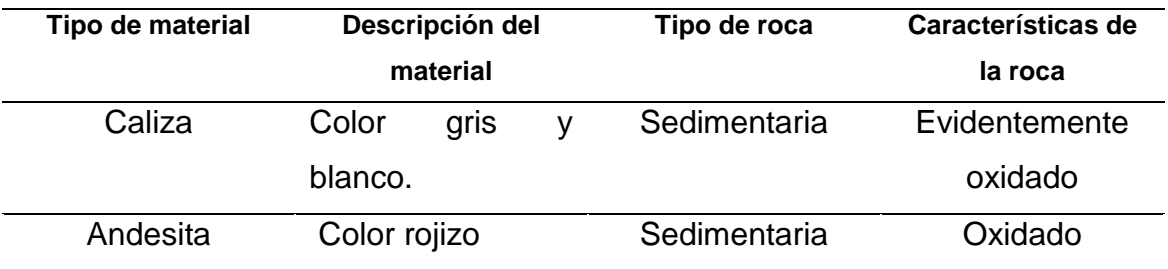

Fuente: Elaboración propia

Como resultado para la descripción del terreno se identificó que rocas de tipo sedimentaria como la caliza con un color gris y blanco la cual se evidencio que el material está completamente oxidado. Así mismo también se identificó tipo de material andesita de color rojizo que a simple vista se evidencia que es material oxidado. Una de las causas principales de la oxidación es la presencia de agua por medio de lluvias que suelen ser frecuentes por esa zona.

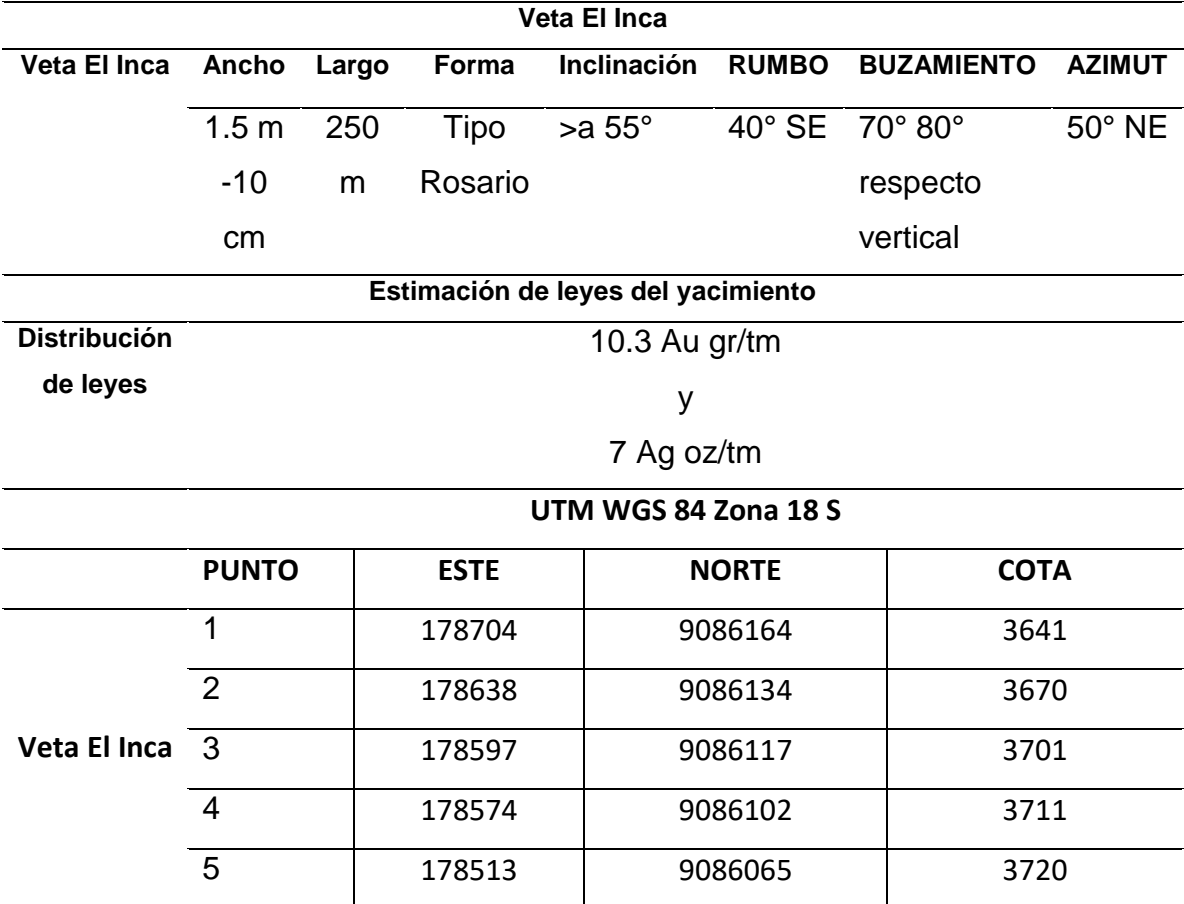

#### <span id="page-30-0"></span>**Cuadro 5.** Geometría, generalidades y leyes del yacimiento

Fuente: Elaboración propia

En la Tabla 4 se indica la geometría de la veta obtenida del levantamiento topográfico En donde la veta El Inca es tipo rosario, es decir presenta una forma irregular por lo que el ancho varía en 1.5 m en las partes más extensas mientras que en las partes más angostas llega a medir hasta 10 cm. La veta El Inca tiene un total de 250 m de largo, mientras que su inclinación es > a 55°. Estos resultados son importantes porque sirven como parámetros a tener en cuenta para el diseño.

En la misma tabla presentamos las generalidades del yacimiento, donde el rumbo que sigue la veta El Inca es de 40° SE, mientras que el buzamiento varía entre 70° a 80° respecto al eje vertical y el azimut es de 50° NE. Es necesario mencionar que la Galería Luz Angelina I sigue el mismo rumbo, por lo que estos datos permiten continuar con las labores de perforación y voladura sin desviarnos del cuerpo mineralizado

De los documentos brindados por la empresa se obtienen los resultados de la Tabla 4. En donde se indica que la potencia de la veta es muy estrecha < a 3m, donde acentúa una ley gradual o diseminado debido a que las leyes se distribuyen zonalmente, identificándose variaciones graduales de un punto hacia otro por lo que se estima que la ley promedio es 10.3 Au gr/tm. Leyes de oro junto a sulfuros de fierro y arsénico.

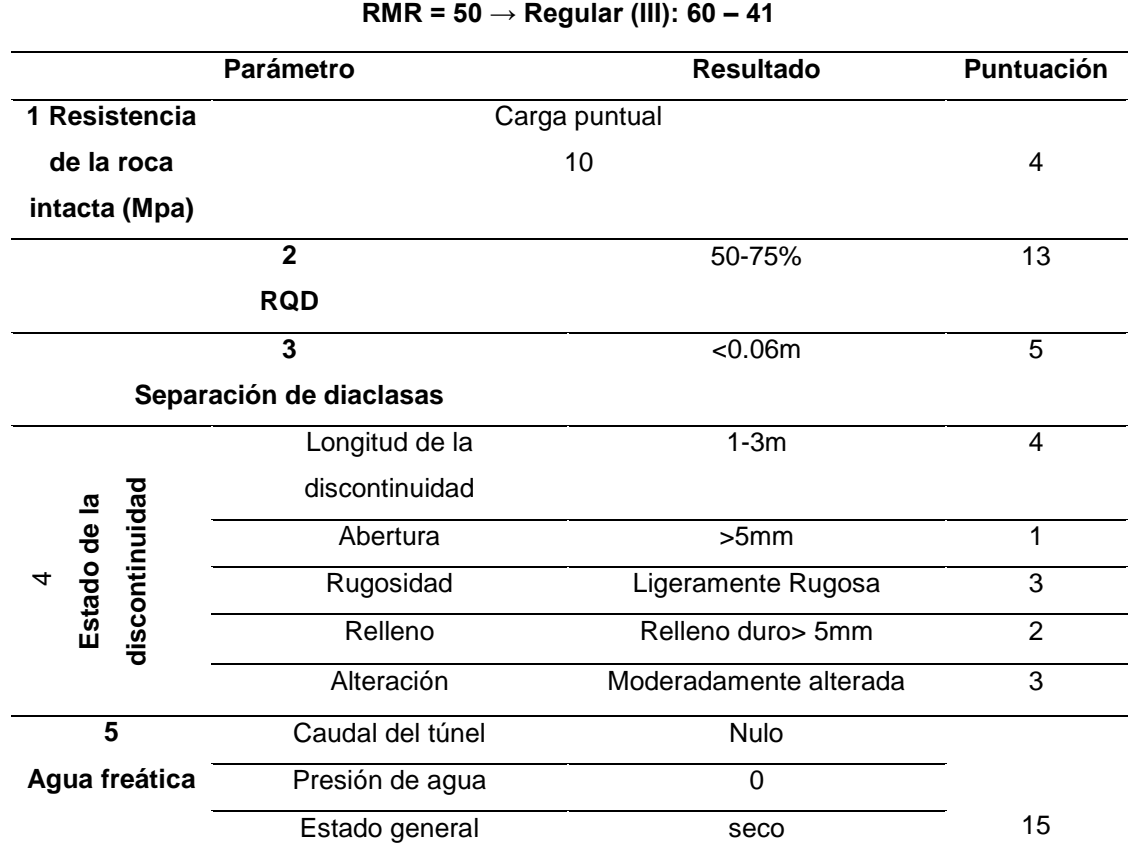

#### <span id="page-31-0"></span>**Cuadro 6.** Clasificación RMR

Fuente: Adaptado Engineering Rock Mass Classifications. Bieniawski R. (1989)

En la tabla 4 se indica la valoración de los parámetros necesarios para el cálculo del RMR, el cual se obtiene mediante la suma de todas las puntuaciones mostradas en la tabla. Dando como resultado una valoración de 50 como un RMR básico, encontrándose entre los valores de 60 – 41, por lo que se puede afirmar

que la estimación correspondiente al macizo rocoso es de tipo 3, lo que demuestra que es una roca de calidad regular.

#### **4.2. Cálculo de volúmenes**

| PROGRAMA DE AVANCE DE LA UNIDAD MINERA PALLASCA |                |                |           |                 |                  |                  |  |  |  |
|-------------------------------------------------|----------------|----------------|-----------|-----------------|------------------|------------------|--|--|--|
| <b>Dia</b>                                      |                |                | Dist.     | <b>Densidad</b> | <b>Constante</b> |                  |  |  |  |
| Trabajad                                        |                | Н.             | Perforada | <b>Mineral</b>  | 11/12            |                  |  |  |  |
| $\mathbf{o}$                                    | A. Labor Labor |                |           |                 |                  | <b>Toneladas</b> |  |  |  |
| 1                                               | 1.60           | 2.00           | 1.00      | 2.60            | 0.92             | 7.63             |  |  |  |
| 2                                               | 1.6            | $\overline{2}$ | 1.00      | 2.6             | 0.92             | 7.63             |  |  |  |
| 3                                               | 1.6            | $\overline{2}$ | 1.00      | 2.6             | 0.92             | 7.63             |  |  |  |
| 4                                               | 1.6            | $\overline{2}$ | 1.00      | 2.6             | 0.92             | 7.63             |  |  |  |
| 5                                               | 1.6            | $\overline{2}$ | 1.00      | 2.6             | 0.92             | 7.63             |  |  |  |
| 6                                               | 1.6            | $\overline{2}$ | 1.00      | 2.6             | 0.92             | 7.63             |  |  |  |
| $\overline{7}$                                  | 1.6            | $\overline{2}$ | 1.00      | 2.6             | 0.92             | 7.63             |  |  |  |
| 8                                               | 1.6            | $\overline{2}$ | 1.00      | 2.6             | 0.92             | 7.63             |  |  |  |
| 9                                               | 1.6            | $\overline{2}$ | 1.00      | 2.6             | 0.92             | 7.63             |  |  |  |
| 10                                              | 1.6            | $\overline{2}$ | 1.00      | 2.6             | 0.92             | 7.63             |  |  |  |
| 11                                              | 1.6            | $\overline{2}$ | 1.00      | 2.6             | 0.92             | 7.63             |  |  |  |
| 12                                              | 1.6            | $\overline{2}$ | 1.00      | 2.6             | 0.92             | 7.63             |  |  |  |
| 13                                              | 1.6            | $\overline{2}$ | 1.00      | 2.6             | 0.92             | 7.63             |  |  |  |
| 14                                              | 1.6            | $\overline{2}$ | 1.00      | 2.6             | 0.92             | 7.63             |  |  |  |
| 15                                              | 1.6            | $\overline{2}$ | 1.00      | 2.6             | 0.92             | 7.63             |  |  |  |
| 16                                              | 1.6            | $\overline{2}$ | 1.00      | 2.6             | 0.92             | 7.63             |  |  |  |
| 17                                              | 1.6            | $\overline{2}$ | 1.00      | 2.6             | 0.92             | 7.63             |  |  |  |
| 18                                              | 1.6            | $\overline{2}$ | 1.00      | 2.6             | 0.92             | 7.63             |  |  |  |
| 19                                              | 1.6            | $\overline{2}$ | 1.00      | 2.6             | 0.92             | 7.63             |  |  |  |
| 20                                              | 1.6            | $\overline{2}$ | 1.00      | 2.6             | 0.92             | 7.63             |  |  |  |
| 21                                              | 1.6            | $\overline{2}$ | 1.00      | 2.6             | 0.92             | 7.63             |  |  |  |
| 22                                              | 1.6            | $\overline{2}$ | 1.00      | 2.6             | 0.92             | 7.63             |  |  |  |
| 23                                              | 1.6            | $\overline{2}$ | 1.00      | 2.6             | 0.92             | 7.63             |  |  |  |
| 24                                              | 1.6            | $\overline{2}$ | 1.00      | 2.6             | 0.92             | 7.63             |  |  |  |
| 25                                              | 1.6            | $\overline{2}$ | 1.00      | 2.6             | 0.92             | 7.63             |  |  |  |
|                                                 |                |                | 25        |                 |                  | 190.67           |  |  |  |

<span id="page-32-0"></span>**Tabla 1.** Programa de avance de la unidad minera Pallasca

*Fuente: Elaboración propia*

La unidad minería Pallasca viene trabajando de manera convencional siendo así que mediante su forma de trabajo se realiza de manera empírica solamente trabajan con un criterio de digitalización básica, se ha recopilado un programa de avance mediante esto realizaremos un seguimiento con el software AutoCAD. Ya en mina se recopilo datos de gerencia de la empresa minera donde se analizó cuáles son las proyecciones dadas por parte del área de operaciones, una vez recopilado esta información se pasó a dar el levantamiento topográfico en el área de trabajo.

En la primera tabla encontramos el programa de Producción que nos da la empresa que consta de 25 días trabajados, la cual existen ítems donde son:

Días específicos que laboran, el ancho de la labor, la altura de la labor, distancia de labor perforada, densidad del Mineral, constante, toneladas diarias, por último, tenemos las toneladas Diarias que nos arrojaría por cada metro de avance, un total de 7.63 toneladas métricas. De igual manera se proyectó que en un mes se ejecutara 190.67 Toneladas métricas.

| RESULTADOS DE CÁLCULOS DE VOLÚMENES CON EL CIVIL 3D |       |                |              |                |                  |                  |  |  |  |
|-----------------------------------------------------|-------|----------------|--------------|----------------|------------------|------------------|--|--|--|
| Dia                                                 | А.    | Н.             | Dist.        | Densidad       | <b>Constante</b> | <b>Toneladas</b> |  |  |  |
| Trabajado                                           | Labor | Labor          | Perforada    | de             | 11/12            |                  |  |  |  |
|                                                     |       |                |              | <b>Mineral</b> |                  |                  |  |  |  |
| 1                                                   | 1.60  | 2.00           | 1.00         | 2.60           | 0.92             | 7.63             |  |  |  |
| $\overline{2}$                                      | 1.6   | $\overline{2}$ | 0.7          | 2.6            | 0.92             | 5.34             |  |  |  |
| 3                                                   | 1.6   | $\overline{2}$ | 0.93         | 2.6            | 0.92             | 7.09             |  |  |  |
| 4                                                   | 1.6   | $\overline{2}$ | 0.8          | 2.6            | 0.92             | 6.10             |  |  |  |
| 5                                                   | 1.6   | $\overline{2}$ | 0.9          | 2.6            | 0.92             | 6.86             |  |  |  |
| 6                                                   | 1.6   | $\overline{2}$ | 0.75         | 2.6            | 0.92             | 5.72             |  |  |  |
| $\overline{7}$                                      | 1.6   | $\overline{2}$ | 0.99         | 2.6            | 0.92             | 7.55             |  |  |  |
| 8                                                   | 1.6   | $\overline{2}$ | 1.3          | 2.6            | 0.92             | 9.91             |  |  |  |
| 9                                                   | 1.6   | $\overline{2}$ | 0.9          | 2.6            | 0.92             | 6.86             |  |  |  |
| 10                                                  | 1.6   | $\overline{2}$ | $\mathbf{1}$ | 2.6            | 0.92             | 7.63             |  |  |  |
| 11                                                  | 1.6   | $\overline{2}$ | 0.9          | 2.6            | 0.92             | 6.86             |  |  |  |
| 12                                                  | 1.6   | $\overline{2}$ | 0.9          | 2.6            | 0.92             | 6.86             |  |  |  |
| 13                                                  | 1.6   | $\overline{2}$ | $\mathbf{1}$ | 2.6            | 0.92             | 7.63             |  |  |  |
| 14                                                  | 1.6   | $\overline{2}$ | 0.9          | 2.6            | 0.92             | 6.86             |  |  |  |
| 15                                                  | 1.6   | $\overline{2}$ | 1.2          | 2.6            | 0.92             | 9.15             |  |  |  |
| 16                                                  | 1.6   | $\overline{2}$ | 1.1          | 2.6            | 0.92             | 8.39             |  |  |  |
| 17                                                  | 1.6   | $\overline{2}$ | 1.12         | 2.6            | 0.92             | 8.54             |  |  |  |
| 18                                                  | 1.6   | $\overline{2}$ | 0.98         | 2.6            | 0.92             | 7.47             |  |  |  |
| 19                                                  | 1.6   | $\overline{2}$ | 0.95         | 2.6            | 0.92             | 7.25             |  |  |  |
| 20                                                  | 1.6   | $\overline{2}$ | 0.96         | 2.6            | 0.92             | 7.32             |  |  |  |
| 21                                                  | 1.6   | $\overline{2}$ | 0.96         | 2.6            | 0.92             | 7.32             |  |  |  |
| 22                                                  | 1.6   | $\overline{2}$ | 0.85         | 2.6            | 0.92             | 6.48             |  |  |  |
| 23                                                  | 1.6   | $\overline{2}$ | 0.97         | 2.6            | 0.92             | 7.40             |  |  |  |
| 24                                                  | 1.6   | $\overline{2}$ | 0.92         | 2.6            | 0.92             | 7.02             |  |  |  |
| 25                                                  | 1.6   | $\overline{2}$ | 1.2          | 2.6            | 0.92             | 9.15             |  |  |  |
|                                                     |       |                | 24.18        |                |                  | 184.41           |  |  |  |

<span id="page-34-0"></span>**Tabla 2.** Resultados de cálculos de volúmenes con el civil 3d

Fuente: Elaboración propia

Una vez realizado la topografía en las galerías para determinar el avance de cada metro planificado, se realizó el dibujo y el cálculo correspondiente de las galerías para determinar con exactitud cuánto fue el volumen que se removió.

Los datos obtenidos nos arrojan que el avance programado varía de 02.a 03 centímetros de error, incumpliendo el metro programado de avance. Por cada turno que se realizó un disparo. Para poder cumplir el objetivo de esta distancia se tomó como referencia las coordenadas tomadas desde un punto estático es decir del BM principal que se comenzó a recopilar los puntos topográficos. Este resultado tiene como finalidad de determinar mediante el levantamiento topográfico las toneladas reales trabajadas, que luego posteriormente se analizara si cumple o no con las programadas.

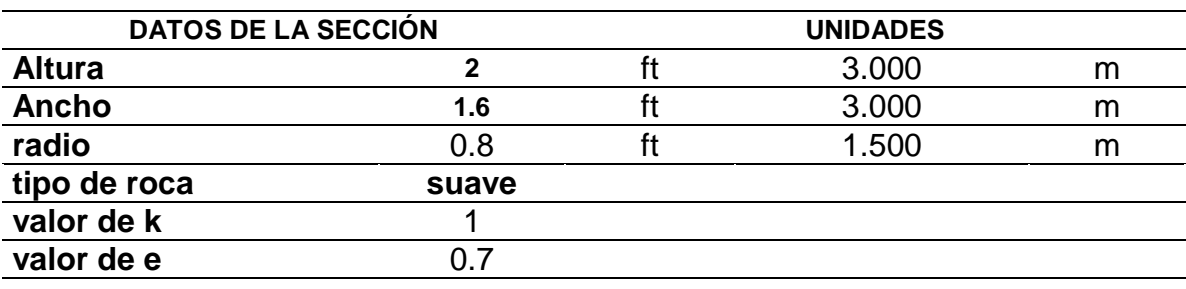

#### <span id="page-35-0"></span>**Tabla 3***.* Datos de la sección trabajada

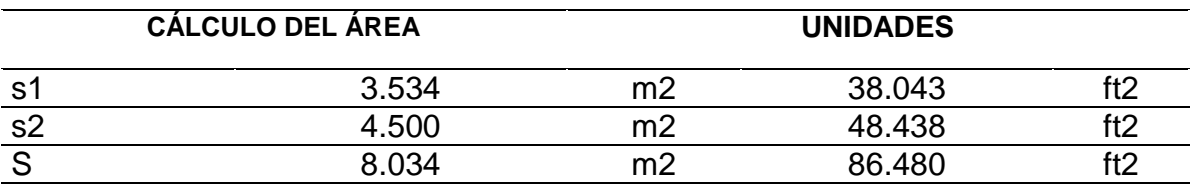

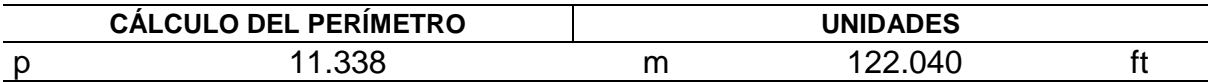

Fuente: Elaboración propia

Para poder sacar el área se tomó 4 puntos desde la estación con esto podríamos definir cuanto se avanzó en cada disparo y se procede a verificar cuanto material sea removido.

Con respecto a la distancia de un punto a otro antes de realizar un disparo se toma como referencia el punto anterior y se replantea cuando ya hayan reanudado la limpieza, y así se determina si cumple o no el metro planificado por el área de planificación.
Una vez calculado la distancia se pasó a diseñar por cada turno el área con el AutoCAD Civil 3D las galerías de las cuales se vienen trabajando. Por otro lado, se efectúa y se analiza cual sería la solución del no cumplimiento del avance de producción.

| <b>PUNTOS</b>  | X      | Y       | <b>ELEVACIÓN</b> |
|----------------|--------|---------|------------------|
| 1              | 179032 | 9086151 | 3625             |
| $\overline{2}$ | 179032 | 9086151 | 3625             |
| 3              | 179032 | 9086151 | 3625             |
| $\overline{4}$ | 179033 | 9086151 | 3625             |
| 5              | 179034 | 9086151 | 3625             |
| 6              | 179035 | 9086152 | 3625             |
| $\overline{7}$ | 179035 | 9086152 | 3625             |
| 8              | 179036 | 9086152 | 3625             |
| 9              | 179036 | 9086153 | 3625             |
| 10             | 179037 | 9086153 | 3625             |
| 11             | 179038 | 9086153 | 3625             |
| 12             | 179038 | 9086153 | 3625             |
| 13             | 179039 | 9086154 | 3625             |
| 14             | 179039 | 9086154 | 3625             |
| 15             | 179040 | 9086154 | 3625             |
| 16             | 179040 | 9086154 | 3626             |
| 17             | 179041 | 9086155 | 3626             |
| 18             | 179041 | 9086155 | 3626             |
| 19             | 179041 | 9086155 | 3626             |
| 20             | 179042 | 9086155 | 3626             |
| 21             | 179042 | 9086155 | 3626             |
| 22             | 179042 | 9086155 | 3626             |
| 23             | 179043 | 9086156 | 3626             |
| 24             | 179043 | 9086156 | 3626             |
| 25             | 179044 | 9086156 | 3626             |

**Tabla 4.** Puntos de coordenadas levantadas con la estación total

Fuente: Elaboración propia

En la siguiente tabla tenemos como referencia las coordenadas UTM obtenidas para sacar el avance real que se tiene en mina gracias a esa distancia se calcularía el área y automáticamente obtendríamos los volúmenes reales que se han operado por cada día de trabajo.

Una vez realizado esto se ingresa la data en formato "txt" delimitado por tabulaciones al AutoCAD Civil 3d. Posteriormente se configura el tema de coordenadas WGS84 en software para poder ingresar y lea de manera correcta sin ningún tipo de error, al finalizar se edita las etiquetas de elevación y descripciones de cada punto luego se realiza un polígono para obtener el área del objeto levantado.

Por último, cuando se determina el polígono se toma como referencia el punto número uno con el punto numero dos para lograr ver la distancia que se ha tomado en una voladura. Luego de la misma manera se toma el punto numero dos al número tres para identificar la distancia, esto se realizó con el comando anotar y la opción medidas alineada, todo esto con el mismo método hasta el punto número veinticinco. Pará obtener el área de está coordenada UTM se activará el comando área luego se selecciona la opción objeto general e inmediatamente te evalúa el área de todo ese polígono. Finalmente, en un formato de Excel se importaría la distancia donde se evaluó cuanto fue las toneladas métricas obtenidas por cada día de avance.

La tabla de puntos de coordenadas nos ayuda determinar en el software cuanto se avanzó por cada disparo así logrando determinar la distancia y poder calcular el área total de la sección que se ha disparado. Todo esto proceso nos ayuda a sacar las toneladas removidas.

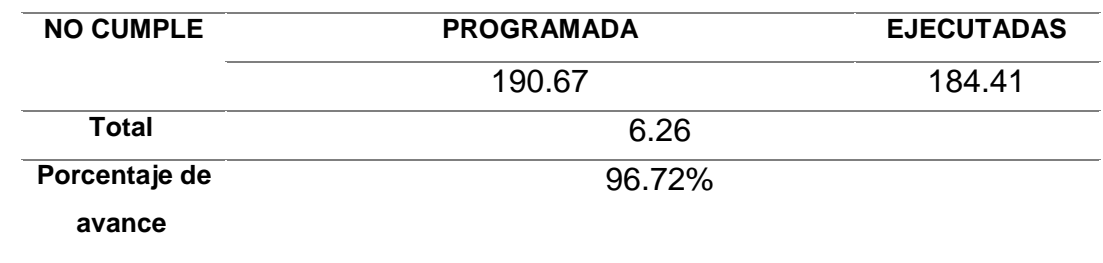

#### **Tabla 5.** Resultados de cálculos de volúmenes

Fuente: Elaboración propia

Como resultado Final logramos definir que se está incumpliendo el metro lineal de avance, por lo tanto, los datos obtenidos por parte de planificación son de 190.6 Toneladas métricas, y realizando el estudio topográfico para diseñar y calcular el volumen que se remueve en in situ es de 184.4 Toneladas Métricas.

Causando esto un porcentaje de avance estadísticos de 96.72 %, y no lograr completar el 100 % de avance programada, el porcentaje de diferencia de incumplimiento es de 6.26 Toneladas Métricas de diferencia. Una vez calculado las toneladas métricas se pasó a diseñar con el AutoCAD civil 3D las galerías de las cuales se vienen trabajando.

### **4.3. Diseño de la galería de preparación**

| $\sim$ 0.000 $\sim$ 0.000 $\sim$ 0.000 $\sim$ 0.000 $\sim$ 0.000 $\sim$ 0.000 $\sim$ 0.000 $\sim$ |         |      |                     |                  |                 |  |  |  |
|---------------------------------------------------------------------------------------------------|---------|------|---------------------|------------------|-----------------|--|--|--|
| <b>COORDENADAS</b>                                                                                |         |      | <b>LONGITUD (M)</b> | <b>ALTURA DE</b> | <b>ANCHO</b>    |  |  |  |
|                                                                                                   |         |      |                     | <b>LABOR</b>     | <b>DE LABOR</b> |  |  |  |
| Χ                                                                                                 |         |      |                     |                  |                 |  |  |  |
| 179032                                                                                            | 9086151 | 3625 | 25                  | 2.40             | 2.00            |  |  |  |
| 179055                                                                                            | 9086160 | 3626 |                     |                  |                 |  |  |  |
| Fuente: Flebeneziin musule                                                                        |         |      |                     |                  |                 |  |  |  |

**Tabla 6.** Dimensiones de la galería diseñada

Fuente: Elaboración propia

Mediante la topografía se logró calcular las toneladas métricas por cada avance dando así la deficiencia por cada metro de avance ejecutado, de tal manera que nos arrojó una estructura de galería no uniforme, esta no permitió realizar o implementar nueva tecnología de acarreo que permita ser rentable en un futuro.

Así mismo se implementó diseñar una galería de 2.00 x 2.40 con el fin realizar mejoras en el futuro de la cual permita realizar minería seme mecanizada, como referencia tomamos el punto número y el punto número 2 para diseñar la galería de dichas medidas ya especificadas con una longitud de 25 metros. (Ver anexo 11 y 12)

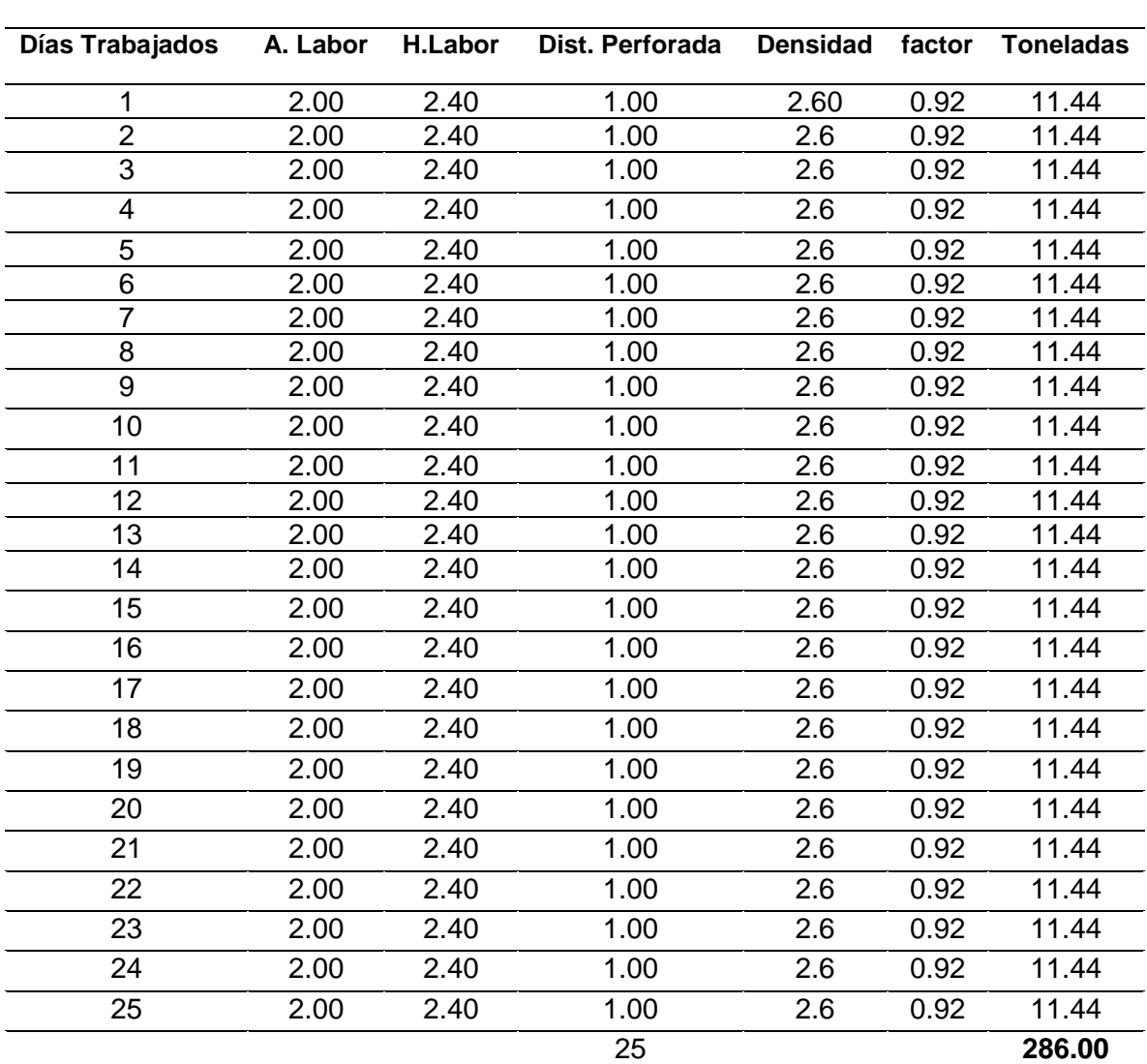

#### **Tabla 7.** Propuesta de programa de avance

**Propuesta de programa de avance de la unidad minera Pallasca**

Fuente: elaboración propia

Según nuestras propuestas se plantearon realizar una nueva sección de avance que permita determinar mayor producción habiendo así una gran diferencia de volumen métrico detonado.

Esto con un fin de aplicar minería mecanizada y realizar nuevas actividades y aperturas de frentes de trabajo.

#### **Tabla 8** Diferencia de tonelaje

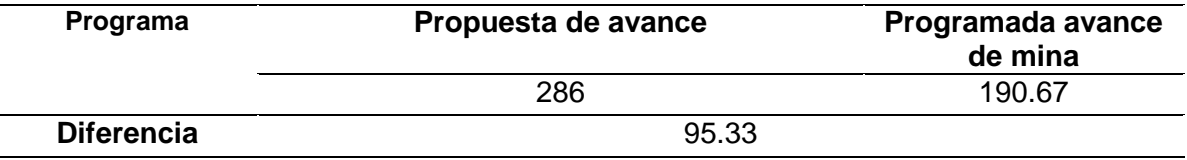

Fuente: Elaboración propia

Como resultado final obtenemos para mayores ganancias y beneficios un porcentaje de 95.33 toneladas métricas de diferencia con la planificación planteada que se está proponiendo dando así un pasO más a implementar y ser una mina mecanizada.

### **4.3.1. Ventajas y desventajas de la utilización del software autocad civil 3d**

#### **Ventajas de autocad civil 3d**

En el siguiente resultado debemos mencionar las ventajas del software AutoCAD Civil 3D, pero si antes de eso tenemos formular aspectos técnicos de que ventajas nos aportara como software, una de las ventajas es que la herramienta es factible y practico de utilizar, ahorra tiempos y suele ser más fácil.

Es Mucho más económico con un costo de permiso de licencia de 12.499 anuales, Recalcula volúmenes, como también mejora las características automáticas de proyectos mejora características de sección, mejora características de alineación como también características hidráulicas e hidrológicas.

#### **Desventajas autocad civil 3d**

Para un proyecto factible una de las desventajas en cuanto al AutoCAD Civil 3D es saber a plenitud el uso adecuado del software ya que requiere mucho tiempo de afinidad en tanto al uso de las herramientas de la aplicación al ser muy específicas.

Se requiere tener una ardua experiencia en problema de replanteo en caso en el área de topografía haya realizado un levantamiento o digitalización erróneo.

Por otro lado, también comentar que se necesita una computadora con grandes capacidades para trabajar los proyectos planteados.

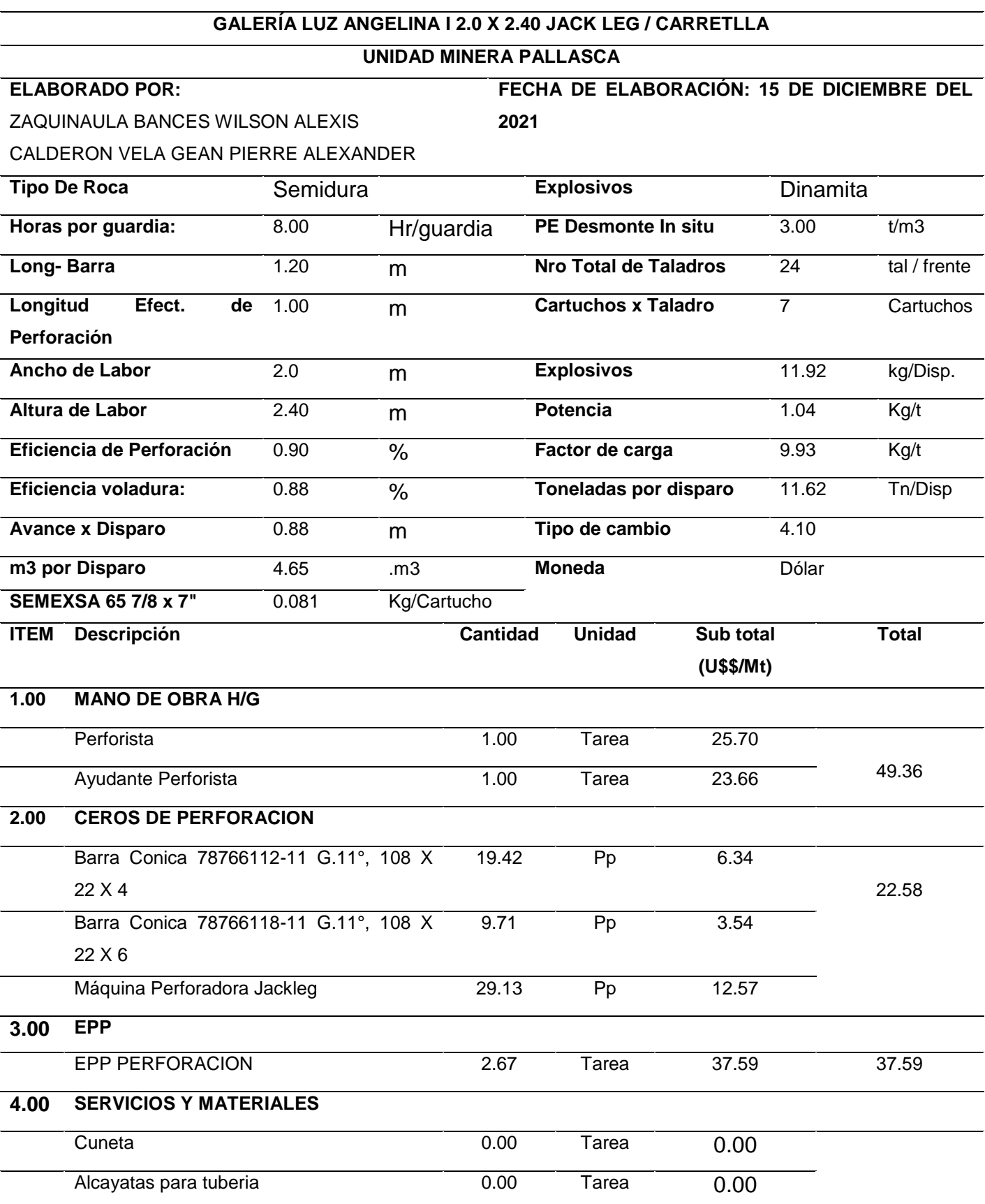

# **Cuadro 7.** Precio por metro de avance de la nueva sección de 2.00 x 2.40

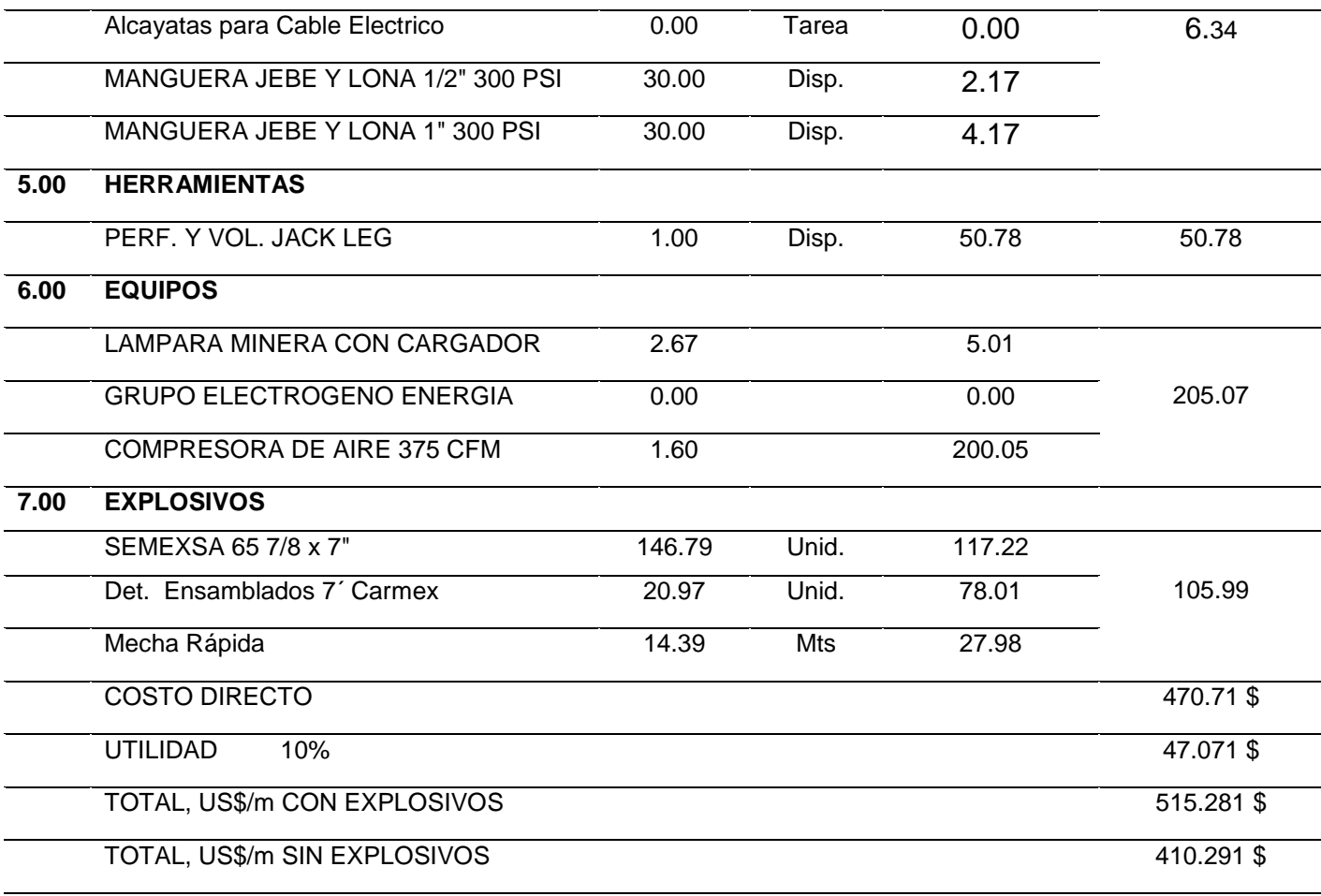

Fuente: Elaboración propia

En el cuadro 7 se determinó el costo de metro avance de la nueva diseño de la galería Luz Angelina I de 2.00 x 2.40. donde se evidencia los gastos de distintos tipos para realizar las operaciones unitarias en 1 metro de avance las cual nos da un total de 470.71 \$ con una utilidad de 10% dando 47.071\$ de utilidad, sumando nos arroja un costo total con explosivos de 515.281 \$ y también un costo sin explosivos de 410.291 \$, cabe resaltar que dicho costo es por todo el frente, así mismo el nuevo diseño será mucho más beneficioso para la Unidad minera ya que los trabajadores podrán adecuarse y trabajar al máximo sin temor a sufrir lesiones.

#### **V. DISCUSIONES**

El primer objetivo específico se describió la geología para un adecuado diseño de la galería de preparación Luz Angelina I se obtuvo la caracterización geológica realizada en la Unidad minera Pallasca, presenta un cuerpo geológico estratificado de forma tipo Rosario. Así mismo se idéntico el tipo de roca mala y muy mala, presencia de material rocoso como la pizarra, andesita y caliza de origen sedimentario. En este objetivo específico se analizó y determino la geología mediante un mapeo geológico. La cual guarda relación con el objetivó del autor Cañas (2018) plasmaron en su investigación sujeta a la caracterización geológica de mina San Joaquín Para El Diseño De Explotación. Se obtuvieron como resultado que la zona de estudio de acuerdo con la caracterización geológica que realizaron en la mina Joaquín, el carbón se encuentra como un cuerpo geológico tubular. Con estos resultados se afirma que antes de realizar cualquier tipo de diseño en alguna Unidad Minera, primero debe realizarse un estudio geológico para saber así en la clase de material que se va a trabajar, y estudios de laboratorio para poder determinar los parámetros de las rocas.

Para Quispe (2019) en su investigación la cual tuvo como objetivo específico evaluar la geología y geomecánica del macizo rocoso en la veta Esperanza, Obteniendo como resultado la descripción de la geología y la geomecánica de las rocas de Cerro Rico. Con estos resultados podemos identificar que guardan relación al momento de describir la geología para realizar cualquier tipo de diseño en minería, como también identificar las características del macizo rocoso mediante geomecánica la cual también se realizaron en ambos trabajos de investigación y poder así saber el tipo de roca con la que se está trabajando y mediante estudios en laboratorio poder saber sus parámetros de resistencias de la roca.

En el segundo objetivo de analizar el cálculo de volúmenes con el software AutoCAD civil 3D, se obtuvo las toneladas métricas reales en el frente de trabajo, las cuales no eran las mismas que nos habían presentado la Unidad Minera Pallasca. Así mismo el software ayudo a dar el seguimiento de porcentaje por de material retirado por guardia, permitiendo en un futuro cumplir con los estándares de recuperación de toneladas métricas designadas por el área de planeamiento. Donde guarda relación con el resultado de los autores Belette, Marcheco y Batista (2020) en su investigación la cual tuvo como como objetivo específico "calcular el volumen con el software AutoCAD civil 3D " en la cual resalta que los resultados del cálculo de volumen en el movimiento de tierra de las diferentes áreas estudiadas, se necesita un levantamiento topográfico, la cual el levantamiento topográfico lo realizaron cada 5 metros con una diferencia máxima permisible al 2.5% según sus instrucciones de los trabajos en minería. Así mismo los dos resultados coinciden en un buen cálculo de volúmenes con el software AutoCAD civil 3D para determinar la cantidad de tierra movida, como también poder planificar a futuro algún aumento de material movido, ya se por turno, por día o a la semana y lograr así aumentar la producción.

Para Algarín (2017) en su investigación donde tuvo como objetivo en determinar el volumen de la presa con el sofware AutoCAD civil 3D concluyendo que todo proceso de desarrollo e implantación del modelo la presa en Civil 3D de una obra de la envergadura de una presa se extrae la dificultad que su diseño que conlleva a realizarlo. Por ejemplo, una vez diseñada, resulta menos complicado el cálculo de los volúmenes de la presa que la cubicación para el camino de acceso. Con estos resultados se pude verificar que el software implementado es de ayuda para el cálculo de volumen y para realizar cualquier tipo de diseño de alguna obra que conllevé a realizar grandes movimientos de tierra.

En tercer objetivo específico en diseñar la galería de preparación de preparación con la utilización software AutoCAD Civil 3D, de logro realizar el diseño adecuado de la galería de preparación para su continua explotación. Donde tiene relación el autor Flores (2018) en su investigación la cual tuvo como objetivo primordial diseñar **l**as galerías de desarrollo para identificar de estructuras con mineral e incrementar las reservas minerales obteniendo como resultado que la inversión realizada en el diseño de las galerías de desarrollo se logró recuperar en un plazo de 15 meces, así mismo se aumentó la producción en la Unidad Cuatro de Enero. Mediante los resultados se pudo confirmar que antes de realizar cualquier tipo de diseño en alguna Unidad Minera, debemos tener en cuenta el plazo a recuperar la inversión que se realizara en el diseño que se realice, la cual se realizó en ambos trabajos la inversión que se realizara para los nuevos diseños como en las galerías de preparación de la Unidad Minera Pallasca.

Así los resultados guardan relación con el autor Bautista (2017) en "Desarrollar las etapas que comprenderá el diseño y planeamiento de minado tales como: geología, geomecánica, para incrementar la producción diaria. Quien concluyo desarrollando las etapas durante un diseño de planeamiento se debe de tener en cuenta la vida la mina. Con estos resultados se constata que para un diseño adecuado se debe de tener encanta la geología y la geomecánica.

Para Polo (2020) donde redujo los costos en las operaciones de la mina Cerro Lindo mediante la implementación de un diseño nuevo. Quien concluyo que la implementación de un nuevo diseño, genera reducción de los costos. Con estos resultados se pude constatar que, con un buen diseño para cualquier minería, educir riesgos por accidentes laborales y evitar que los equipos sufran daños y no generar tiempos muertos para el retrasó de la producción si no lo contrario con el diseño adecuado se logra incrementar la producción.

Así también Mamani (2019) en su investigación la cual desarrollo como objetivo primordial diseñar la cimentación subterránea de la mina para desenlaces académicos y de investigación, entre sus resultados se detalló el tipo de roca y sus propiedades física mecánicas, en la cual se está trabajando detallar cuáles son sus contenidos técnicos en humedades, deformaciones parámetros de resistencia entre otras quien concluye que todo diseño en minería siempre va de manos de estudios geológicos ya que sin ello no podríamos determinar los parámetros e la roca en la que se va a trabajar, con estos resultados podemos confirmar que antes de realizar algún tipo de diseño se deben realizar estudios para poder saber así datos técnicos en humedades, deformaciones parámetros de resistencia entras investigaciones realizadas.

Por otro lado, Aguilar y Cercado (2020) en su investigación en la cual determinaron un aprovechamiento Subterránea en la Concesión minera de Alta Gracia obteniendo como resultado que el método de minado corte y relleno se logró aplicar en los mantos con ángulos de buzamiento mayores a 45°grados, con estos resultados sabemos que si en algún momento se logra aplicar el método de corte y relleno en la Unidad Minera Pallasca se puede aplicar fácilmente en mantos de 45°grados de buzamiento, y ahí poder optimizar la producción.

#### **VI. CONCLUSIONES**

- 1.En este informe de investigación se describió adecuadamente la geología regional, donde se encontró la Formación Chicama con coordenadas 8° 15' 11'' S 77° 59' 56'' W 3122 m.s.n.m. conformadas por material de tipo lutitas, pizarras y granito, así también de origen Mesozoico del sistema de periodo jurásico entre las series medio y superior en la estratigrafía se enfocó entre los grupos Chicama y Goyllarisquizga, así también se describió la geología local y el terreno identificando material tipo Caliza y Andesita, donde su clasificación geomecánica RMR obteniendo un valor de 47-50 de tipo regular clase III. Así mismo se identificó la beta el Inca teniendo forma de rosario, con un ancho 1.50m y 250m de largo y su inclinación >a 55° con una distribución de leyes 10.3 Au gr/tm y 7 Ag oz/tm para poder luego realizar el adecuado diseño de la galería de preparación Luz Angelina I.
- 2.En el cálculo de volúmenes se realizó el seguimiento a los datos que nos brindó la Unidad minera, donde la programación planteada que fue de 190.67 Tm en la sección de 2.0 x 1.6, se aplicó un seguimiento en la galería Luz Angelina I, donde se ejecutó un levantamiento topográfico dando así un resultado de 184.41 Tm, dando un margen de error de 6.26 Tm no ejecutadas, con un porcentaje de avance de 96.72%. Así mismo con el software AutoCAD Civil 3D ayudo a determinar el volumen que se está retirando en la Unidad Minera Pallasca. Por lo cual se concluye que la unidad minera está incumpliendo su planificación de volúmenes planteados.
- 3.De acuerdo con el objetivo planteado se logró diseñar la galería de preparación Luz Angelina I con las especificaciones técnicas adecuadas 2.20 x 2.40m y 25 metros de largo con la ayuda del software AutoCAD Civil 3D se determinó el nuevo volumen de 11.44 toneladas por metro de avance, dando así un total de 286.00 Tm finales en 25 metros de avance. En conclusión, la Unidad minera Pallasca se beneficia con 95.33 Tm con la nueva Propuesta.

#### **VII. RECOMENDACIONES**

- 1. Se recomienda a la Unidad de Minera Pallasca y a las próximas investigaciones tener en cuenta en sus futuras actividades en el diseño de la galería de preparación Luz Angelina I, para poder así evitar algún tipo de percance que pueda afectar en el avance y prevenir perdidas económicas que puedan afectar la Unidad minera.
- 2. La Unidad de Minera Pallasca debe tener en cuenta los diferentes volúmenes de material que se retiran conforme al avance que se realiza. Así mismo mantener en buenas condiciones el área de trabajo para prevenir futuros incidentes o daños a los equipos. Para las próximas investigaciones deben hacer la selección adecuado de los equipos para las operaciones unitarias y adecuarlas al nuevo diseño de la galería de preparación Luz Angelina I. Debe tenerse en cuenta las fichas e las especificaciones técnicas de los futuros equipos que elegirán.
- 3. Para realizar el seguimiento constante de los volúmenes adecuados que se deben estar retirando conforme se avanza, se le recomienda a la Unidad Minera Pallasca realizar un control con algún software con la que tengan la disponibilidad de poder manejarlo. Además, se recomienda a las próximas investigaciones que al momento de realizar el control de avance se debe tener en cuenta los tiempos perdidos que se dan por cada operación, ya que la Unidad Minera Pallasca no cuenta con un número especifico de trabajadores designados la cual retrasa mucho el avance.

#### **REFERENCIA**

- 1. AGUILAR, Damaris y CERCADO, Ingret. Determinación Del Método De Explotación Subterránea En La Concesión Minera Alta Gracia-Yonán. Tesis (Ingeniera de Minas). Cajamarca: Universidad Privada del Norte,2020. Disponible en: https://repositorio.upn.edu.pe/handle/11537/24053
- 2. ALGARÍN, Alejandro. Aplicación del software AutoCAD Civil 3d al diseño de una nueva presa en el pantano de la Concepción Málaga [en línea]. Enero 2017. [Fecha de consulta: 10 de setiembre 2021]. Disponible en : https://www.semanticscholar.org/paper/Aplicaci%C3%B3ndel-software-AutoCad-Civil-3d-al-dise%C3%B1o-Gonz%C3%A1lez/00a83083a97b0b811df0644a12a102a8f77b6171
- 3. APAZA, Yames. "Análisis Del Diseño Geométrico De Carreteras Con El Software Civil 3d Aplicando La Norma Dg 2013 En El Distrito De Paucarcolla". Tesis (Ingeniero Topógrafo Y Agrimensor). Puno: Universidad Nacional Del Altiplano, 2015.

Disponible en: http://repositorio.unap.edu.pe/handle/UNAP/8412

- 4. ARIAS, Jesús [et al]. EL protocolo de investigación III: la población de estudio por Investigación. Revista Alergia México [en línea]. Abril-junio 2016, n.° 2. [Fecha de consulta: 25 de mayo de 2021]. Disponible en: https://www.redalyc.org/pdf/4867/486755023011.pdf ISSN: 0002-5151
- 5. BAUTISTA, Julio. Diseño Y Planeamiento De Minado Subterráneo Para Incrementar La Producción Diaria De La Unidad Operativa Pallancata – Proyecto Pablo – Compañía Minera Ares S.A.C. Tesis (Ingeniero de Minas) Puno: Universidad Nacional Del Altiplano, 2017. Disponible en: http://repositorio.unap.edu.pe/handle/UNAP/4072
- 6. BLANCA, Rodrigo. Impacto De La Minería En El Perú Y Alternativas Al Desarrollo [en línea]. 20de marzo del 2015. [Fecha de consulta: 10 de setiembre 2021]. Disponible en: https://www.uco.es/vidaunivsitaria/cooperacion/images/documentos/investi gacion/Impacto de la mineria en el Peru y alternativas al desarrollo.p df
- 7. BREÑA, Amparo. Evaluación De Giros De Vehículos Utilizando El Software Vehicle Tracking Sobre AutoCAD Civil 3D. Tesis (Ingeniero Civil). Lima: Universidad Ricardo Palma, 2015. Disponible en: https://repositorio.urp.edu.pe/handle/URP/2023
- 8. BREÑA, Carlos. Levantamiento Topográfico Del Rio Saposoa Y Quebrada Serrano Con Fines De Prevención De Derrumbes [en línea]. 2017.[ Fecha de consulta: 10 de setiembre 2021]. Disponible en: http://repositorio.lamolina.edu.pe/bitstream/handle/UNALM/3611/bre%c3%b 1a-aliaga-juan-carlos.pdf?sequence=1&isAllowed=y
- 9. CAÑAS, María. Caracterización Geológica Y Geomecánica De La Mina San Joaquín, Para El Diseño De Explotación Por El Método De Cámaras Y Pilares. Tesis ( Ingenieria Geologa). Medellin: universidad EAFIT, 2018.

Disponible:

https://repository.eafit.edu.co/bitstream/handle/10784/13369/MariaCamila\_ Ca%c3%b1asGaviria\_2018.pdf?sequence=2&isAllowed=y

10.CONDE, Geraldo. Diseño de Caminos Mineros con el software AutoCAD Civil 3D. Tesis (Ingeniero de Minas). Cuba: Instituto Superior Minero – Metalúrgico De Moa, 2011.

Disponible en: http://ninive.ismm.edu.cu/handle/123456789/2741

- 11.CALUA, Freddy. Propuesta De Minimización De Tiempos Improductivos Para Una Mayor Producción En Carguío Y Acarreo En Cia. Minera Coimolache S.A. Tesis (Ingeniero de Minas). Cajamarca: Universidad Nacional De Cajamarca, 2019. Disponible en: https://repositorio.unc.edu.pe/bitstream/handle/UNC/3114/TESIS%20FRED DY.pdf?sequence=1&isAllowed=y
- 12.CRUZ, Maria. El Análisis Documental : Indización y Resumen en bases de datos especializadas [en línea]. 07 de 2015. [Fecha de consulta: 2 de 06 de 2021]. Disponible:http://eprints.rclis.org/6015/1/An%C3%A1lisis\_documental\_indiz aci%C3%B3n\_y\_resumen.pdf
- 13.CRUZ, Jorge. Planeamiento De Minado A Corto Plazo Con La Implementación De Herramientas Informáticas En Cia. Minera Catalina Huanca S.A.C. Trafigura Beheer B.V. Mining. Tesis (Ingeniero de Minas). Arequipa: Universidad Nacional De San Agustín De Arequipa, 2016. Disponible: http://repositorio.unsa.edu.pe/handle/UNSA/3249
- 14.Cruz Rubio, María. 2015. El Análisis Documental: Indización y Resumen en bases de datos especializadas. [En línea] 07 de 2015. [Fecha de consulta: 15 de septiembre de 2021]. Disponible: http://eprints.rclis.org/6015/1/An%C3%A1lisis\_documental\_indizaci%C 3%B3n\_y\_resumen.pdf.
- 15.CONCYTEC. Proyectos de Investigación Básica y Aplicada [en línea]. 2018. [Fecha de consulta: 8 de agosto 2021]. Disponible en: http://siar.minam.gob.pe/ancash/novedades/proyectosinvestigacion-basica-aplicada-concytec

16.DUCEP, Roberto y VERA Luis. Control de la desviación de taladros para obtener una óptima fragmentación de la roca en unidad de producción Pallasca. Tesis (Ingeniero de Minas). Chiclayo: Universidad Cesar Vallejo ,2020.

Disponible en: https://repositorio.ucv.edu.pe/handle/20.500.12692/65716

- 17.DEUDOR, Johan. Optimización del ciclo de minado para incrementar la productividad en la mina Socorro – U.P. Uchucchacua de la Compañía Minera Buenaventura S.A.A. Tesis (Ingeniero de Minas). Cerro de Pasco: Universidad Nacional Daniel Alcides Carrion,2019. Disponible en: the entity of the entity of the entity of the entity of the entity of the entity of the entity of the entity of the entity of the entity of the entity of the entity of the entity of the entity of the entity http://repositorio.undac.edu.pe/bitstream/undac/1905/1/T026\_47135417\_T. pdf
- 18.FLORES, Edwin. Diseño De Labores De Desarrollo En Minería Convencional, Para La Identificación De Nuevas Estructuras Mineralizadas E Incrementar Las Reservas En La Unidad Minera Cuatro De Enero. Tesis (Ingeniero de Minas). Arequipa: Universidad Nacional De San Agustín De Arequipa, 2018.

Disponible en: http://repositorio.unsa.edu.pe/handle/UNSA/7318

19.GÓMEZ, Alejandra. Secuencia miento Multicriterio Para Minería Subterránea Selectiva [en línea]. 14 abril 2015. [Fecha de consulta: 10 de 04 de 2021]. Disponible en: the entity of the entity of the entity of the entity of the entity of the entity of the entity of the entity of the entity of the entity of the entity of the entity of the entity of the entity of the entity

file:///C:/Users/USER/Desktop/9ciclo%7D/investigacion/calderon/mineria%2 0subterranea%20marco%20teorico/Secuenciamiento-multicriterio-paramineria-subterranea-selectiva.pdf

20.GUEVARA, Francisco. Análisis Y Ejecución De Movimiento De Tierras En Una Obra Empleando El Diagrama De Curva Masa [en línea]. Mayo del 2015. [Fecha de consulta: 8 de agosto 2021].

Disponible en:

https://pirhua.udep.edu.pe/bitstream/handle/11042/2441/MAS\_ICIV-L\_029.pdf

- 21.HERNÁNDEZ, Roberto; FERNÁNDEZ, Carlos y BAUTISTA, Pedro. 2014.*Metodología de la Investigación.* México : s.n., 2014. Bn
- 22.Hernández Sampieri, Roberto, Fernández Collado, Carlos y Bautista Lucio, Pedro. 2014.Metodología de la Investigación. México: s.n., 2014.

23.HIDALGO, Tomás. Análisis Comparativo De Software Para Simulación En Minería Subterránea. Tesis (Ingeniero Civil). Santiago de Chile: Universidad de Chile, 2017. Disponible en: http://repositorio.uchile.cl/bitstream/handle/2250/146287/An%c3%a1lisis-Comparativo-de-Software-para-Simulaci%c3%b3n-en-Miner%c3%ada-Subterr%c3%a1nea-.pdf?sequence=1&isAllowed=y

24.KANBAN Y CONWIP. Análisis de los sistemas de control de la producción bajo escenarios de reprocesado [en línea]. 16 de septiembre de 2016. [Fecha de consulta: 03 de 06 de 2021]. Disponible en: http://adingor.es/congresos/web/uploads/cio/cio2010/PRODUCTION\_MAN AGEMENT/1406-1414.pdf

- 25.MAMANI, Nelson. Diseño De La Construcción Subterránea De La Mina Escuela Carolina Con Fines Académicos Y De Investigación. Tesis (Ingeniero de Minas). Puno: Universidad Nacional Del Altiplano, 2019. Disponible en: http://repositorio.unap.edu.pe/handle/UNAP/11459
- 26.MAZA, Mateos. El diseño 3D ofrece una idea global "real" de lo que se desea mostrar, es la forma de ver un objeto, un espacio o una escena teniendo en cuenta sus tres dimensiones: altura, anchura y profundidad [en línea]. 25 de noviembre del 2014. [Fecha de consulta: 10 de agosto 2021].

Disponible en: https://dibujourjc.files.wordpress.com/2015/02/martamateos-maza.pdf

27.MAMANI, Genber. "Optimización De Costos De Producción En Las Operaciones Unitarias De La Empresa Minera Cori Puno S.A.C. - Untuca". Tesis (Ingeniero de Minas). Puno: Universidad Nacional Del Altiplano Puno ,2017.

Disponible en: http://repositorio.unap.edu.pe/handle/UNAP/6792

28.MIGUEL, Francisca. Cálculo De La Tasa De Producción Óptima En Minería A Cielo Abierto. Tesis (Ingeniero Civil de Minas). Chile: Universidad De Concepción, 2020. Disponible en: http://repositorio.udec.cl/bitstream/11594/4604/1/Tesis%20Calculo%20de%

20la%20tasa%20de%20produccion.Image.Marked.pdf

29.NUÑES, Antonio. La reinserción laboral tras el cierre de minas: una vía para lograr el desarrollo sustentable en la minería [en línea]. 20 de diciembre del 2011. [Fecha de consulta: 10 de agosto 2021]. Disponible en: https://www.researchgate.net/publication/331593928\_La\_reinsercion\_labor al tras el cierre de minas una via para lograr el desarrollo sustentable e en la mineria

- 30.ORTIZ, Monserrat. Prezi Guia de Entrevista y de Observación [en línea]. 30 de abril de 2015. [Fecha de consulta: 17 de 06 de 2021]. Disponible en: https://prezi.com/ooatecj5 fgt/guia-de-entrevista-y-deobservacion/#:~:text=La%20gu%C3%ADa%20de%20entrevista%20es,a%2 0analizar%20en%20una%20entrevista.
- 31.ORLANDO, Belette, MARCHECO, Alfredo y BATISTA, Yordanys. Determinación de la red óptima de levantamiento topográfico con estación total para el cálculo de volumen [en línea]. 01 de marzo 2020. [Fecha de consulta: 10 de setiembre 2021].

#### Disponible en:

https://revistas.udistrital.edu.co/index.php/azimut/article/view/13091/16473

- 32.Ortiz Cruz, Monserrat. 2015. Prezi Guía de Entrevista y de Observación. [En línea] 30 de 04 de 2015. [Fecha de consulta: 05 de agosto de 2021]. Disponible en: https://prezi.com/ooatecj5 fgt/guia-de-entrevista-ydeobservacion/#:~:text=La%20gu%C3%ADa%20de%20entrevista%20es,a %20anali zar%20en%20una%20entrevista.
- 33.PALENCIA, Eduardo. Propuesta De Cálculo De Volúmenes De Trabajo Para Control De Obra Para Carreteras, Por Medio De Autodesk Land Desktop. Tesis (Ingeniero Civil). Guatemala: Universidad De San Carlos De Guatemala, 2010.

Disponible en: http://biblioteca.usac.edu.gt/tesis/08/08\_3097\_C.pdf

- 34.PEÑAFIEL, Victor. La técnica de observación. [Diapositivas en PowerPoint]. 20 de abril de 2016 [Fecha de consulta: 10 de agosto de 2021]. Disponible en https://es.slideshare.net/VictorPeafielRosero/latcnicade-observacin-61159897
- 35.PÉREZ, Julián y MERINO, Maria. Definición de Guia de Observación [en línea]. 2014. [Fecha de consulta: 17 de 06 de 2021]. Disponible en: https://definicion.de/guia-de-observacion/.
- 36.Pérez Porto, Julián y Merino, Maria. 2014. Definición de Guia de Observación. [en línea] 2014. [Fecha de consulta: 17 de agosto del 2021]. Disponible en: https://definicion.de/guia-de-observacion
- 37.QUISPE, Abel. "Diseño Y Construcción De Pique 480 Y Labores De Desarrollo Para Viabilizar La Explotación De La Veta Esperanza Entre Los Niveles 1790 – 1740 Zona Cerro Rico - U.P. Alpacay". Tesis (Ingeniero de Minas). Arequipa: Universidad Nacional De San Agustín De Arequipa, 2019.

Disponible en:

http://repositorio.unsa.edu.pe/bitstream/handle/UNSA/9283/IMquchag.pdf?s equence=1&isAllowed=y

38.Recursos didácticos innovadores para la enseñanza del dibujo técnico [en línea]. España, primera edición, (1). 2020 [fecha de consulta:10 de agosto del 2020].

Disponible en: https://books.google.com.pe/books?id=HwcLEAAAQBAJ&pg=PA113&dq=t esis+de+AutoCAD+2017+espa%C3%B1ol&hl=es&sa=X&ved=2ahUKEwj04 Juojc3zAhWVK7kGHe3dBv4Q6AF6BAgEEAI#v=onepage&q&f=false ISBN: 9788417979188

39.SEPÚLVEDA, Giovanni y GÓMEZ, Cristian. Implementation of strategic planning to mining in Colombia [en línea].25 de febrero 2015. [Fecha de consulta: 10 de 05 de 2021]. Disponible en: http://www.scielo.org.co/scielo.php?script=sci\_arttext&pid=S0120- 3630201500010007

40.POLO, Luis. Implementación de un nuevo diseño de sección de labor para la reducción de costos en las operaciones de la Unidad Minera Cerro Lindo – Nexa Resources S.A.A. [en línea].2 020 . [Fecha de consulta: 10 de 05 de 2021].

Disponible en: http://repositorio.undac.edu.pe/bitstream/undac/1881/1/T026\_73583383\_T. pdf

## **ANEXOS**

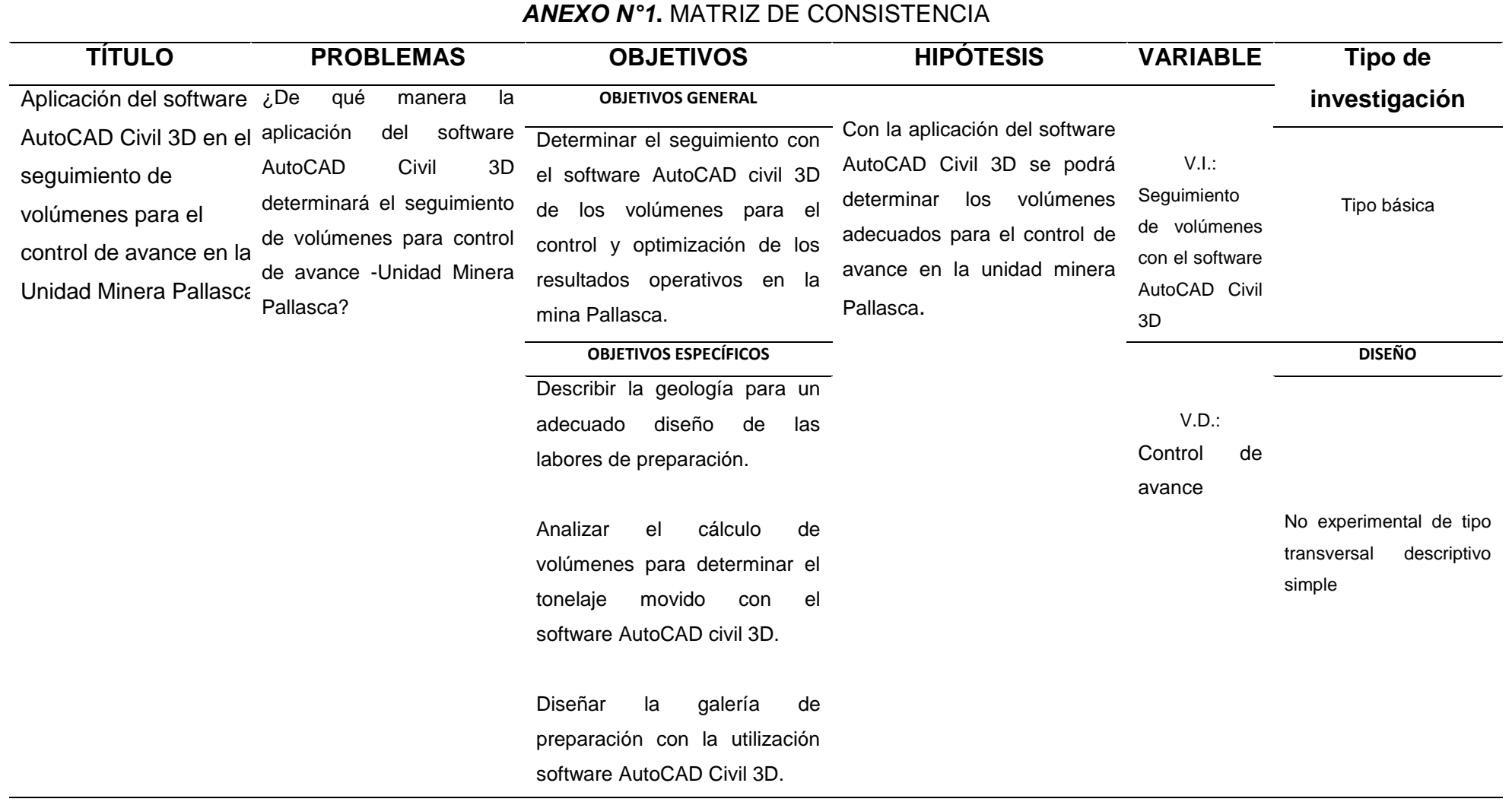

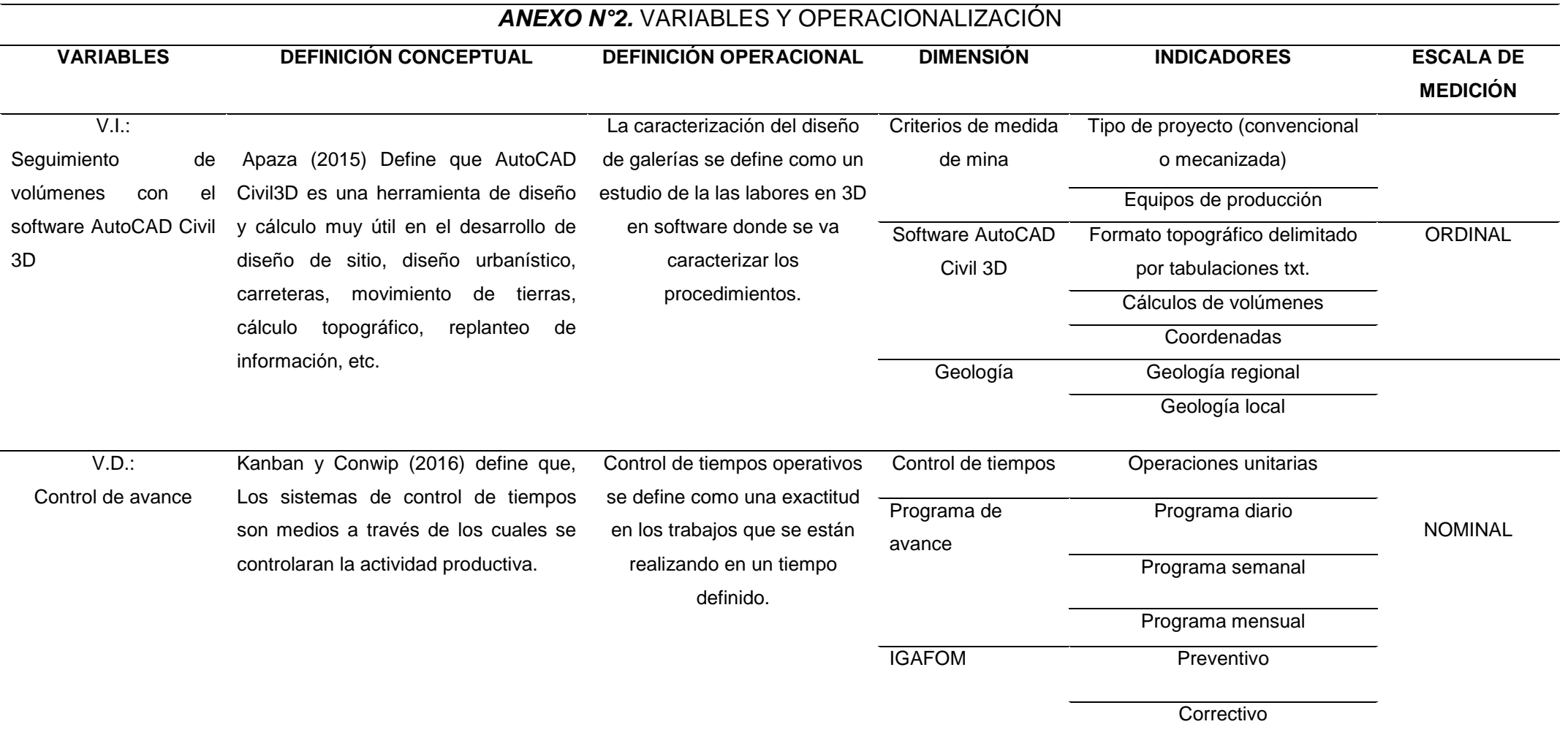

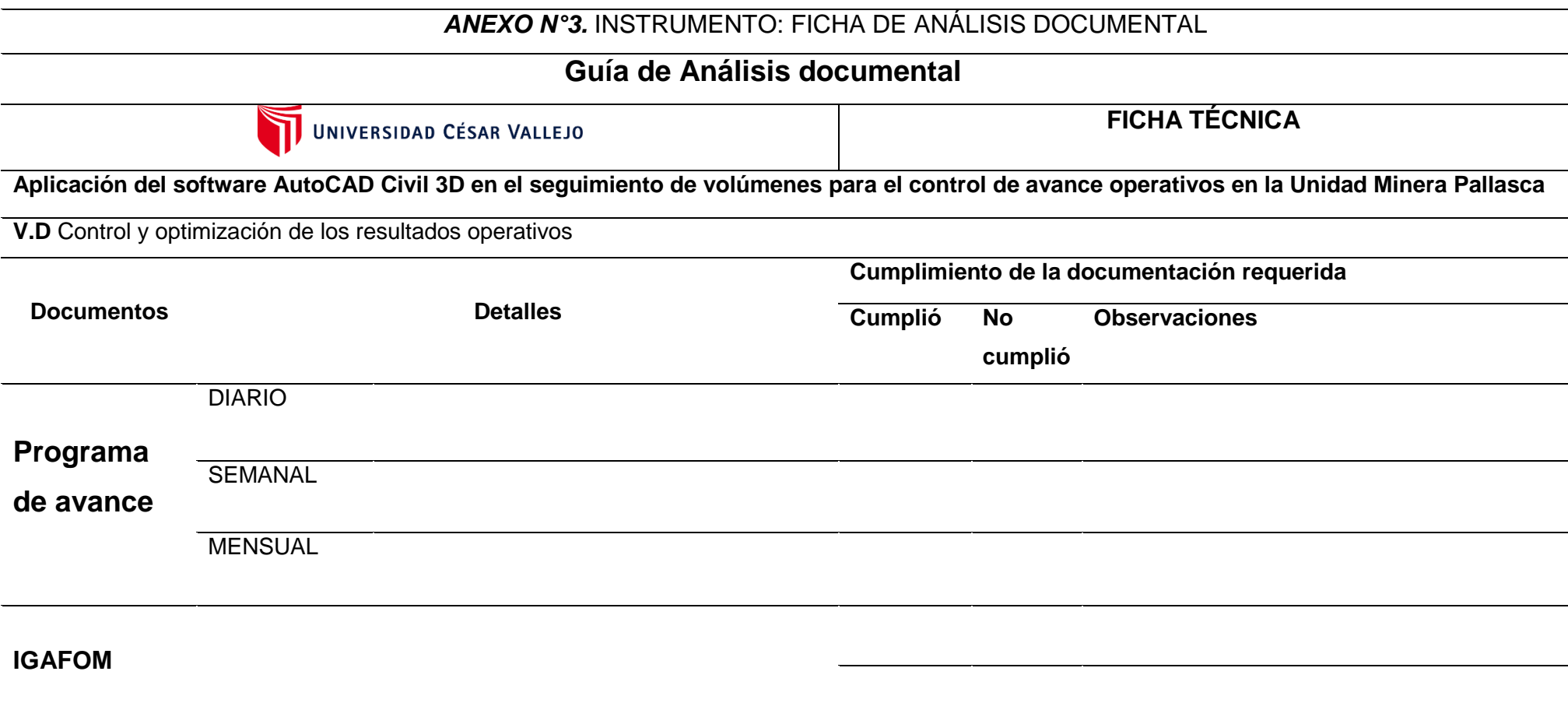

Fuente: Elaboración propia

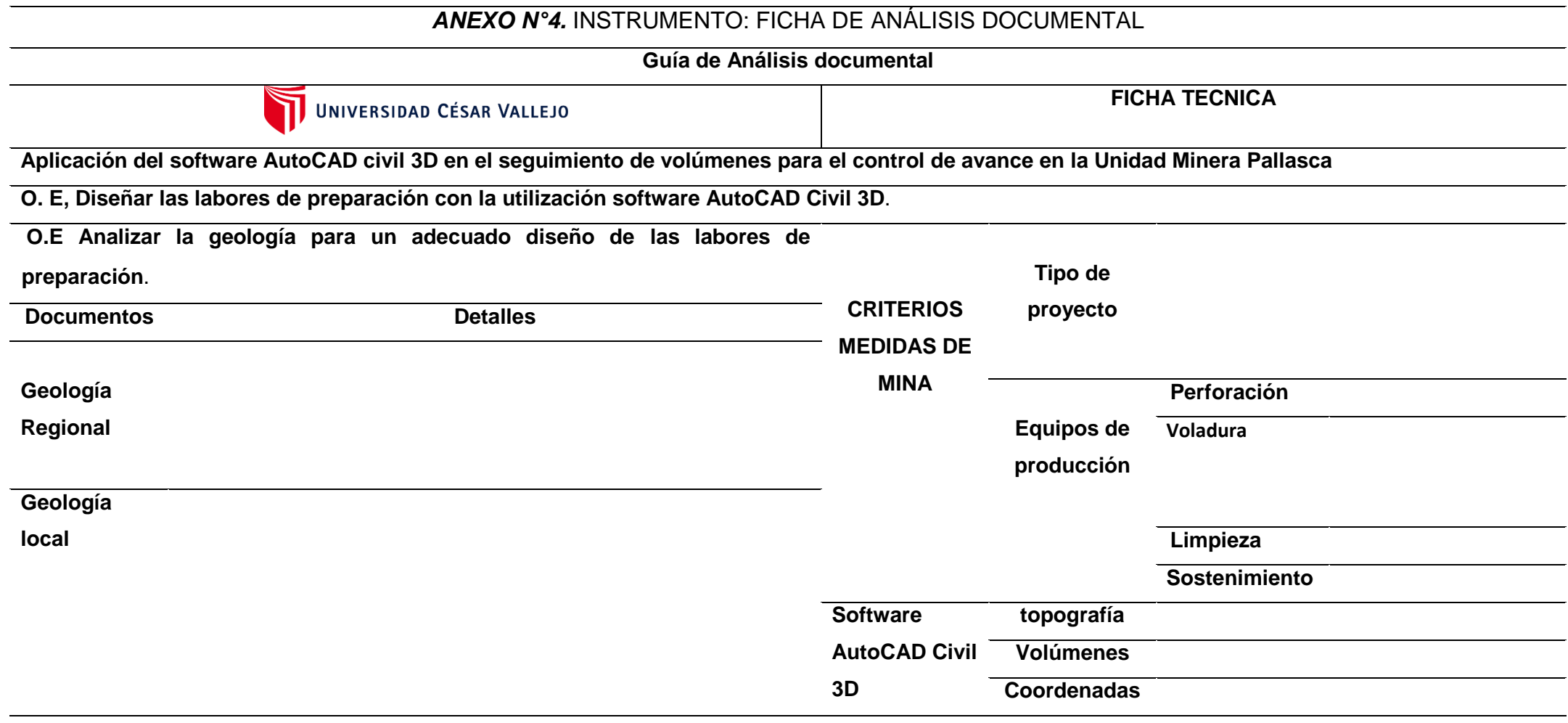

Fuente: Elaboración propia

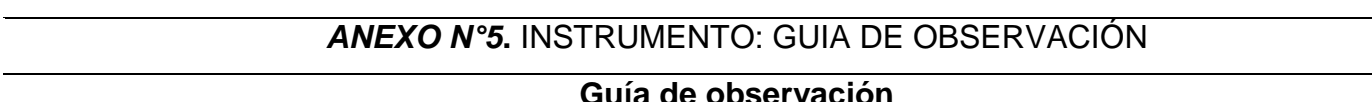

 $\overline{\phantom{0}}$ 

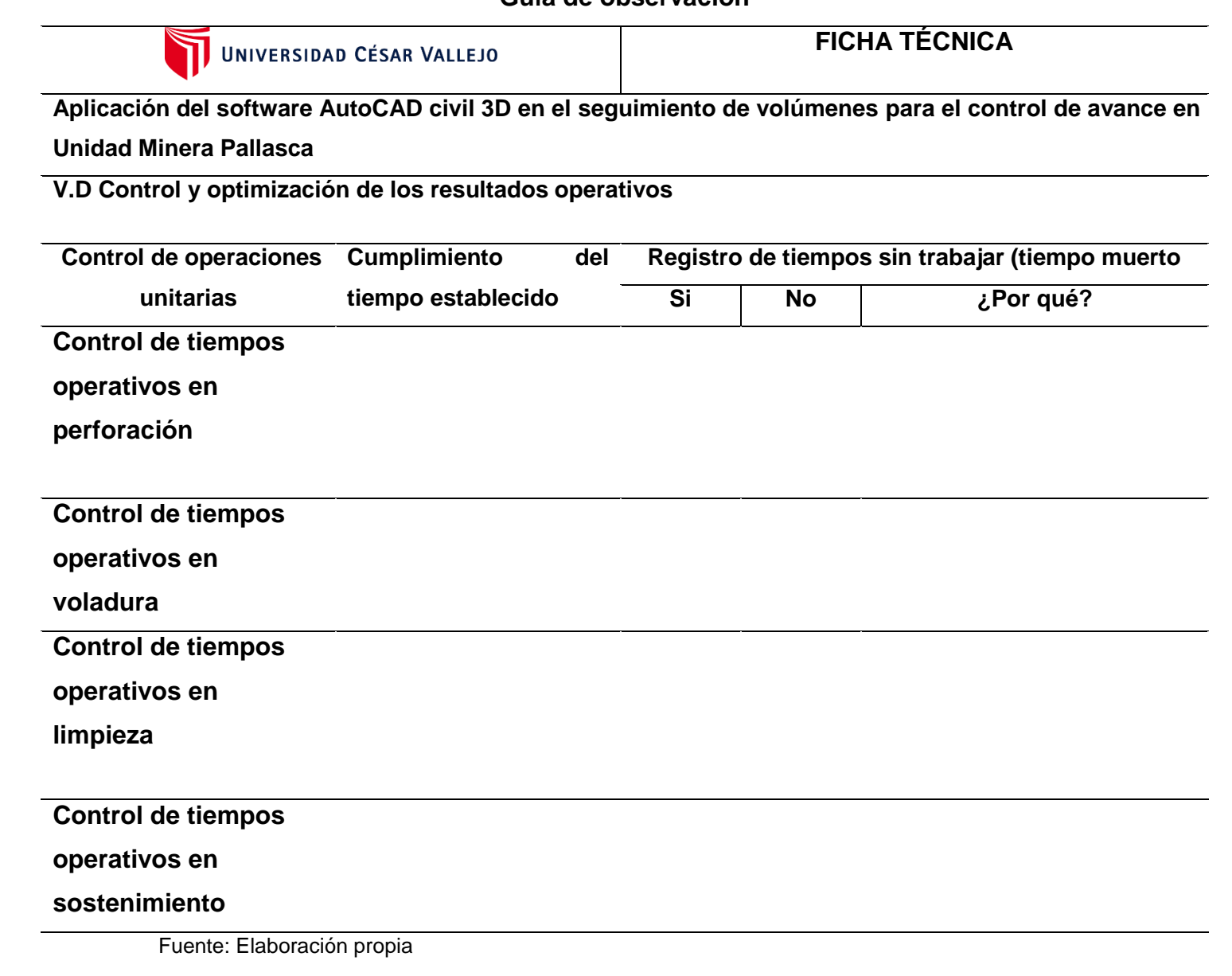

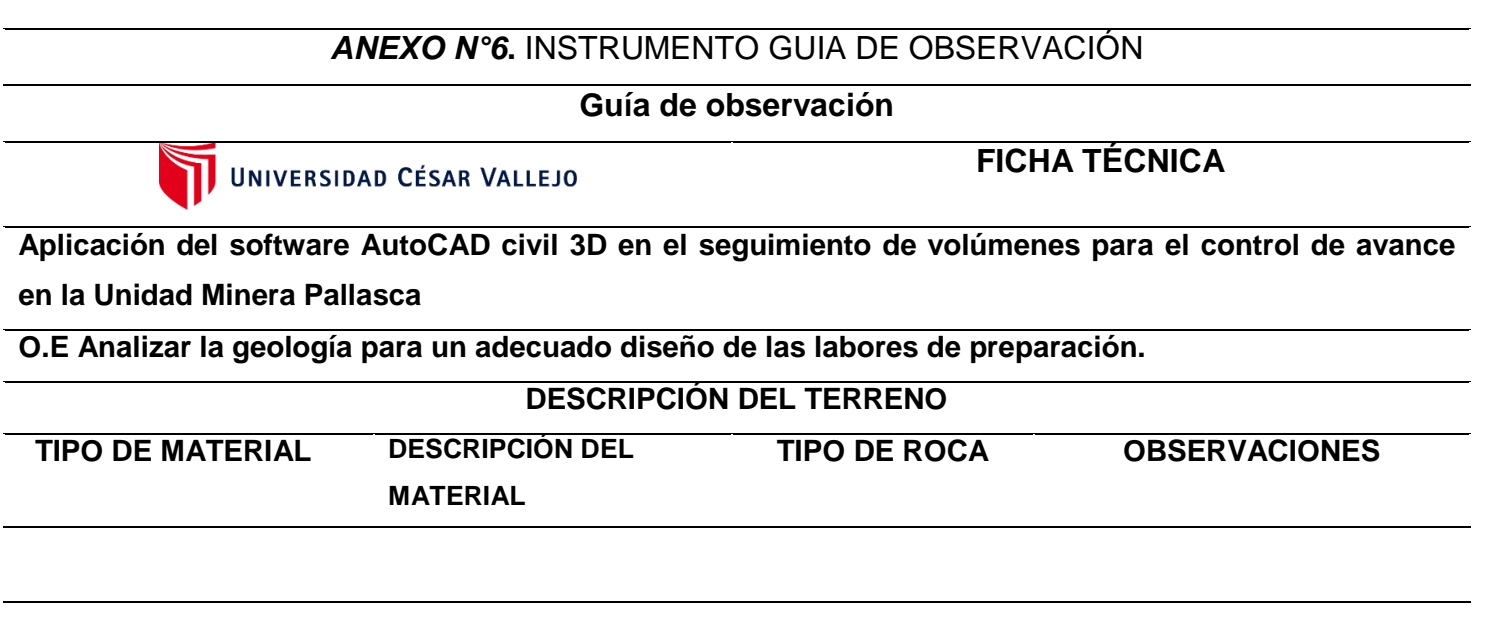

Fuente: Elaboración propia

## **ANEXO N°7.** INSTRUMENTO: FICHA DE ENTREVISTA

#### **Guía de observación**

## UNIVERSIDAD CÉSAR VALLEJO

**FICHA TÉCNICA**

**Aplicación del software AutoCAD civil 3D en el seguimiento de volúmenes para el control de avance en la Unidad Minera Pallasca**

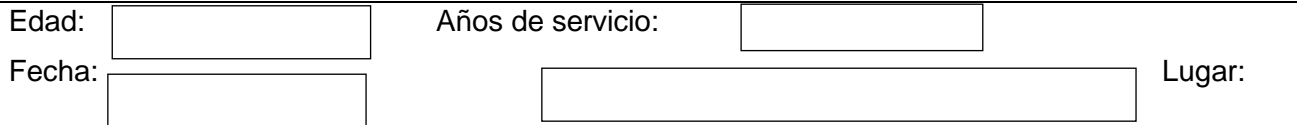

**NSTRUCCIONES.** A continuación, se presenta un grupo de preguntas, con el propósito de saber que tanto conocimiento tienen a cerca de las actividades que se realizan en el área de perforación. Marca con una X la alternativa que creas correspondiente:

Cálculo de volúmenes para determinar el tonelaje movido con el software AutoCAD civil 3D.

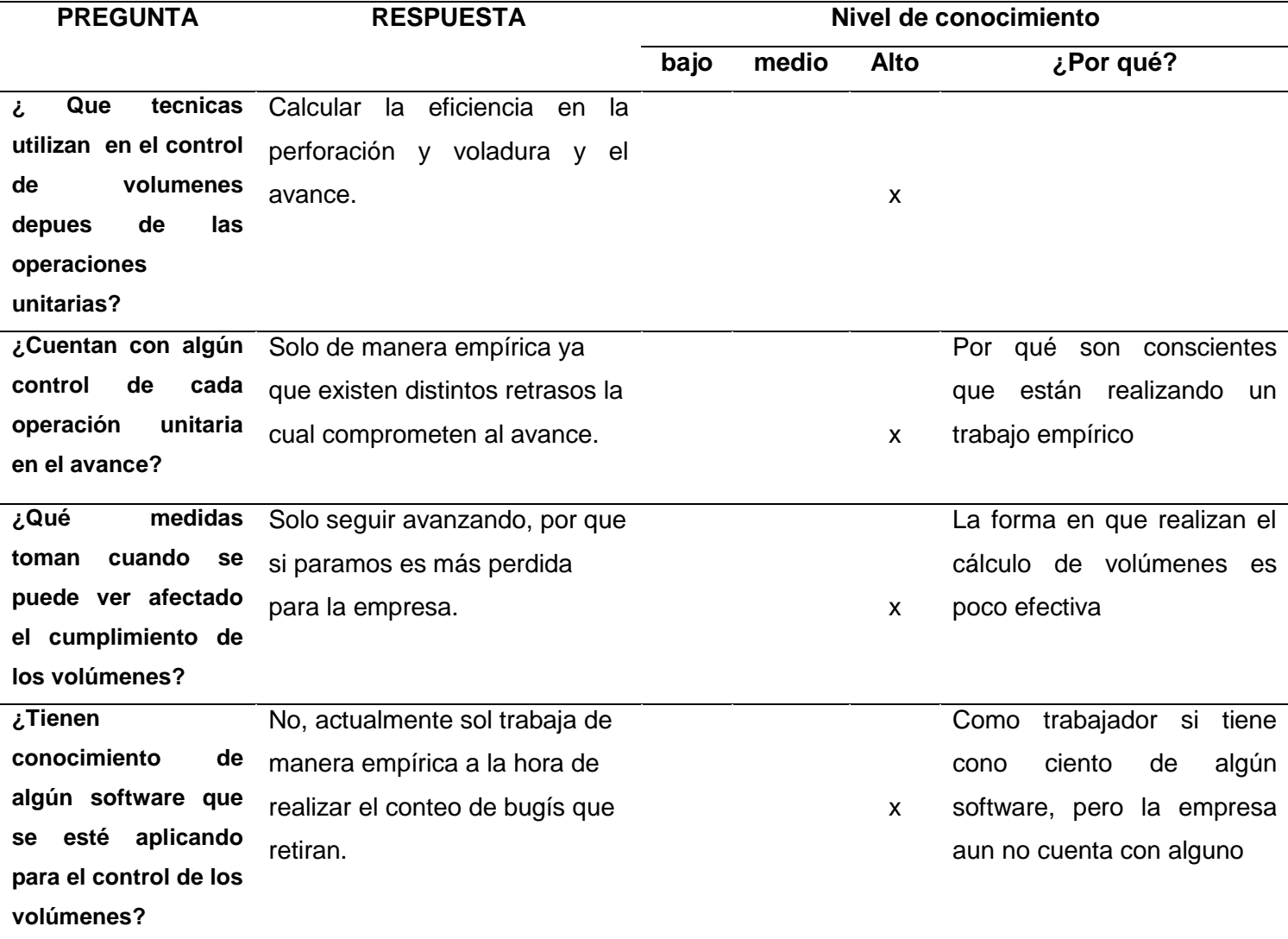

Fuente: Elaboración propia

**ANEXO N°8**. Árbol De causa Y Consecuencias

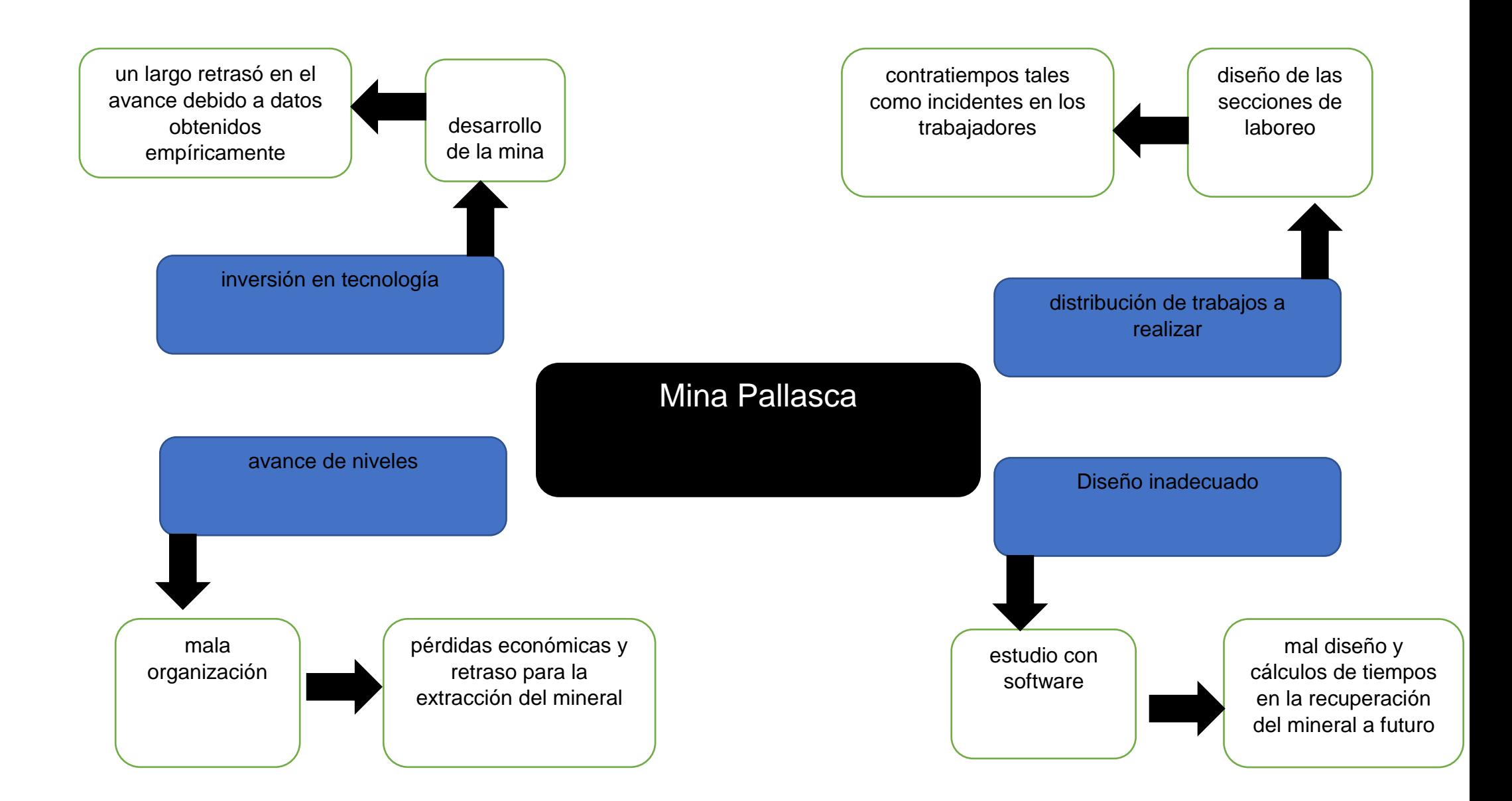

**ANEXO N°8**. Geología Local Unidad minera Pallasca

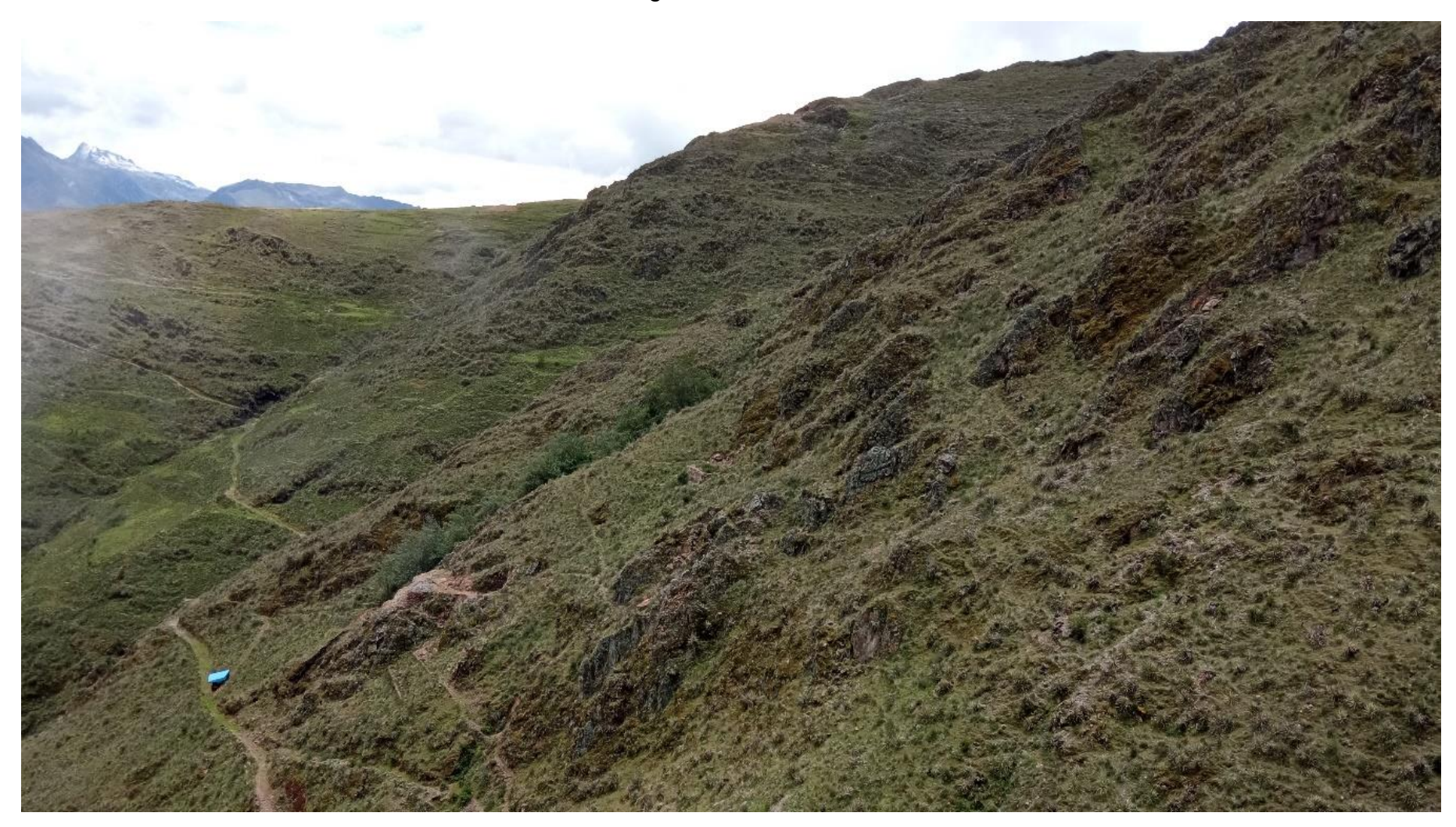

## **ANEXO N°9** Grupo Chicama

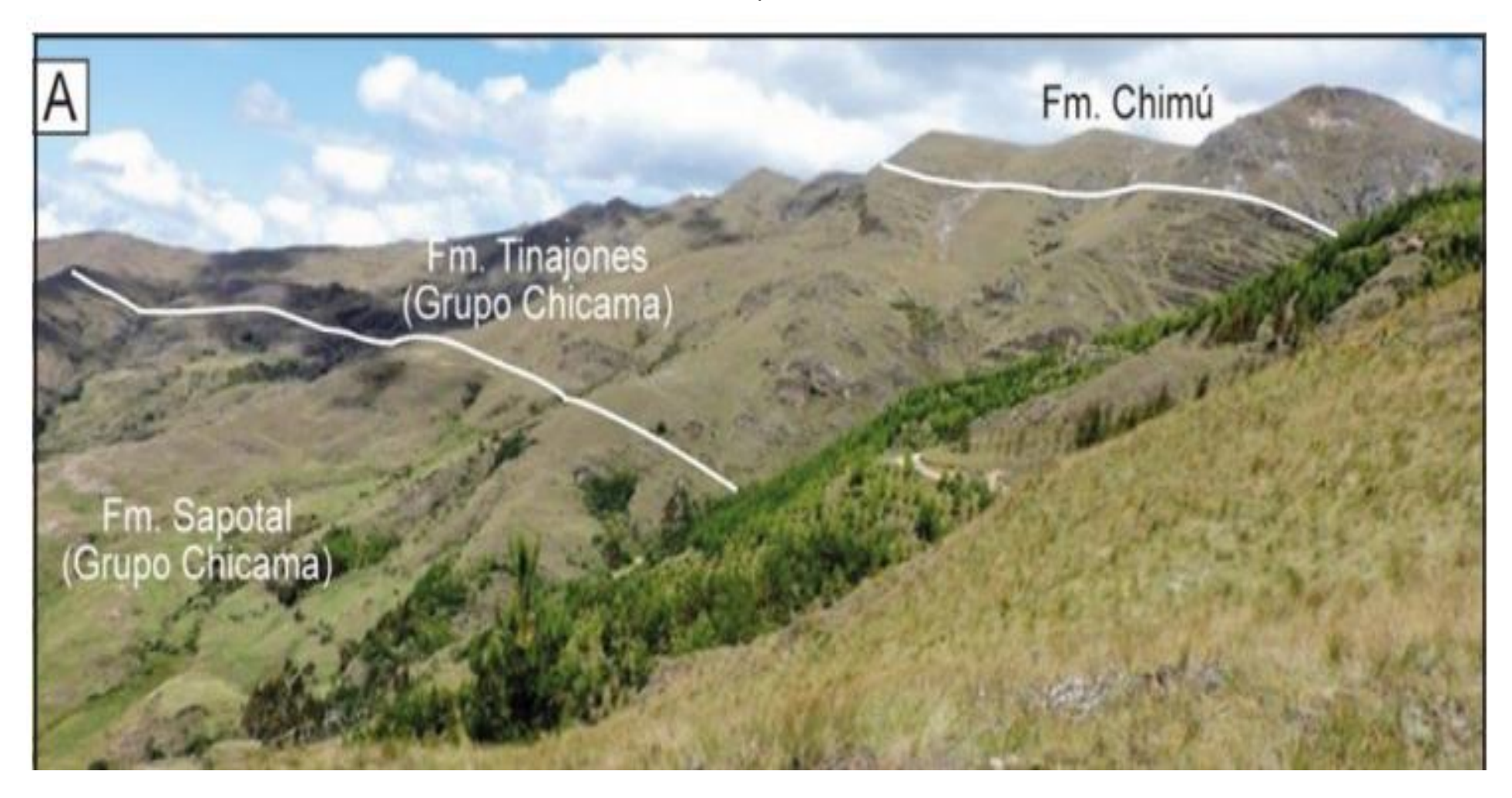

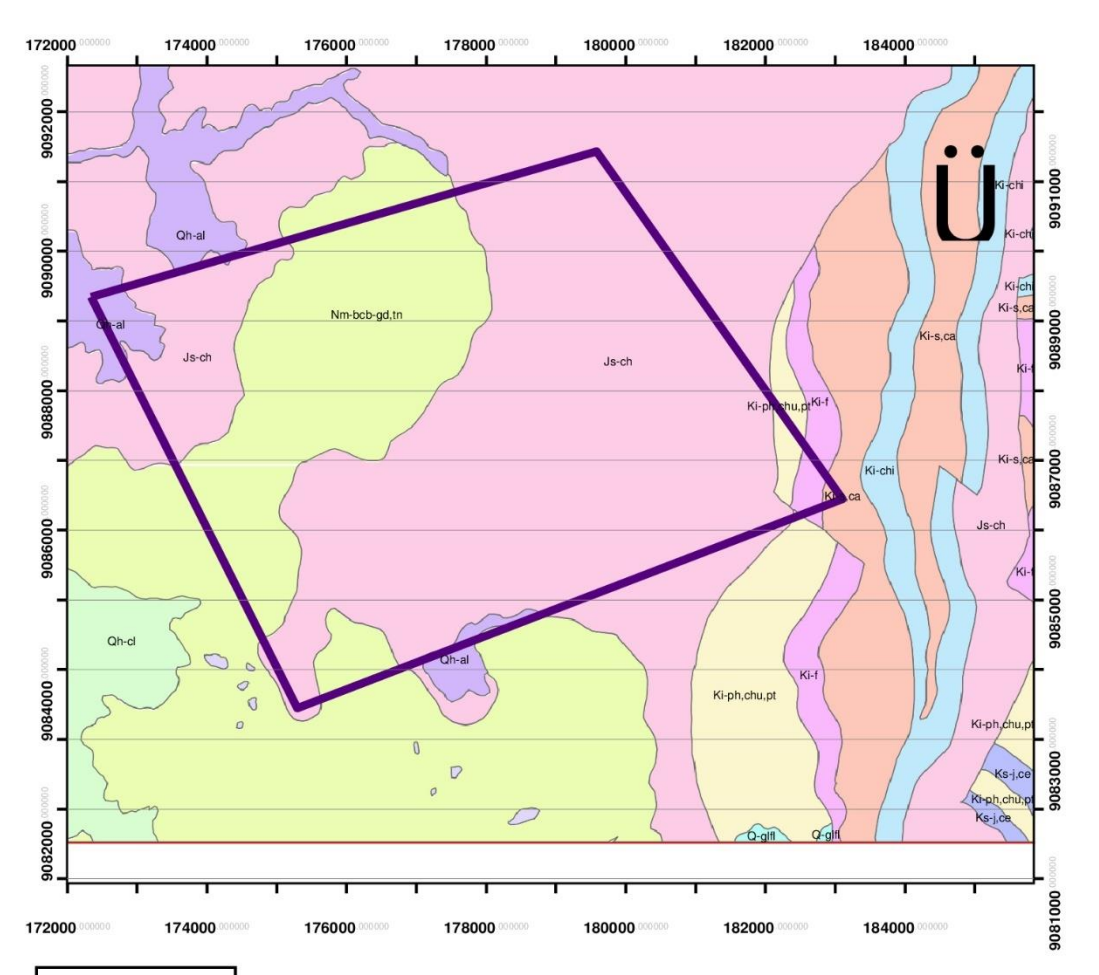

# PLANO GEOLÓGICO

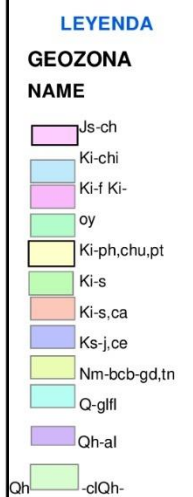

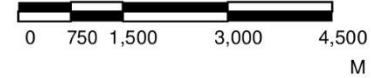

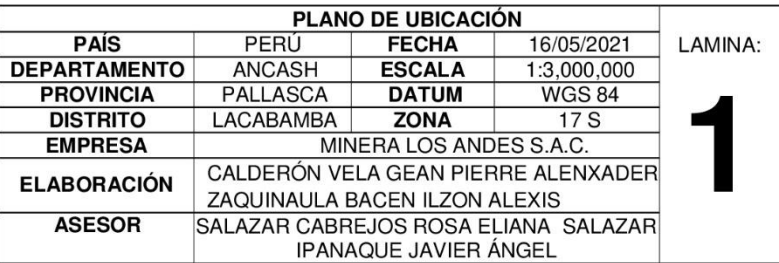

**ANEXO N°11**. Diseño de la Galería de Preparación

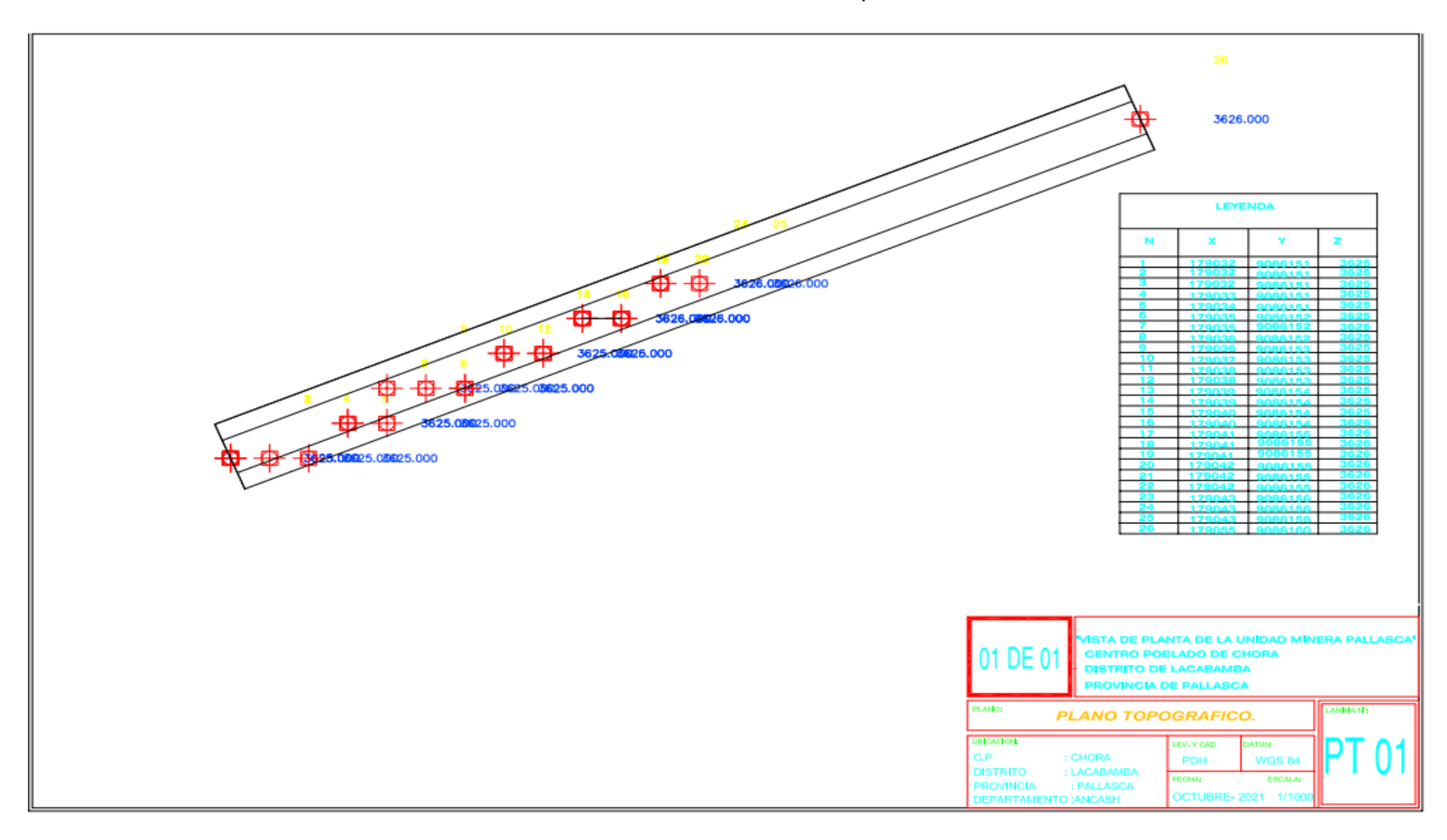

**ANEXO N°12**. Diseño de la Galería de Preparación

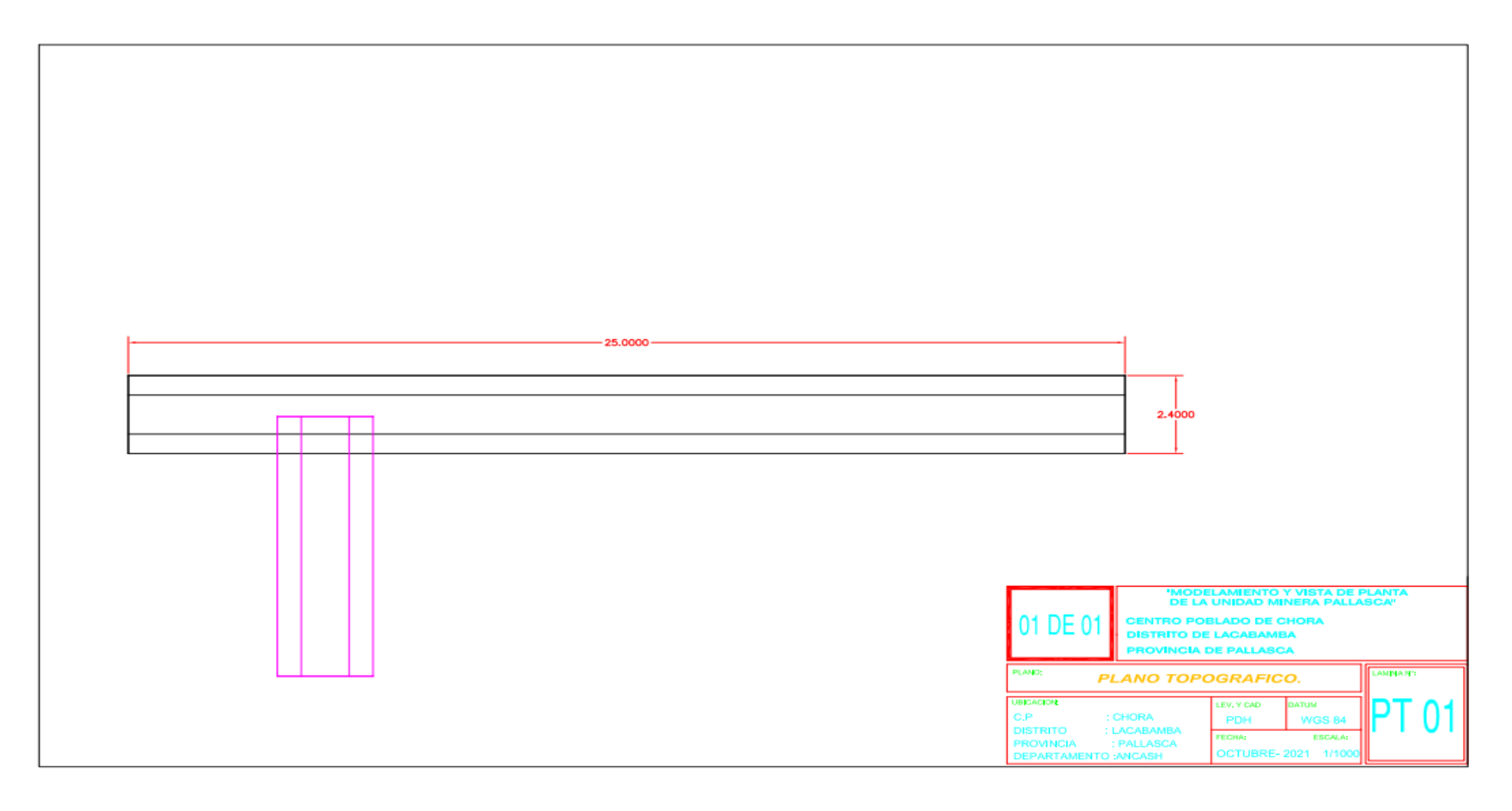

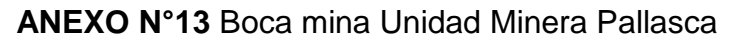

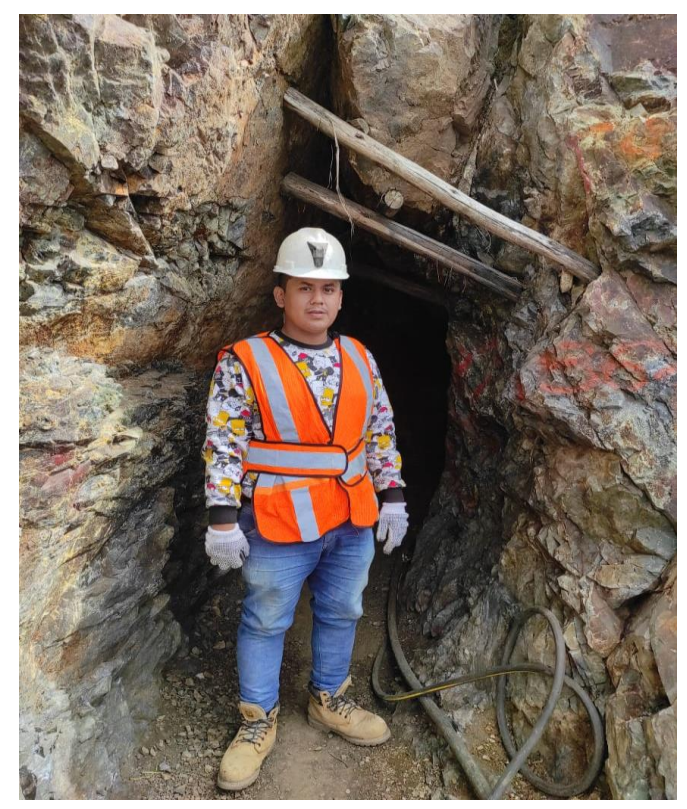

**ANEXO N°14** Medidas de la boca mina Unidad Minera Pallasca

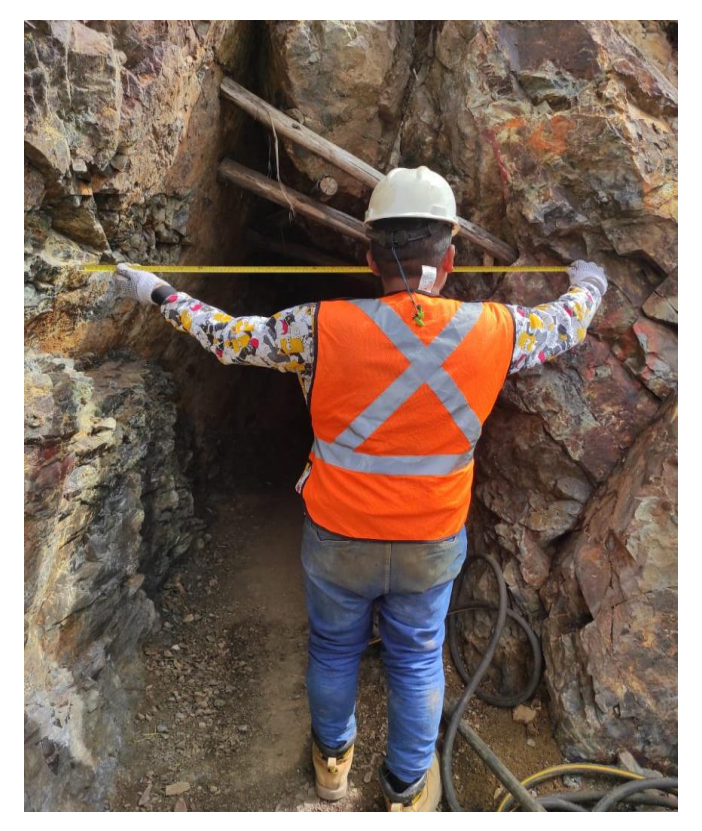

**ANEXO N°15** Galería Luz Angelina I de la Unidad Minera Pallasca

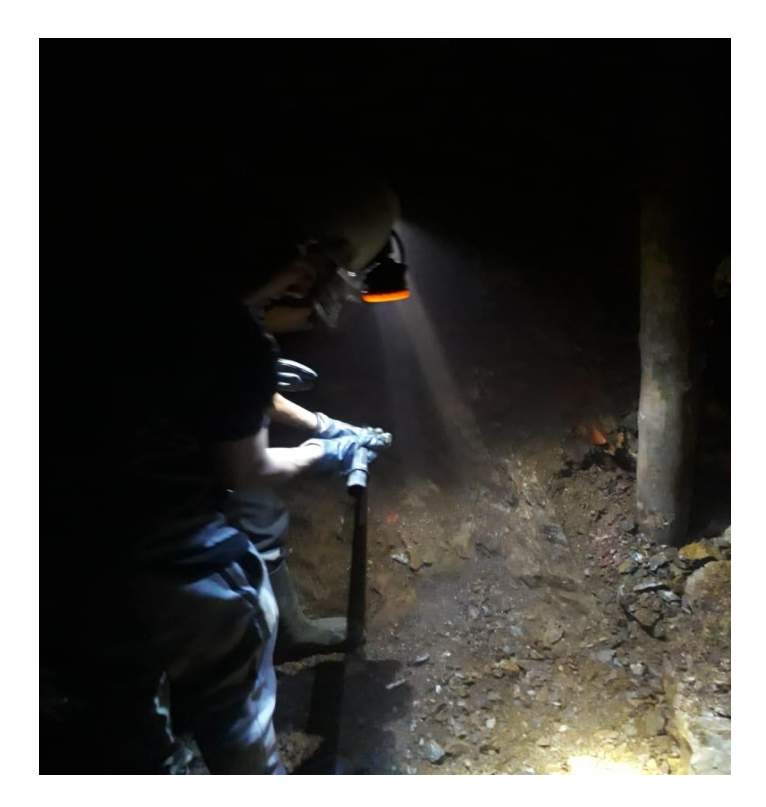

**ANEXO N°16** Perforación en la galería Luz Angelina I

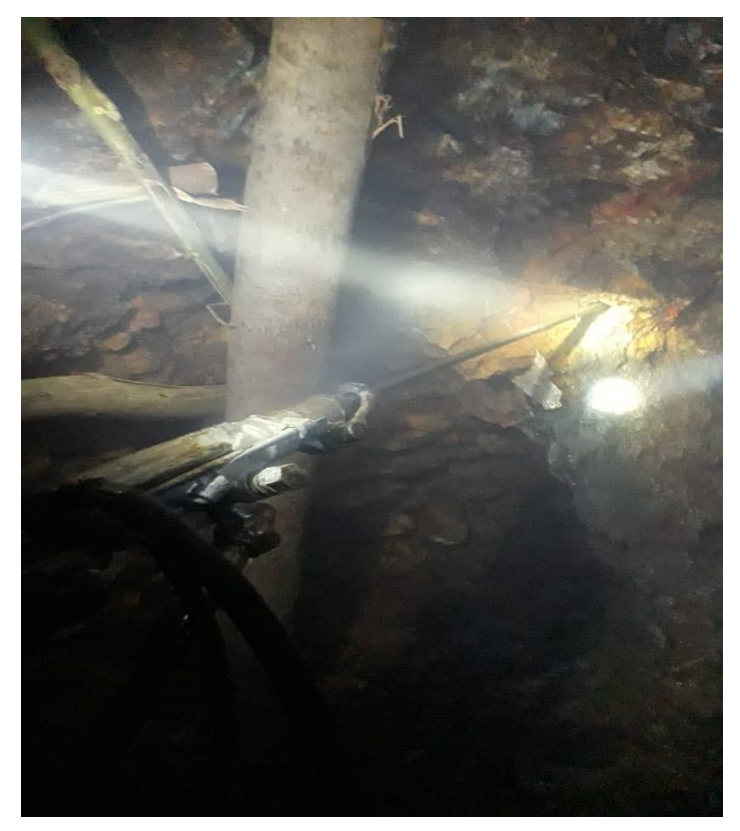
# **ANEXO N°17** Corte del testigo

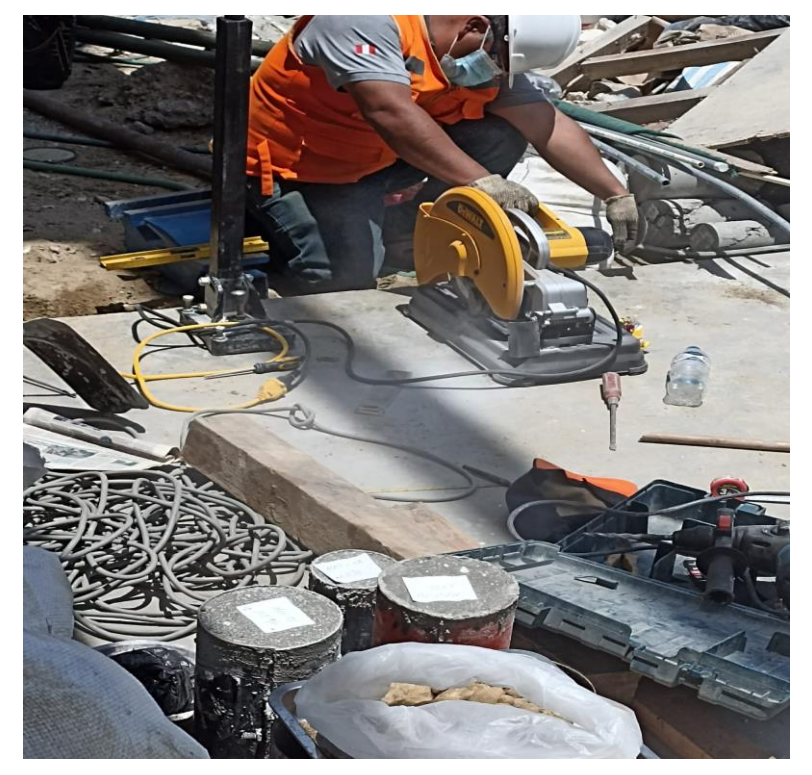

**ANEXO N°18** Medición del testigo

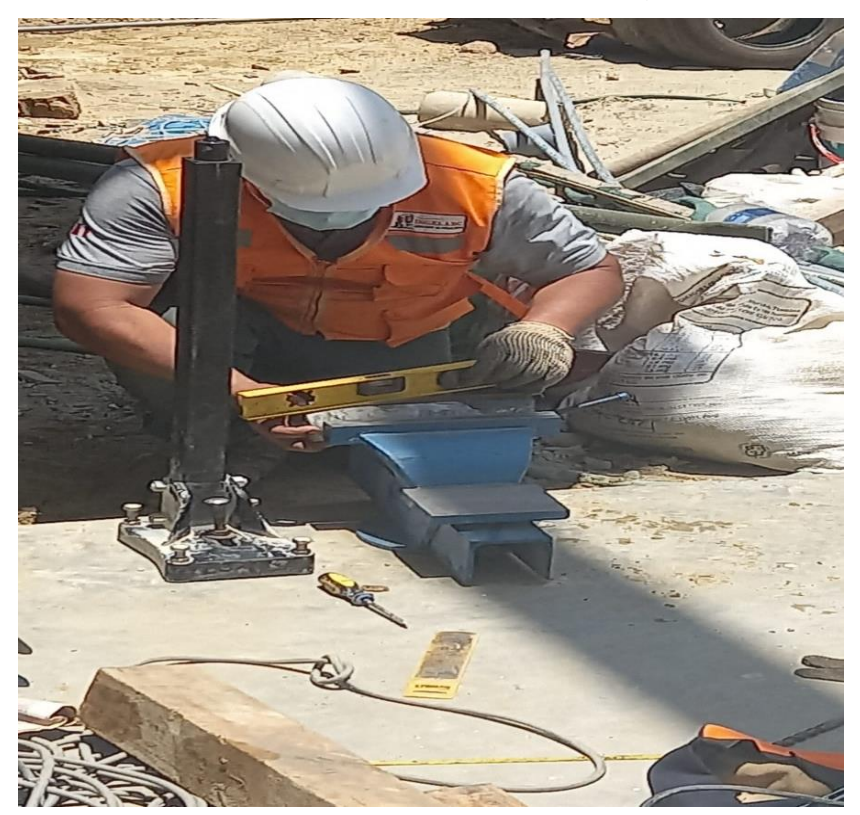

# **ANEXO N°19** Ensayo de carga Puntual

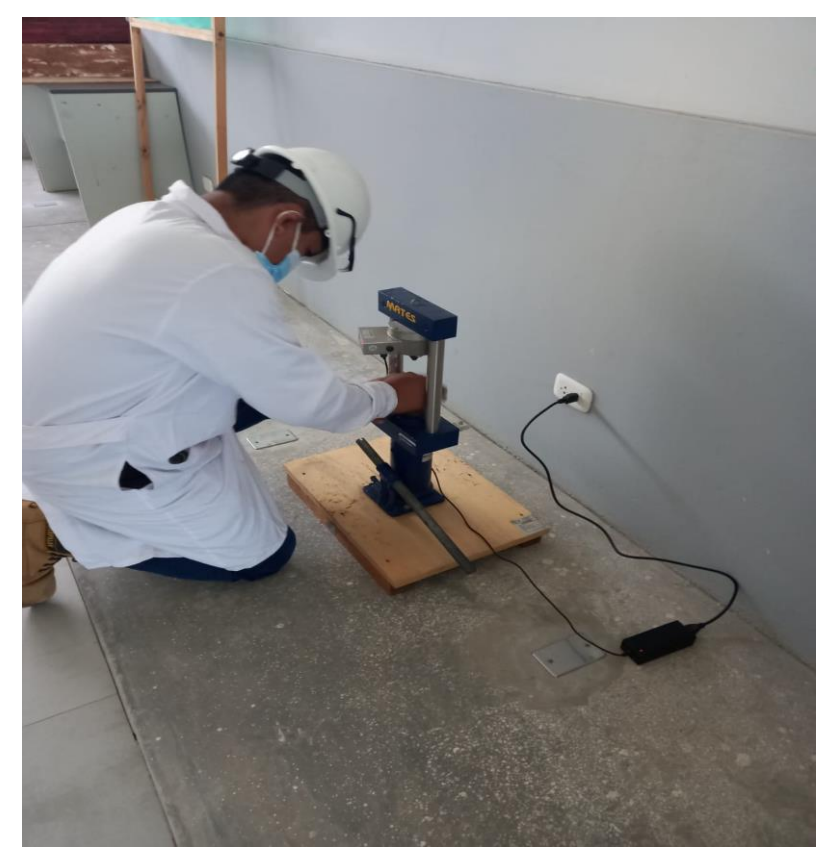

# **ANEXO N°20** Ensayo de carga Puntual

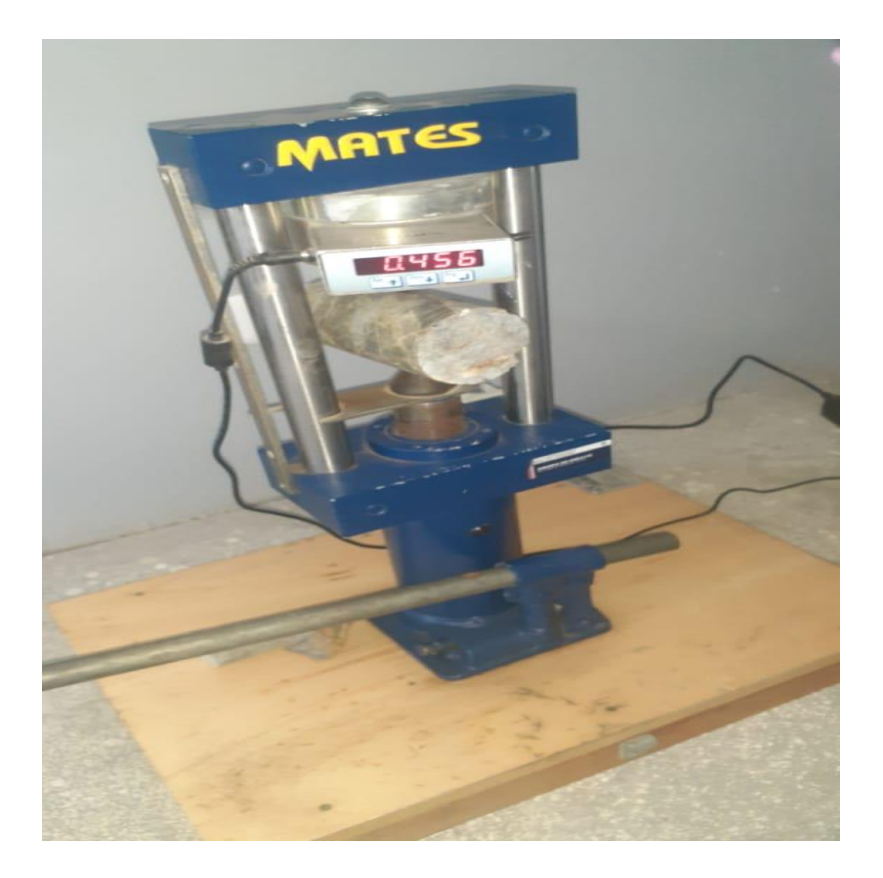

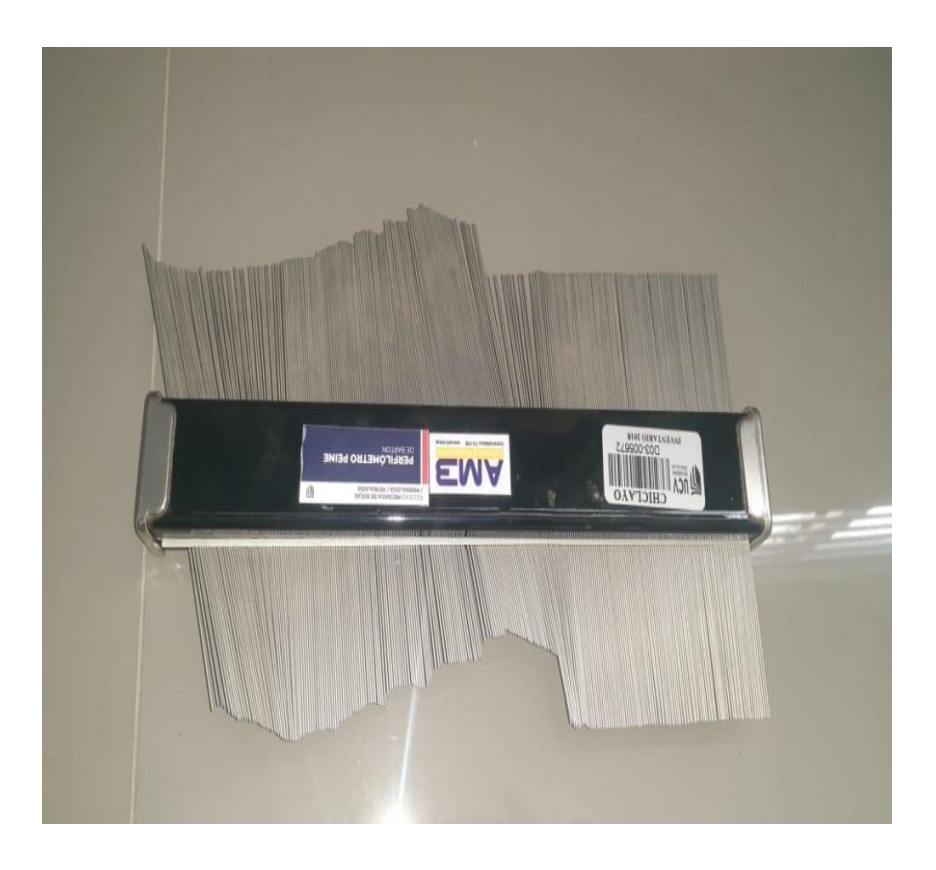

**ANEXO N°21** Ensayo del Peine de Barton (Rugosímetro)

**ANEXO N°22** Ensayo del Peine de Barton (Rugosímetro)

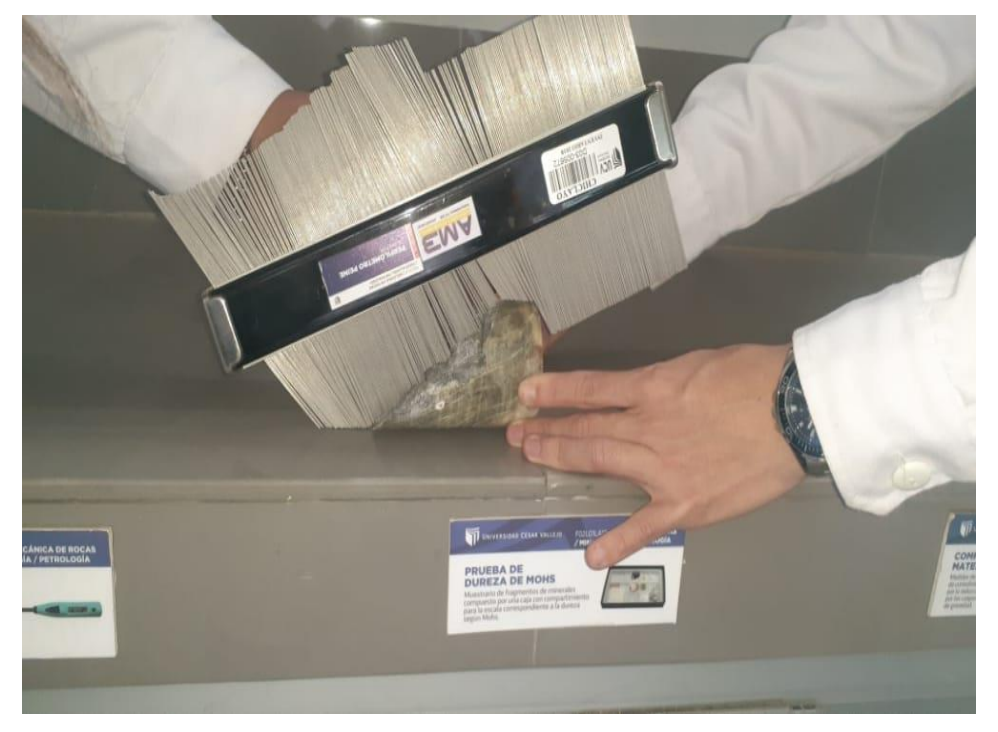

# ANEXO N°23. FICHA DE VALIDACION (FICHA DE OBSERVACIÓN)

### FICHA DE VALIDACIÓN DEL INSTRUMENTO (FICHA DE OBSERVACIÓN DE CAMPO)

1. DATOS GENERALES:

1.1 Título Del Trabajo De Investigación: Aplicación del software AutoCAD Civil 3D en el seguimiento de volúmenes para el<br>control de avance en la Unidad Minera Pallasca<br>Investigador (a) (es): .........Calderón Vela Gean Pierre Alexander

Zaquinaula Bances Wilson Alexis

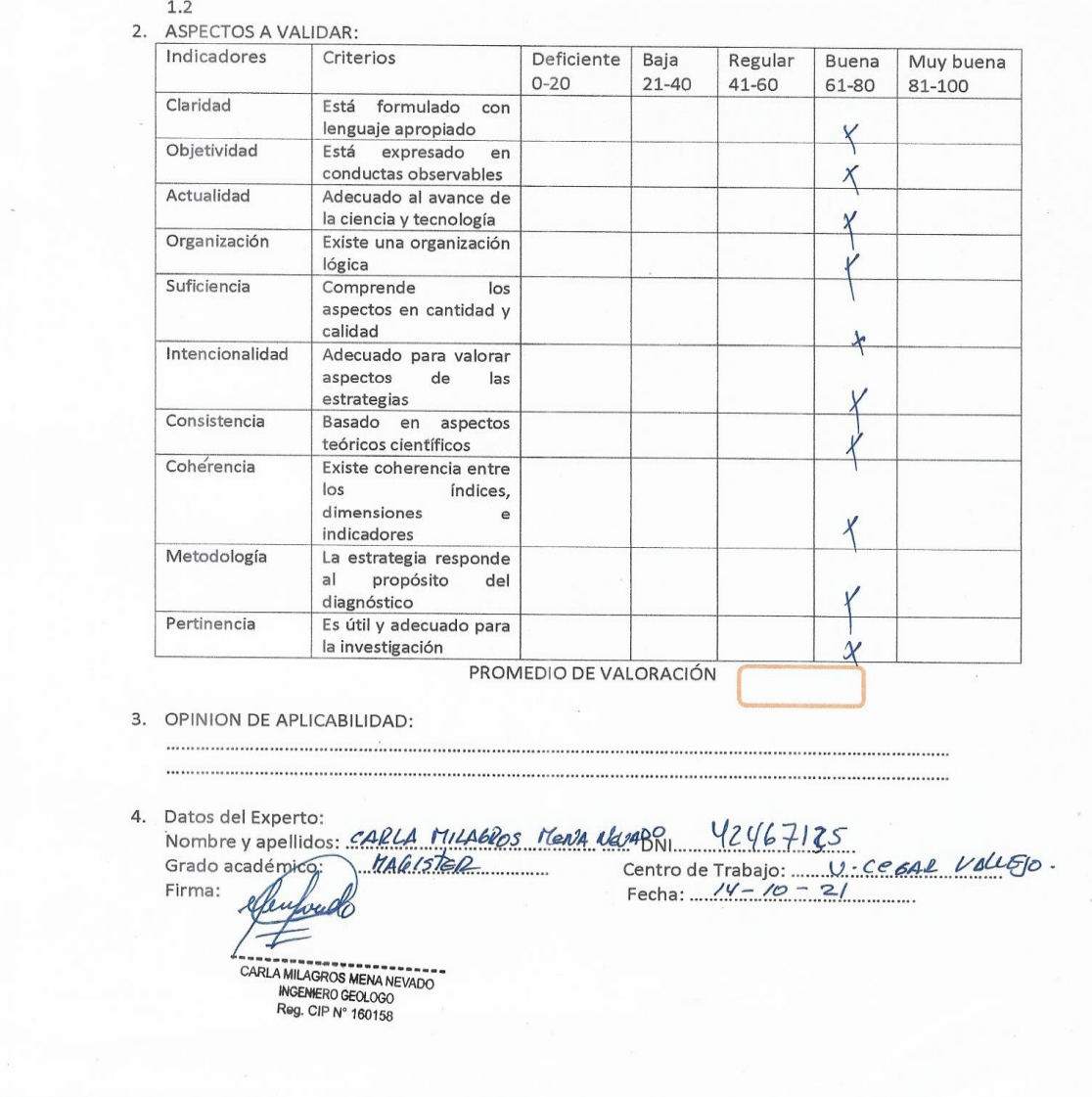

## NEXO N°24. FICHA DE VALIDACION ANALISIS DOCUMENTAL

FICHA DE VALIDACIÓN DE INSTRUMENTO (DE ANÁLISIS DOCUMENTAL)

Experto: Dr. (Mg) <u>MEN/PA NevaDO</u> CARLA MILAGROS.<br>Centro de Trabajo y cargo que ocupa: LA COSAR VALLEJO. Dirección:  $0.907$ Cholwontelétono: 958119835 e-mail: Camila

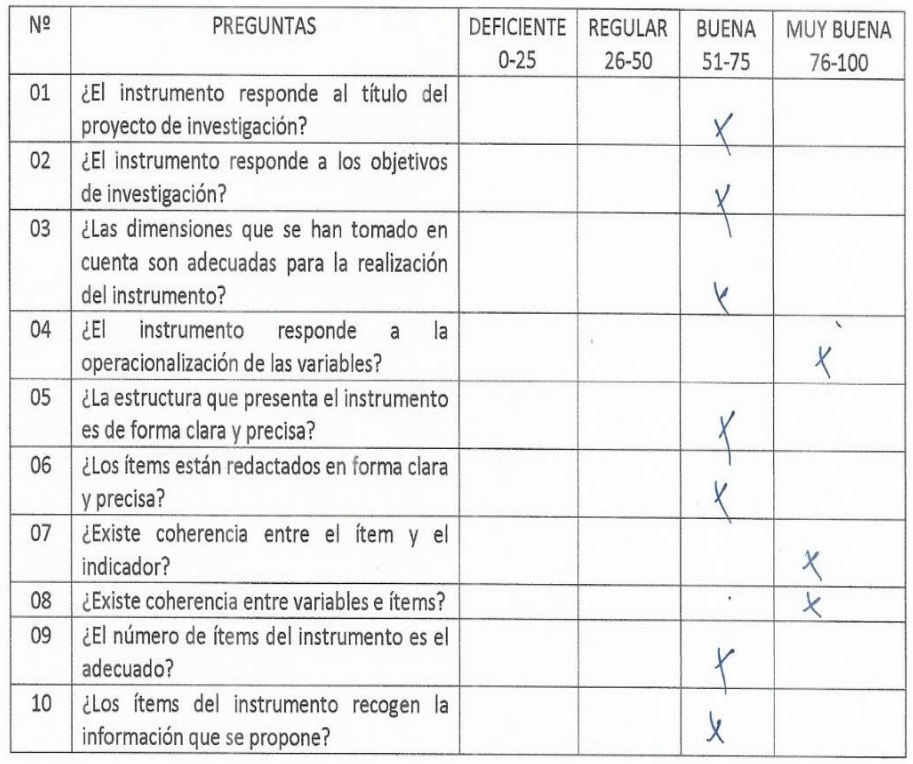

Opinión de Aplicabilidad:

**WEE** 

l Wulaush \*\*\*\*\*\*\*\*\*\*\*\*\*\*\* CARLA MILAGROS MENA NEVADO<br>MGEMERO GEOLOGO Reg. CIP N° 160158

## **ANEXO N°25.** FICHA DE VALIDACION DE INSTRUMENTO

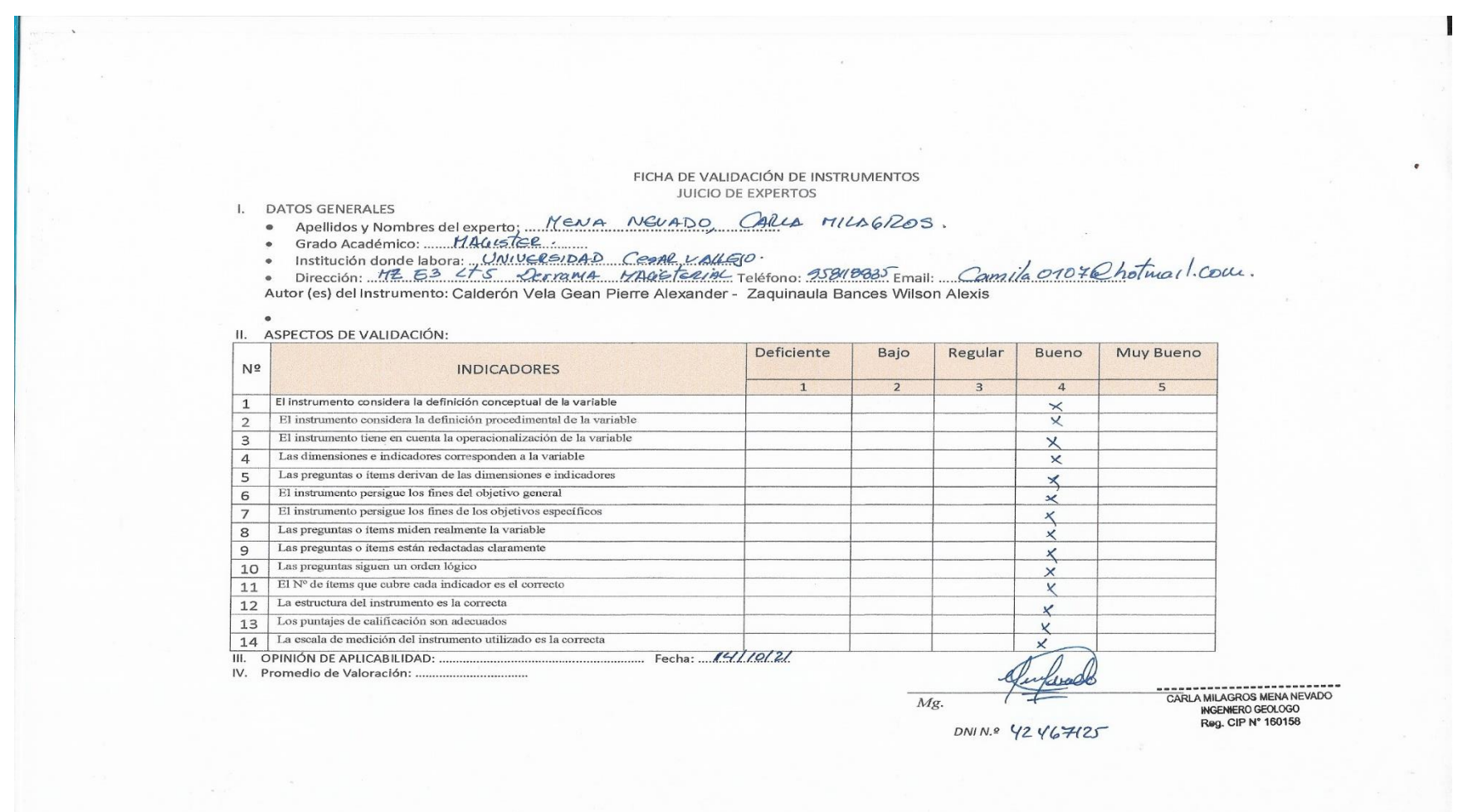

# ANEXO N°26. FICHA DE VALIDACION (FICHA DE OBSERVACIÓN

#### FICHA DE VALIDACIÓN DEL INSTRUMENTO (FICHA DE OBSERVACIÓN DE CAMPO)

1. DATOS GENERALES:

1.1 Título Del Trabajo De Investigación:

Aplicación del software AutoCAD Civil 3D en el seguimiento de volúmenes para el

### control de avance en la Unidad Minera Pallasca

Investigador (a) (es): .........Calderón Vela Gean Pierre Alexander

Zaquinaula Bances Wilson Alexis

 $1.2$ 

### 2. ASPECTOS A VALIDAR:

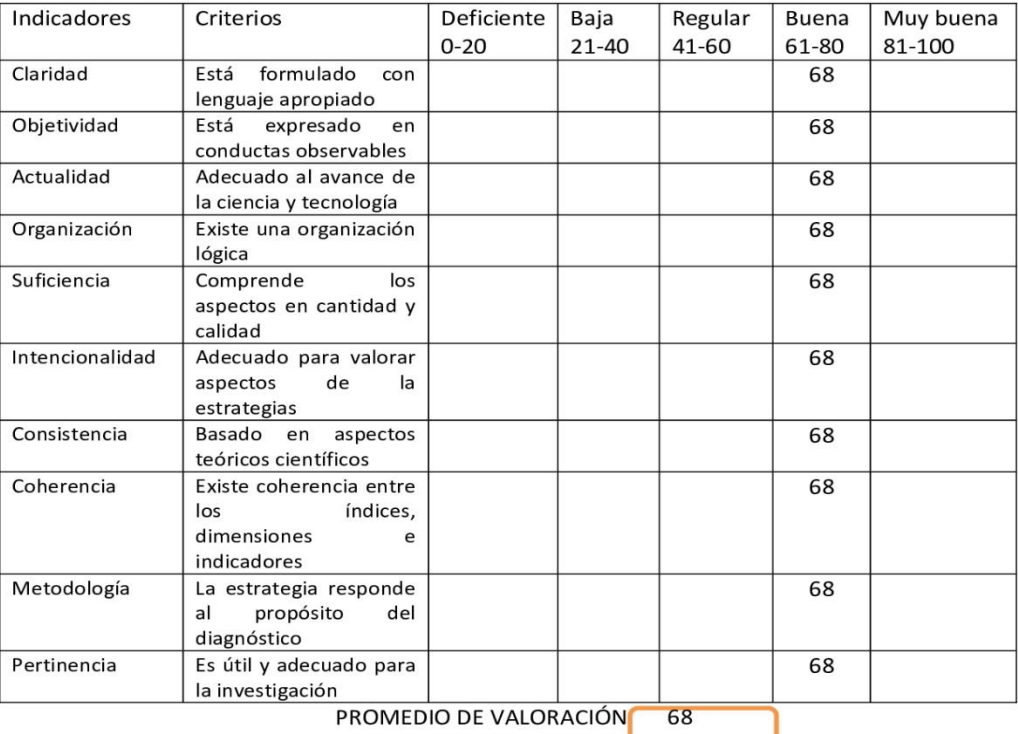

3. OPINION DE APLICABILIDAD:

4. Datos del Experto: Nombre y apellidos: GILBERTO DONAYRES QUISPE DNI: 23992146

Grado académico: MAGISTER Centro de Trabajo: MINERA LOS ANDES S.A.C. - Gerente General

Firma:

S.A.C

Fecha: 18/09/2021

# ANEXO N°27. FICHA DE VALIDACION ANALISIS DOCUMENTAL

### FICHA DE VALIDACIÓN DE INSTRUMENTO (DE ANÁLISIS DOCUMENTAL)

Experto: Dr. (Mg) GILBERTO DONAYRES QUISPE Centro de Trabajo y cargo que ocupa: MINERA LOS ANDES S.A.C. - Gerente General Dirección: Av. Nicolás de Piérola 1131 - Of. 204 - Lima e-mail: gdonayres@mineralosandes.com Teléfono: 954 968 409

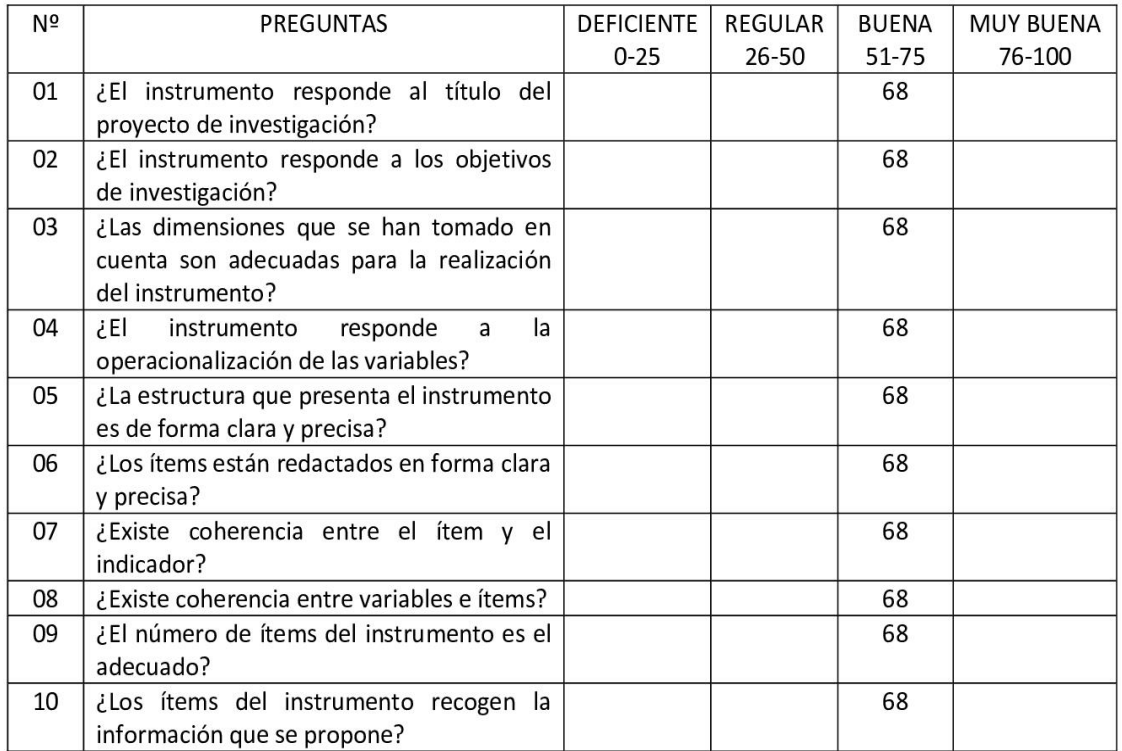

Opinión de Aplicabilidad: ES APLICABLE EL SOFTWARE AUTOCAD CIVIL 3D

 $\overline{B}$ 

Nombre y firma del Experto Validador DNI Nº 23992146 Fecha: 18/09/2021

## ANEXO N°28. FICHA DE VALIDACION DE INSTRUMENTO

#### FICHA DE VALIDACIÓN DE INSTRUMENTOS **JUICIO DE EXPERTOS**

#### I. DATOS GENERALES

- Apellidos y Nombres del experto: GILBERTO DONAYRES QUISPE
- · Grado Académico: MAGISTER
- · Institución donde labora: MINERA LOS ANDES S.A.C. GERENTE GENERAL

Dirección: Av. Nicolás de Piérola 1131 - Of. 204 - Lima e-mail: gdonayres@mineralosandes.com Teléfono: 954 968 409 Autor (es) del Instrumento: Calderón Vela Gean Pierre Alexander - Zaquinaula Bances Wilson Alexis

#### II. ASPECTOS DE VALIDACIÓN:

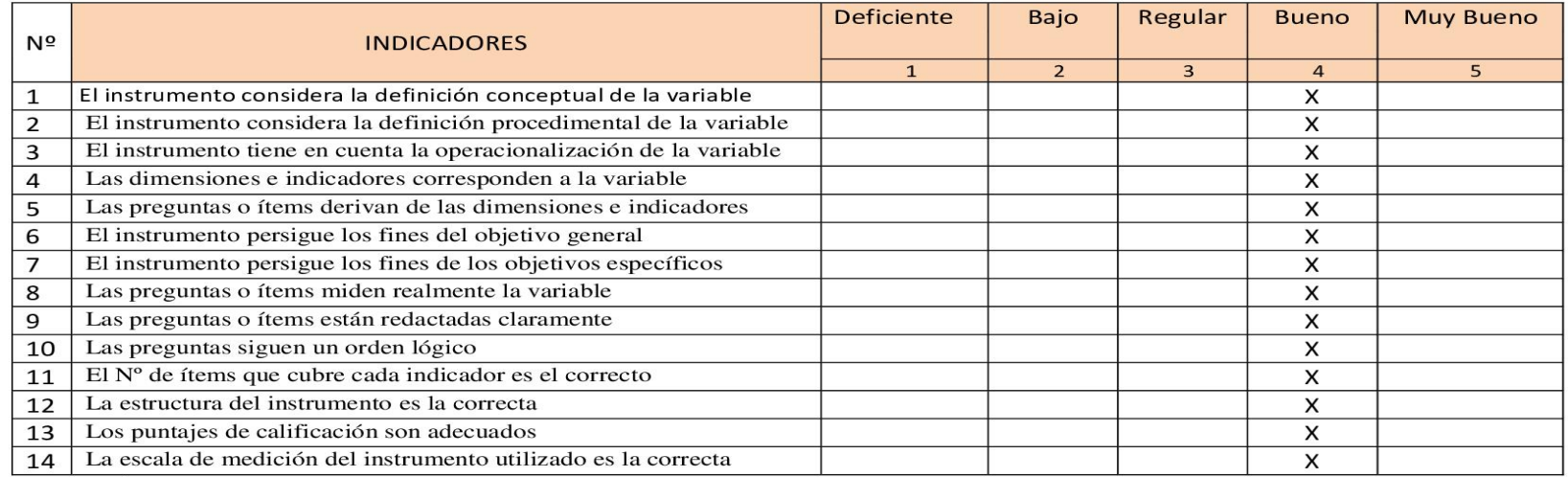

III. OPINIÓN DE APLICABILIDAD: ES APLICABLE EL SOFTWARE AUTOCAD CIVIL 3D Fecha: 18/09/2021

Mg GILBERTO DONAYRES QUISPE. DNI Nº 23992146

#### FICHA DE VALIDACIÓN DEL INSTRUMENTO (FICHA DE OBSERVACIÓN DE CAMPO)

1. DATOS GENERALES:

1.1 Título Del Trabajo De Investigación:<br>Aplicación del software AutoCAD Civil 3D en el seguimiento de volúmenes para el control de avance en la Unidad Minera Pallasca

Investigador (a) (es): .........Calderón Vela Gean Pierre Alexander

Zaquinaula Bances Wilson Alexis

2. ASPECTOS A VALIDAR:

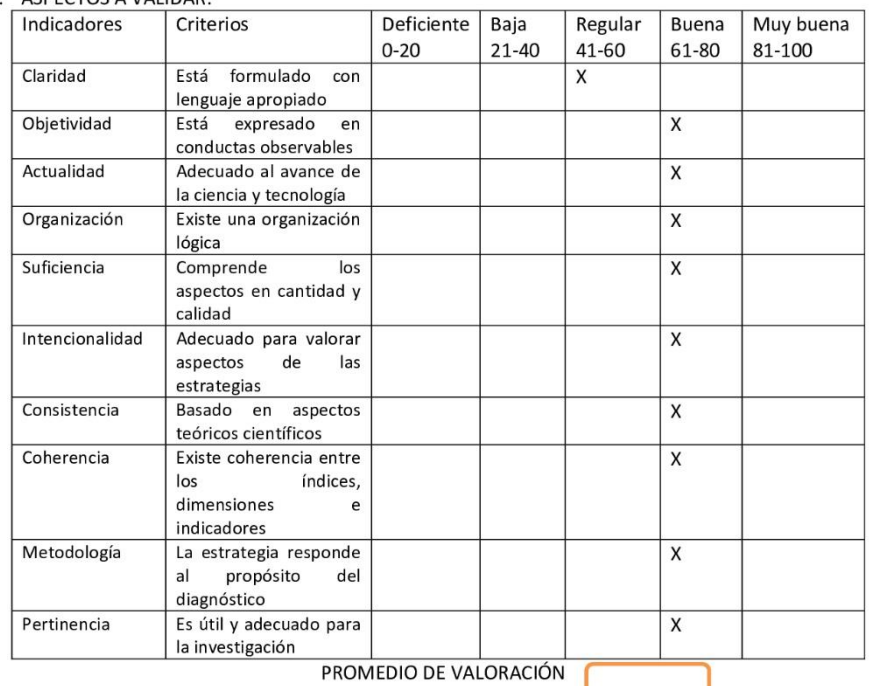

ı

١

3. OPINION DE APLICABILIDAD:

4. Datos del Experto:

Nombre y apellidos: Antonio Araujo, Eusebio DNI...18188430 Grado académico: Doctor Centro de Trabajo: Universidad Cesar Vallejos Firma: Fecha: 24/10/2021

Kamf

# ANEXO N°30. FICHA DE VALIDACION ANALISIS DOCUMEN

### FICHA DE VALIDACIÓN DE INSTRUMENTO (DE ANÁLISIS DOCUMENTAL)

Experto: Dr. (Mg) Antonio Araujo, Eusebio Centro de Trabajo y cargo que ocupa: Universidad Cesar Vallejos - Docente Dirección: Av. Los Incas #726 (Trujillo) e-mail: eantonioar@ucvvirtual.edu.pe Teléfono: 949696706

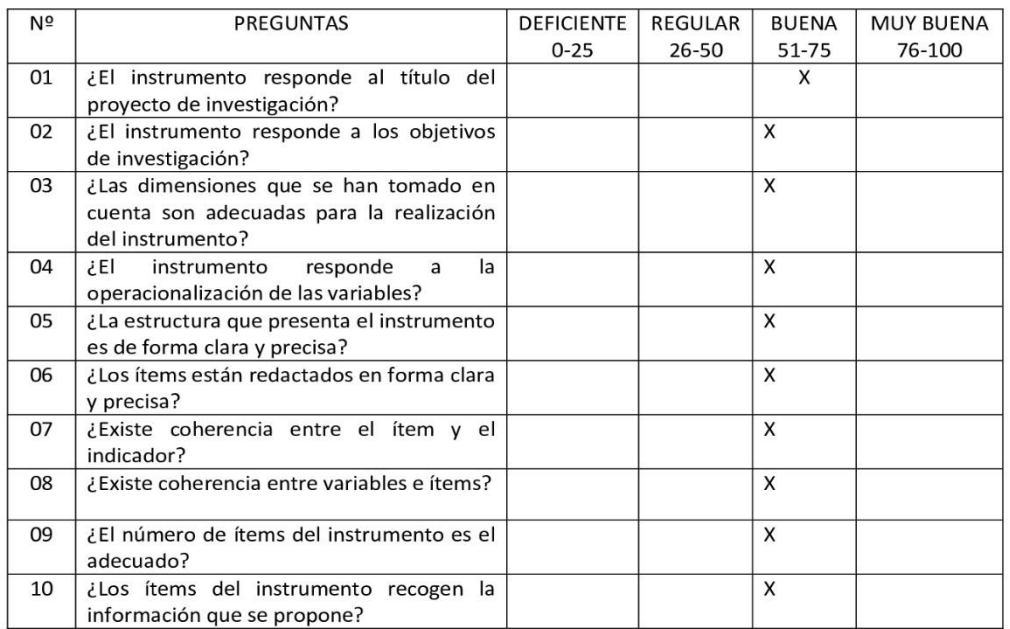

Opinión de Aplicabilidad:

Nombre y firma del Experto Validador DNI Nº 1818843 Fecha:

24/10/2021

## ANEXO Nº31, FICHA DE VALIDACION DE INSTRUMENTO

#### FICHA DE VALIDACIÓN DE INSTRUMENTOS **JUICIO DE EXPERTOS**

- I. DATOS GENERALES
	- Apellidos y Nombres del experto: Antonio Araujo Eusebio
	- · Grado Académico: Doctor
	- · Institución donde labora: Universidad Cesar Vallejo
	- · Dirección: Av. Los Incas #726 (Trujillo) Teléfono: 949696706 Email: eantonioar@ucvvirtual.edu.pe

Autor (es) del Instrumento: Calderón Vela Gean Pierre Alexander - Zaquinaula Bances Wilson Alexis

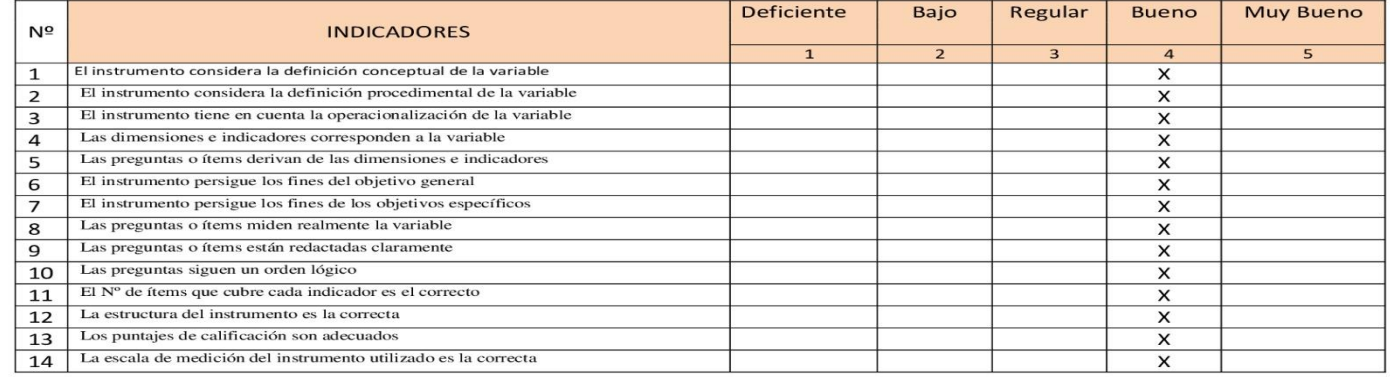

II. ASPECTOS DE VALIDACIÓN:

III. OPINIÓN DE APLICABILIDAD: .........Consistente Fecha: 24/10/2021

IV. Promedio de Valoración: ............

Same

 $Dr.$ 

## ANEXO N°32. Carta de aceptación

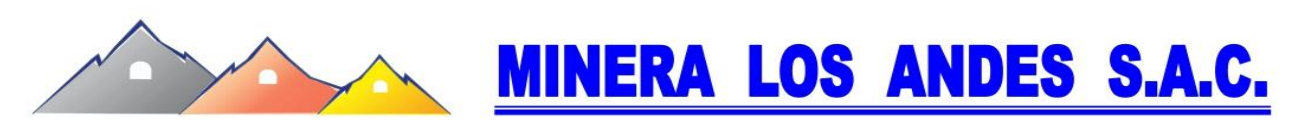

"Año del Bicentenario del Perú: 200 años de Independencia"

### CARTA Nº 047 - 2021 - MILANSAC

Lima, 03 de diciembre de 2021

### Señor:

### Dr. Beder Erasmo Martell Espinoza

Director Nacional de EP de Ingeniería de Minas UCV- Filial Chiclayo

### Presente.

Reciba un cordial saludo y expresarle mi estima personal, se ha recibido cartas de los alumnos del X ciclo de la Escuela Profesional de Ingeniería de Minas de UCV -Filial Chiclayo, solicitando las facilidades para la investigación y Prácticas Pre -Profesionales de los estudiantes del Ciclo X, se detalla líneas abajo.

La Empresa Minera Los Andes Sociedad Anónima Cerrada con el espíritu de apoyar en el desarrollo de los futuros profesionales de Ingeniería de Minas acepta brindarles y dar las facilidades necesarias para que pueda cumplir con sus objetivos planeados en la fecha que estimen conveniente, para confirmar enviar un correo a gilberto122@hotmail.com con copia a gdonayres@mineralosandes.com, con 1 semana de anticipación, dirigido al Ing. Angel Cámac, Superintendente de SSOMA. Las investigaciones y prácticas se realizarán en la Unidad Minera Pallasca - Ancash, los estudiantes admitidos son:

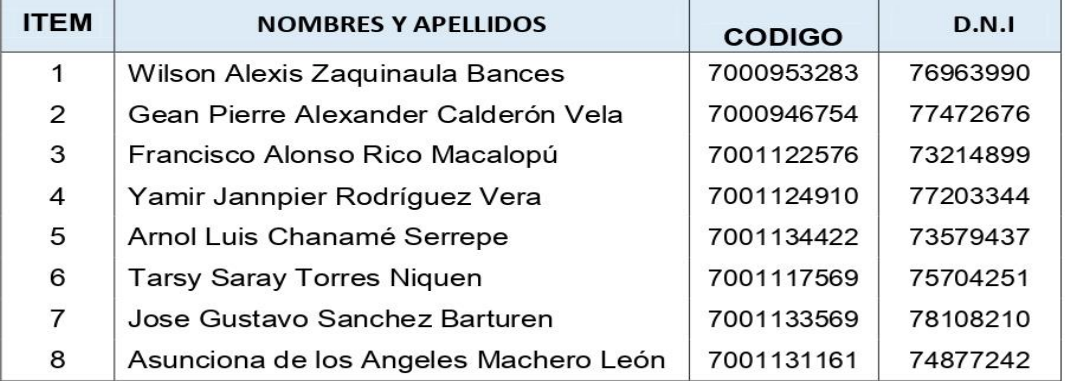

Av. Nicolás de Piérola Nº 1131 Of. 204 Lima - Lima e-mail: gdonayres@mineralosandes.com

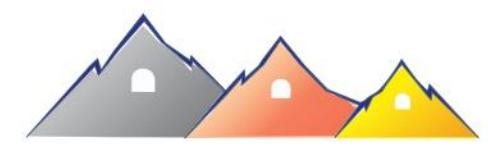

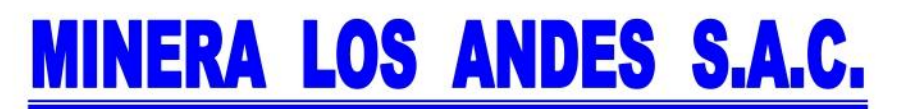

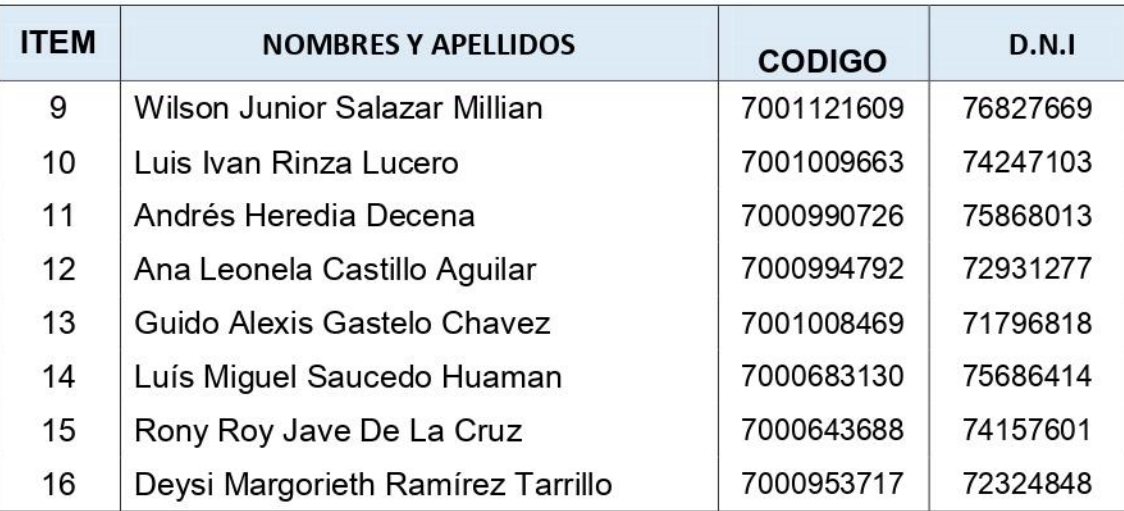

Atentamente

isie E GF öř

Ing<sup>o</sup>. Gilberto Donayres Q., MBA **GERENTE GENERAL** 

C.C: Archivo Empresa: Minera Los Andes S.A.C. Representante Legal: Gilberto Donayres Quispe RUC: 20526786093 Domicilio Fiscal: Av. Nicolás de Piérola Nº 1131 Oficina 204 Lima - Lima Celular: 954 968 409 E mail: gilberto122@hotmail.com  $\mathbf{E}$  mail: gdonayres@mineralosandes.com